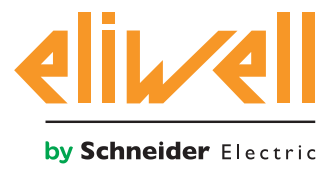

# **EWCM 436D PRO / A-CRII**

CRII series compressor rack controllers

**10/2018**

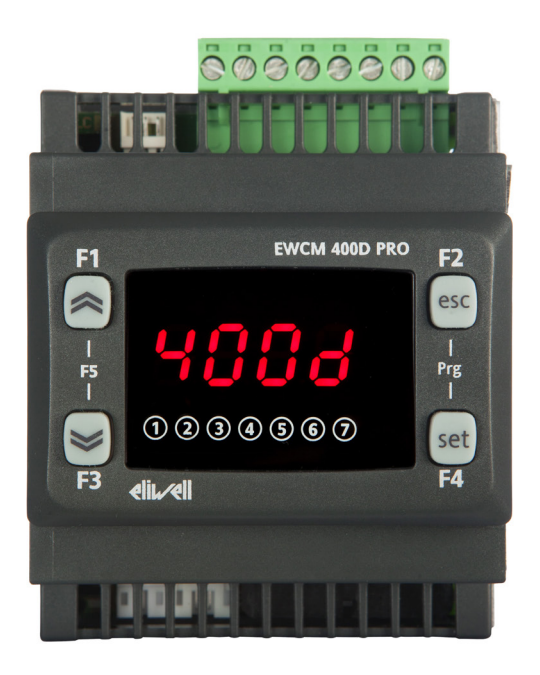

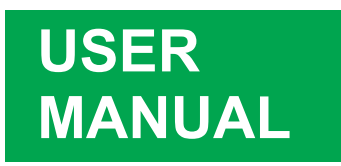

This documentation contains the general description and/or technical characteristics of the products contained herein. This document is not intended nor must it be used to determine the suitability or reliability of these products in terms of the users' specific applications. Every user or integration specialist must conduct their own appropriate and full risk analyses, and evaluate and test the products in terms of their intended use or specific application. Neither Schneider Electric nor any of its associates or branches shall be held liable or prosecutable for the improper use of the information contained herein. Users may send us comments and suggestions to improve or correct this publication.

You hereby accept not to reproduce, other than for personal, non-commercial use, all or part of this document in any form without the written authorization of Schneider Electric. You also accept to not create any hypertext links to this document or the relative contents. Schneider Electric shall not grant any rights or license for personal and non-commercial use of the document and the relative contents, with the exception of a non-exclusive license to consult the material "as-is", at your own risk. All other rights are reserved.

During the installation and use of this product, you must comply with local, national and international safety laws. For safety reasons and to ensure compliance with the data of the documented system, component repairs must be performed exclusively by the manufacturer.

When the devices are used for applications with technical safety requirements, comply with the most relevant instructions.

Incorrect use of Schneider Electric software (or other approved software) with Schneider Electric hardware products may constitute a risk for personal safety and may damage the equipment.

Failure to comply with these instructions may constitute a risk for personal safety or damage the equipment.

© 2018 Eliwell - All rights reserved.

## **CONTENTS**

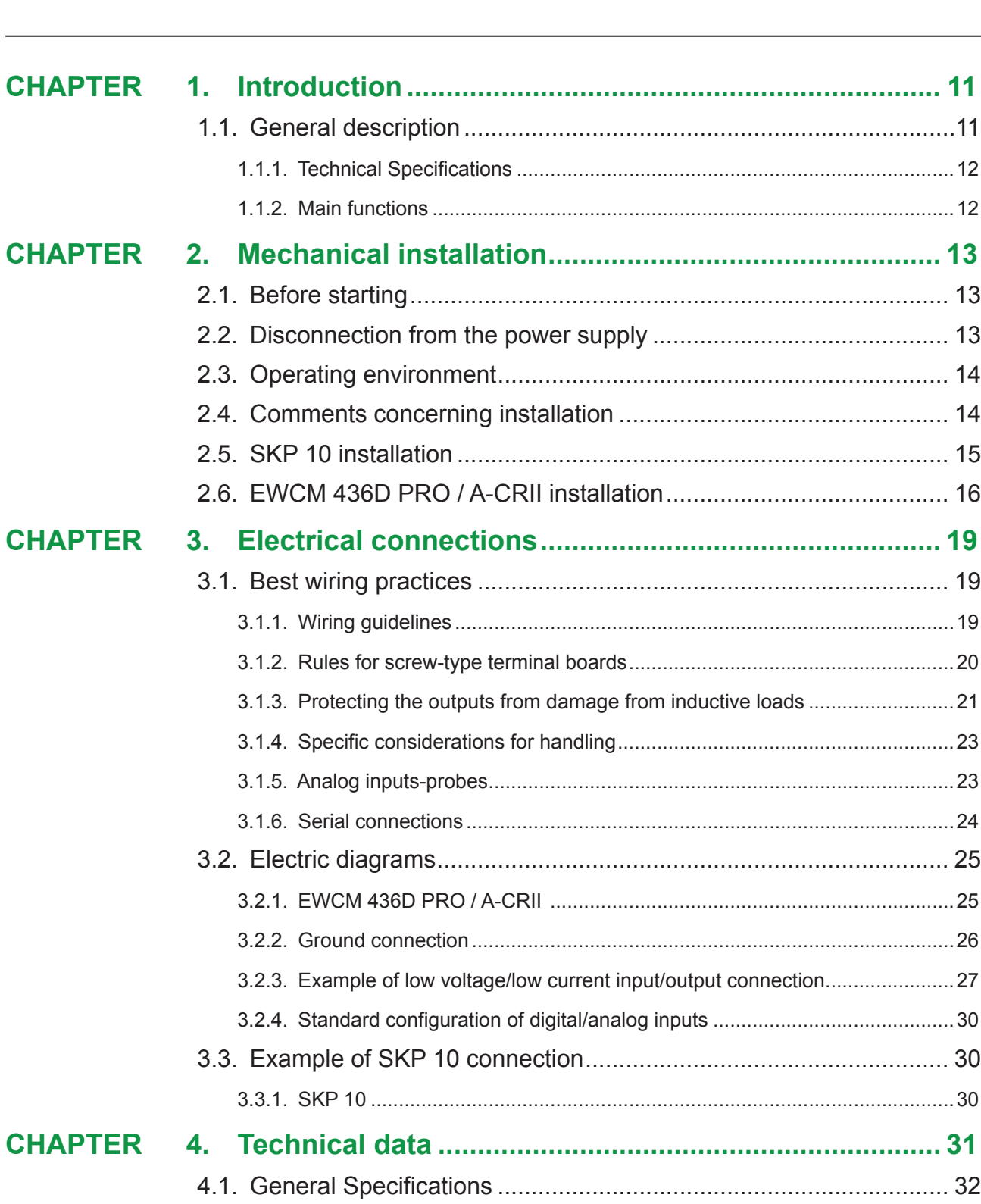

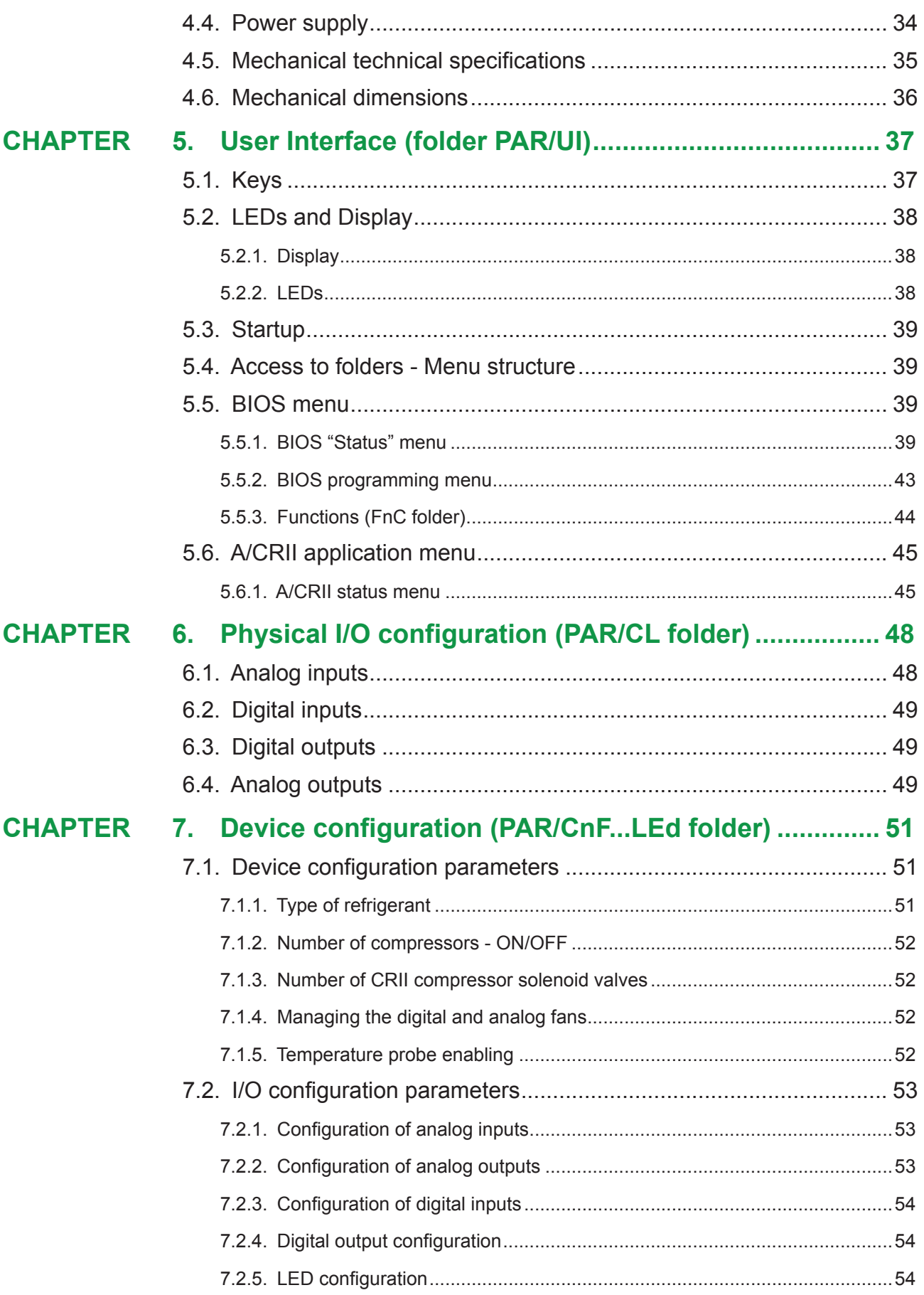

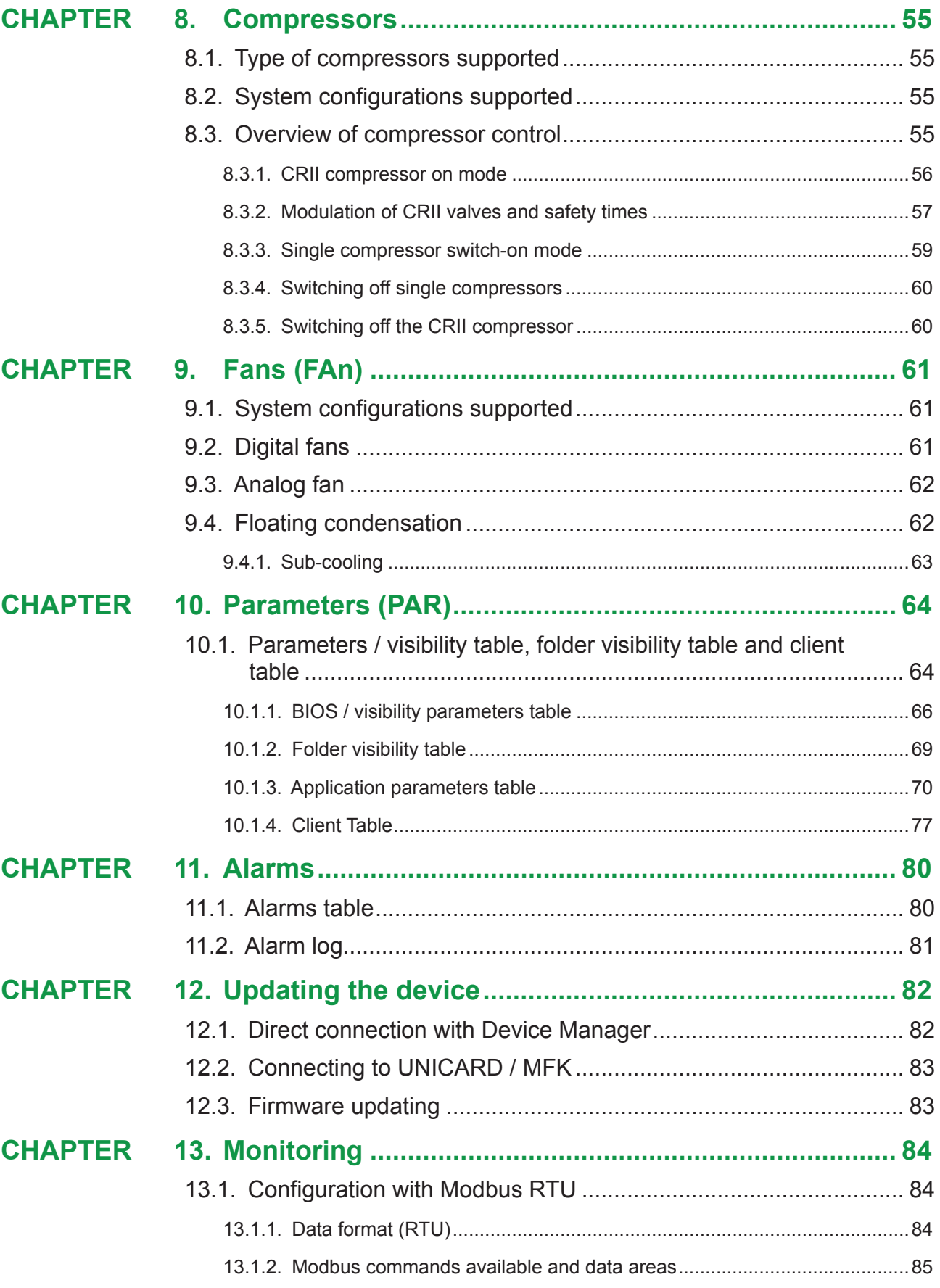

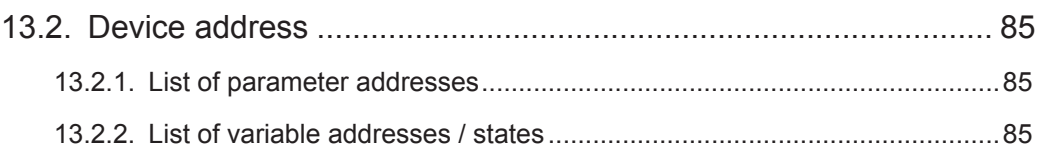

# **SAFETY INFORMATION**

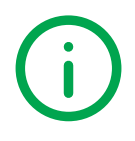

### **Important information**

Read these instructions carefully and visually inspect the equipment to familiarize yourself with the device before attempting to install it, put it into operation or service it. The following warning messages may appear anywhere in this documentation or on the equipment to warn of potential dangers or to call attention to information that can clarify or simplify a procedure.

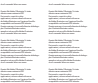

The addition of this symbol to a danger warning label indicates the existence of an electrical danger that could result in personal injury should the user fail to follow the instructions .

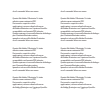

This is the safety warning symbol. It is used to warn the user of the potential dangers of personal injury. Observe all the safety warnings that follow this symbol to avoid the risk of serious injury or death.

# **A DANGER**

**DANGER** indicates a dangerous situation which, if not prevented, **may cause** serious injury or death**.**

# **WARNING**

**WARNING** indicates a potentially dangerous situation which, if not avoided, **could result in** death or serious injury.

# **A CAUTION**

**CAUTION** indicates a potentially dangerous situation which, if not avoided, **can result in minor** or moderate injury.

# *NOTICE*

**NOTICE** used in reference to procedures not associated with physical injuries.

### **NOTE**

Equipment maintenance, repair, installation and operation should only be carried out by qualified personnel. Schneider Electric and Eliwell cannot accept any liability for any consequences arising from the use of this material. Qualified individuals possess specific skills and knowledge relating to the construction, operation and installation of electrical equipment and are instructed on the safety criteria to be observed, in order to identify and avoid risk conditions.

### **Personnel qualifications**

Only personnel with suitable training and an in-depth knowledge and understanding of the contents of this manual and any other documentation relevant to the product are authorized to work on and with this product.

Qualified personnel must be capable of identifying any dangers which may arise from the parameterization or changing of parameter values, and from the use of mechanical, electric and electronic equipment in general. Plus, they must be familiar with the personal safety laws, provisions and regulations which must be observed during system planning and implementation.

### **Permitted use**

This product is intended for controlling racks fitted with CRII type compressors.

The products described or mentioned in this document, besides software, accessories and optional extras, are controllers required for the use of compressor racks in accordance with the instructions, guidelines, examples and safety information contained in this document and other supporting documentation.

The product may only be used in compliance with all applicable laws and safety directives, the specified requirements and the technical data.

Before using the product, a risk assessment in the context of the planned application must be carried out. The appropriate safety measures must be implemented in line with the results.

Since the product is used as a component in a process or as part of a machine assembly, the safety of individuals must be guaranteed when planning the system as a whole.

Only use the product with the specified cables and accessories. Only use genuine accessories and spare parts.

Applications other than those expressly permitted are prohibited and may cause unforeseen risks.

### **Prohibited use**

All uses other than that expressed above in Permitted use are strictly prohibited.

The relay contacts supplied are electromechanical and are subject to wear. The functional safety protection devices, specified by international or local laws, must be installed outside this device.

### **Liability and residual risks**

The liability of Schneider Electric and Eliwell is limited to the correct and professional use of the product according to the directives referred to herein and in the other supporting documents, and does not cover any damage (including but not limited to) the following causes:

- unspecified installation/use and, in particular, in contravention of the safety requirements of the legislation in force in the country of installation and/or specified in this document;
- use on equipment which does not provide adequate protection against electrocution, water and dust in the actual installation conditions;
- use on devices which allow access to dangerous parts without the aid of a keyed or tooled locking mechanism;
- product tampering and/or alteration;
- installation/use on equipment that does not comply with the regulations in force in the country of installation.

### **Disposal**

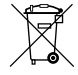

The equipment (or product) must be subjected to separate waste collection in compliance with local legislation regarding waste disposal.

## **INFORMATION ABOUT...**

### **Aim of the document**

This document describes the **EWCM 436D PRO / A-CRII** controllers and accessories, including information regarding installation and wiring.

**NOTE**: Before proceeding with the installation, use or maintenance of the controller, read this document and all related documents carefully.

### **Note regarding validity**

This document is valid for **EWCM 436D PRO / A-CRII** msk 635.

The characteristics described in this manual should be the same as those which can be found online.

In accordance with our policy of continuous improvement, the content of the documentation may be revised from time to time in order to improve its clarity and accuracy. If there are any differences between the manual and the online information, the online information takes priority.

### **Related documents**

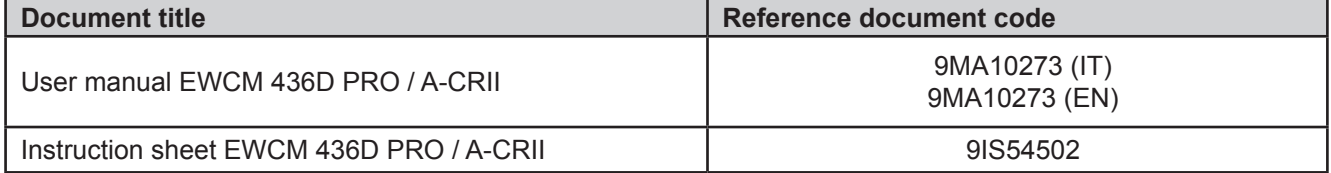

You can download these technical publications and other technical information from our website at:

www.eliwell.com

# **Product related information**

# **A A DANGER**

#### **HAZARD OF ELECTRIC SHOCK, EXPLOSION OR ARC FLASH**

- Disconnect all power from all equipment including connected devices prior to removing any covers or doors, or installing or removing any accessories, hardware, cables or wires.
- Always use a properly rated voltage sensing device to confirm the power is off where and when indicated.
- Replace and secure all covers, accessories, hardware, cables, and wires and confirm that a proper ground connection exists before applying power to the unit.
- Use only the specified voltage when operating this equipment and any associated products.

#### **Failure to follow these instructions will result in death or serious injury.**

This equipment is designed to operate in non-hazardous locations and where applications which generate (or could potentially generate) hazardous environments have been isolated. Install this equipment only in areas and with applications known to be constantly free from hazardous atmospheres.

# **A DANGER**

#### **POTENTIAL FOR EXPLOSION**

- Install and use this device in non-hazardous locations only.
- Do not use this device in applications which could produce hazardous atmospheres, such as applications which use flammable refrigerants.

#### **Failure to follow these instructions will result in death or serious injury.**

For information regarding the use of control equipment in applications capable of generating hazardous materials, please contact the relevant national regulatory bodies or certifying authorities.

# **WARNING**

#### **LOSS OF CONTROL**

- The control system designer must consider the potential failure modes of the control circuit and, for some critical control functions, provide a means for reaching a safe condition during and after a circuit failure. Examples of critical control functions are the emergency stop and end of travel stop, power supply cut-off and restart.
- Separate or redundant control circuits must be provided for critical control functions.
- The system control circuits can include communication connections. Keep in mind the implications of transmission delays or sudden connection failures.
- Comply with all standards regarding accident prevention and local applicable safety directives.(1)
- Every implementation of this equipment must be tested individually and completely in order to check its proper operation before it is commissioned.

#### **Failure to follow these instructions can result in death, serious injury, or equipment damage.**

(1) For additional information, refer to the standards NEMA ICS 1.1 (latest edition), "Safety Guidelines for the Application, Installation, and Maintenance of Solid State Control" and NEMA ICS 7.1 (latest edition) "Safety Standards for Construction and Guide for Selection, Installation and Operation of Adjustable-Speed Drive Systems" or to equivalent standards that regulate your particular location.

# **CHAPTER 1**

# **Introduction**

### **1.1. General description**

The **EWCM 436D PRO** / A-CRII controller is the compact parametric solution from **Eliwell** which is suitable for controlling racks equipped with CRII type compressors.

**NOTE:** The photographs in this manual are provided purely for demonstration purposes. The dimensions shown in the figures are not to scale.

The **EWCM 436D PRO** / A-CRII range includes:

- **• Controller**
- **• SKP 10 remote display**

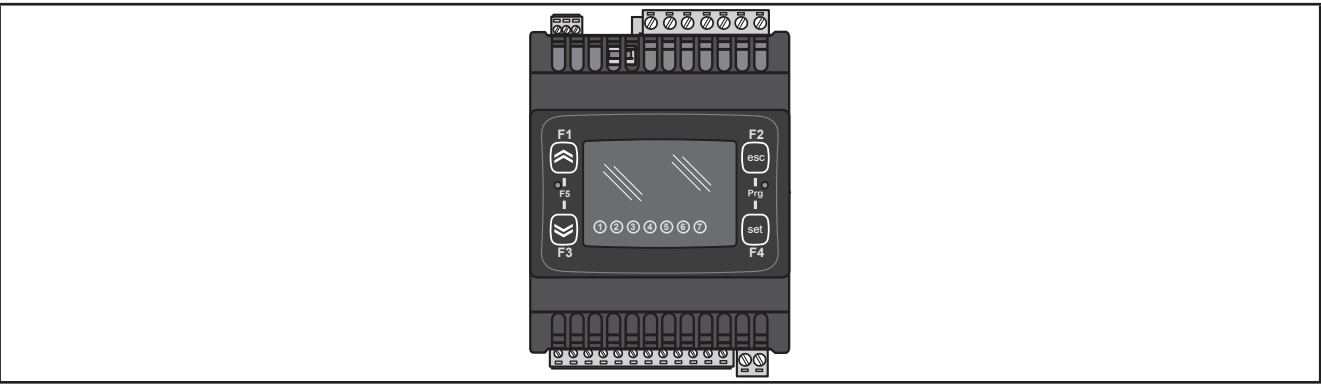

**Fig. 1.** EWCM 436D PRO / A-CRII

**• SKP 10**

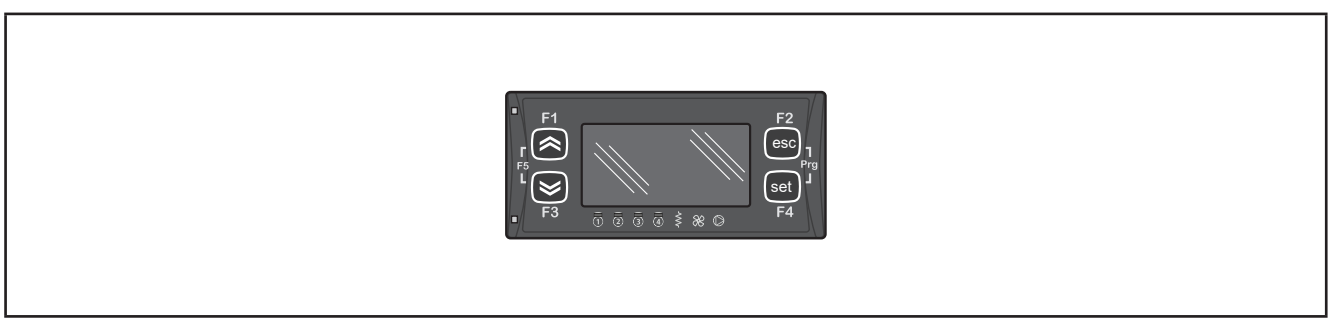

**Fig. 2.** SKP 10

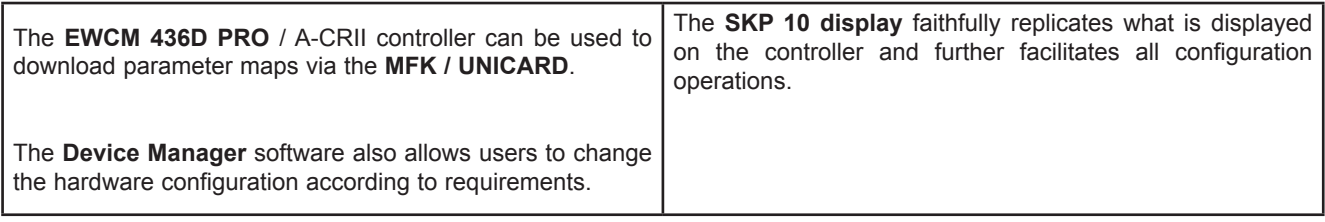

#### **1.1.1. Technical Specifications**

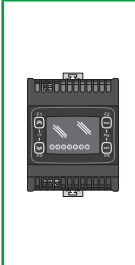

**EWCM 436D PRO** / A-CRII is available with 6 digital inputs, 3 relay outputs, 2 TRIAC outputs, 1 analog output PWM, 2 low voltage analog outputs (SELV) 0…10 V, 1 low voltage analog output (SELV) 0 ... 10 V or 0… 20 mA/4…20 mA (configurable), 2 digital Open Collector outputs for an external relay, 3 analog inputs for NTC probes which can also be configured as digital inputs and 2 analog inputs which can also be configured as digital, current or NTC inputs.

The 4DIN format guarantees maximum flexibility and easy installation.

Power supply 12...24 Vac.

#### **1.1.2. Main functions**

- Suction pressure control via a CRII compressor and up to max. 4 single compressors;
- Control up to 3 CRII valves;
- Discharge pressure control via digital fans or analog output for inverter control;
- Floating condensation;
- Complete diagnostics, alarm log;
- Parameter settings via keyboard or PC;
- **• MFK / UNICARD** to upload and download parameter maps;
- Analog inputs which can be configured via NTC parameter, 0…20 mA, 4...20 mA, 0...1 V, 0...5 V, 0...10 V or digital inputs;
- RS485 serial and Modbus RTU supervision protocol;
- **• Optional remote display** (cable up to 10 m 32.8 ft) which may be connected up directly without a serial interface.

# **CHAPTER 2**

### **Mechanical installation**

### **2.1. Before starting**

Read this manual carefully before installing the system.

In particular, ensure conformity with all safety indications, electrical requirements and current legislation for the machine or the process used with this equipment. The use and application of information contained herein requires experience in the design and programming of automated control systems. Only the machine user, integrator or manufacturer will be aware of all the conditions and factors affecting installation, configuration, operation and maintenance of the machine or process and can therefore identify the associated equipment and corresponding safety interlocks and systems that can be used appropriately and efficiently. When selecting automation and control equipment, other equipment and connected software for a particular application, all local, regional and national standards and/or legislation must be taken into account.

# **WARNING**

#### **REGULATORY INCOMPATIBILITY**

Make sure that all equipment used and systems designed comply with all applicable local, regional and national laws.

**Failure to follow these instructions can result in death, serious injury, or equipment damage.**

### **2.2. Disconnection from the power supply**

All optional elements and modules must be assembled and installed before installing the control system on an assembly rail, panel door or other assembly surface. Before dismantling the equipment, remove the control systems from the assembly rail, plate or panel.

# **A A DANGER**

#### **HAZARD OF ELECTRIC SHOCK, EXPLOSION OR ARC FLASH**

- Disconnect all power from all equipment including connected devices prior to removing any covers or doors, or installing or removing any accessories, hardware, cables or wires.
- Always use a properly rated voltage sensing device to confirm the power is off where and when indicated.
- Replace and secure all covers, accessories, hardware, cables, and wires and confirm that a proper ground connection exists before applying power to the unit.
- Use only the specified voltage when operating this equipment and any associated products.

**Failure to follow these instructions will result in death or serious injury.**

# **2.3. Operating environment**

This equipment is designed to operate in non-hazardous locations and where applications which generate (or could potentially generate) hazardous environments have been isolated. Install this equipment only in areas and with applications known to be constantly free from hazardous atmospheres.

# **A DANGER**

#### **POTENTIAL FOR EXPLOSION**

- Install and use this device in non-hazardous locations only.
- Do not use this device in applications which could produce hazardous atmospheres, such as applications which use flammable refrigerants.

**Failure to follow these instructions will result in death or serious injury.**

For information regarding the use of control equipment in applications capable of generating hazardous materials, please contact the relevant national regulatory bodies or certifying authorities.

# **WARNING**

#### **UNINTENDED EQUIPMENT OPERATION**

Install and use the equipment in compliance with the conditions described in the general technical specifications.

**Failure to follow these instructions can result in death, serious injury, or equipment damage.**

### **2.4. Comments concerning installation**

# **WARNING**

#### **UNINTENDED EQUIPMENT OPERATION**

- Use appropriate safety interlocks where personnel and/or equipment hazards exist.
- Install and operate this equipment in an enclosure appropriately rated for its intended environment and secured by a keyed or tooled locking mechanism.
- Power line and output circuits must be wired and fused in compliance with local and national regulatory requirements for the rated current and voltage of the particular equipment.
- Do not use this equipment in safety-critical machine functions unless the equipment is otherwise designated as functional safety equipment and conforming to applicable regulations and standards.
- Do not connect wires to unused terminals and/or terminals indicated as "No Connection (N.C.)".
- Do not disassemble, repair, or modify this equipment.

**Failure to follow these instructions can result in death, serious injury, or equipment damage.**

For mechanical sizes see **4.6. Mechanical dimensions page 36**. **EWCM 436D PRO** / A-CRII controllers are designed for assembly on DIN rail. Take care to avoid damage from electrostatic charge sources when handling this equipment. In particular, exposed connectors and in some cases exposed circuit boards are vulnerable to electrostatic discharge.

# **WARNING**

#### **UNINTENDED EQUIPMENT OPERATION DUE TO ELECTROSTATIC DISCHARGE**

- Keep the equipment in the protective packaging until ready for installation.
- The equipment must only be installed in type-approved casing and/or in points that prevent accidental access and provide protection from electrostatic discharge.
- When handling sensitive equipment, use an antistatic bracelet or equivalent earthed protective device against electrostatic discharge.
- Before handling the equipment, always discharge the static electricity from the body by touching an earthed surface or type-approved antistatic mat.

#### **Failure to follow these instructions can result in death, serious injury, or equipment damage.**

### **2.5. SKP 10 installation**

The remote display is designed for panel mounting

- 1. Make a 71x29 mm hole (2.80x1.14 in.).
- 2. Insert the instrument.
- 3. Fix it using the brackets supplied.

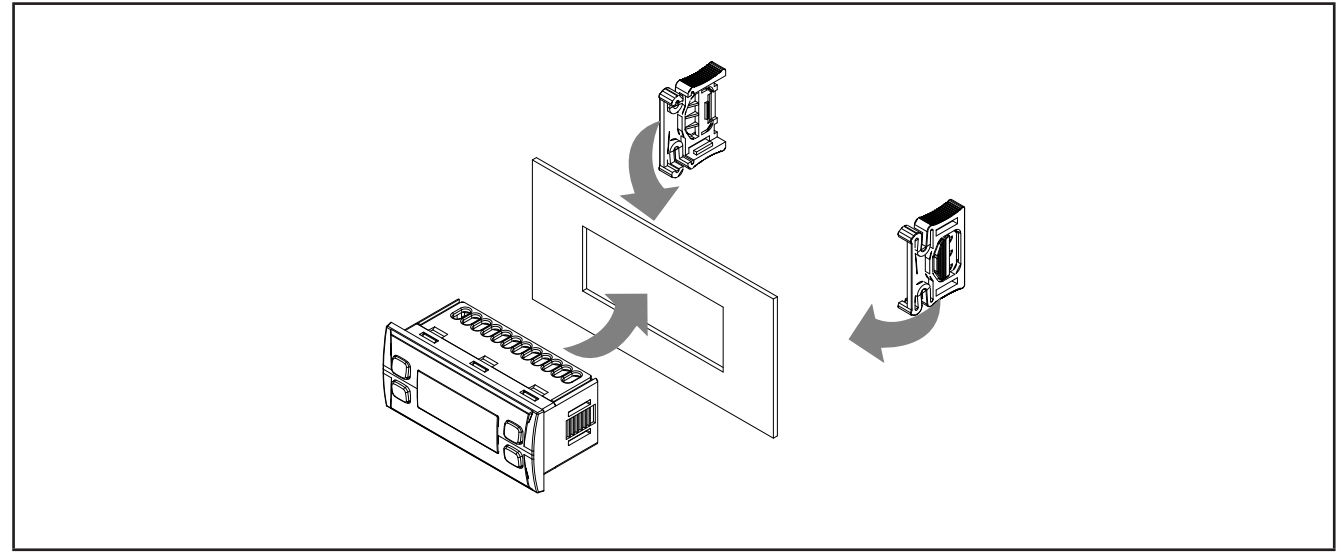

**Fig. 3.** Installation example

# **2.6. EWCM 436D PRO / A-CRII installation**

The instrument is designed for 4DIN rail mounting. Follow the instructions below for installation on DIN rail:

- 1. move the two spring docking devices to their standby position (use a screwdriver to press against the relative compartments).
- 2. Then install the instrument on the DIN rail,
- 3. pressing on the "spring docking devices" to put them into the locked position.

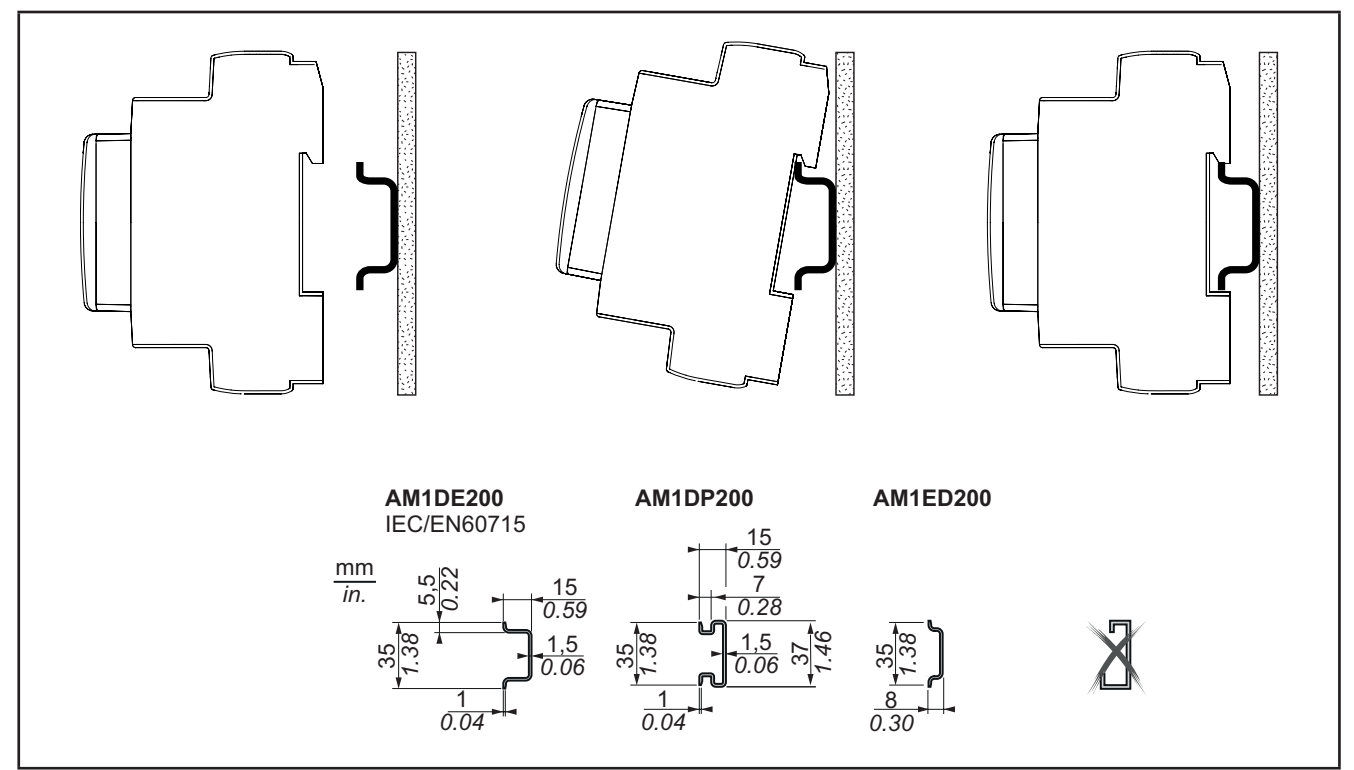

**Fig. 4.** DIN rail installation – side view

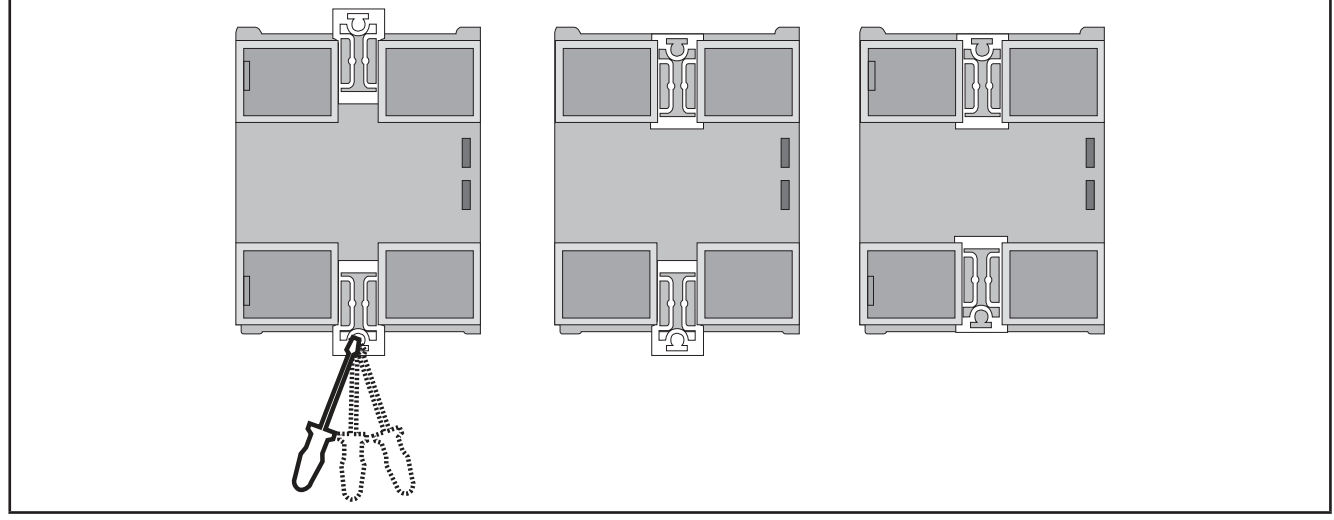

#### **Fig. 5.** DIN rail installation - rear view

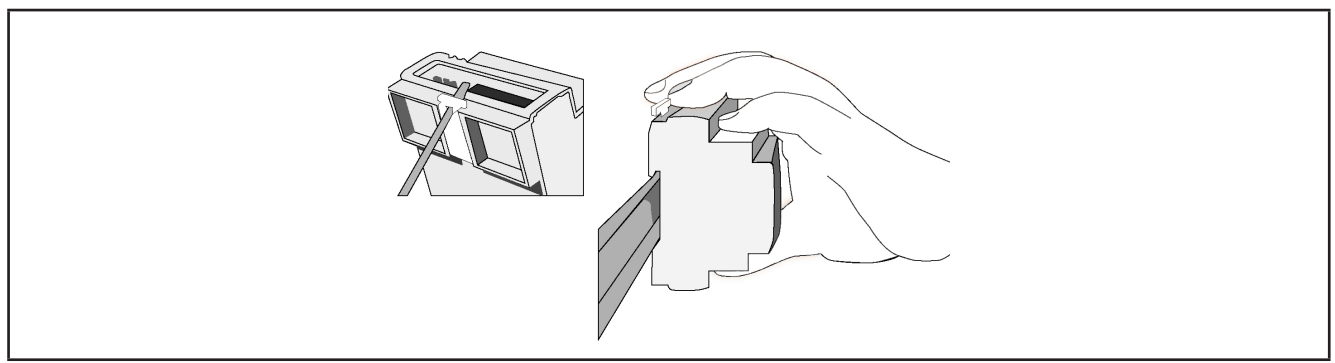

**Fig. 6.** DIN rail installation  $\frac{3}{4}$  view

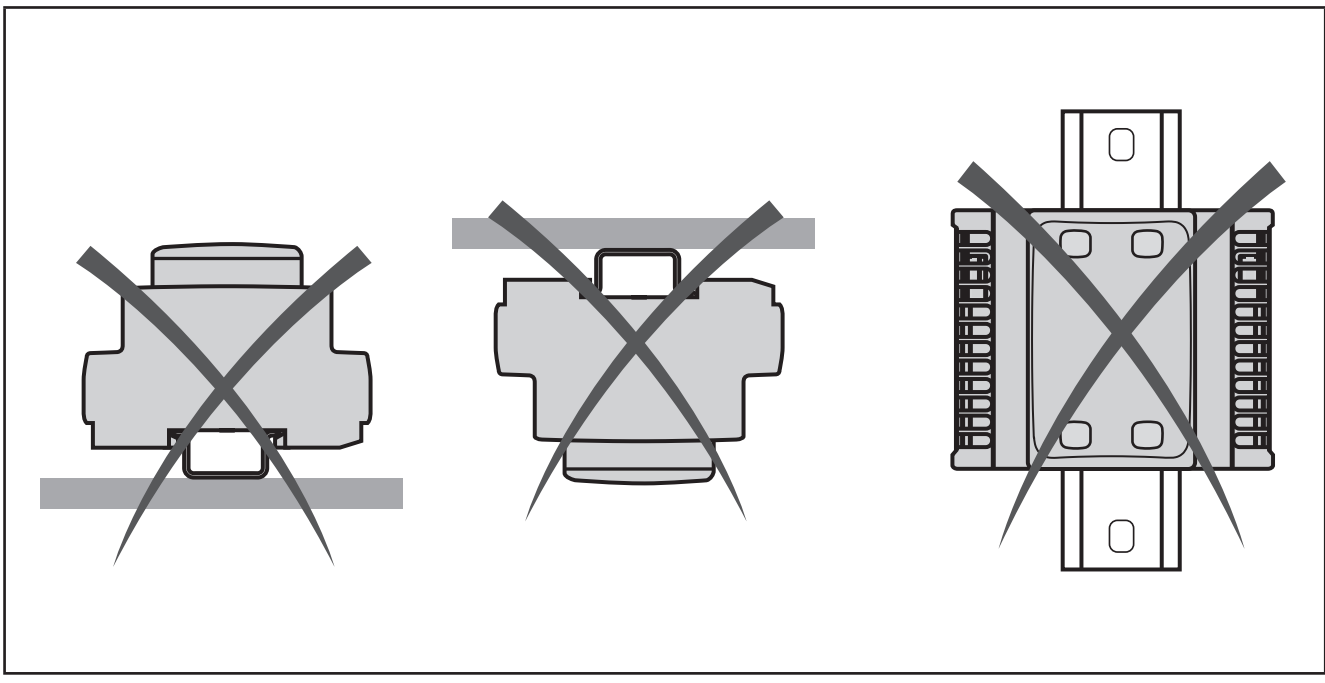

**Fig. 7.** DIN rail mount

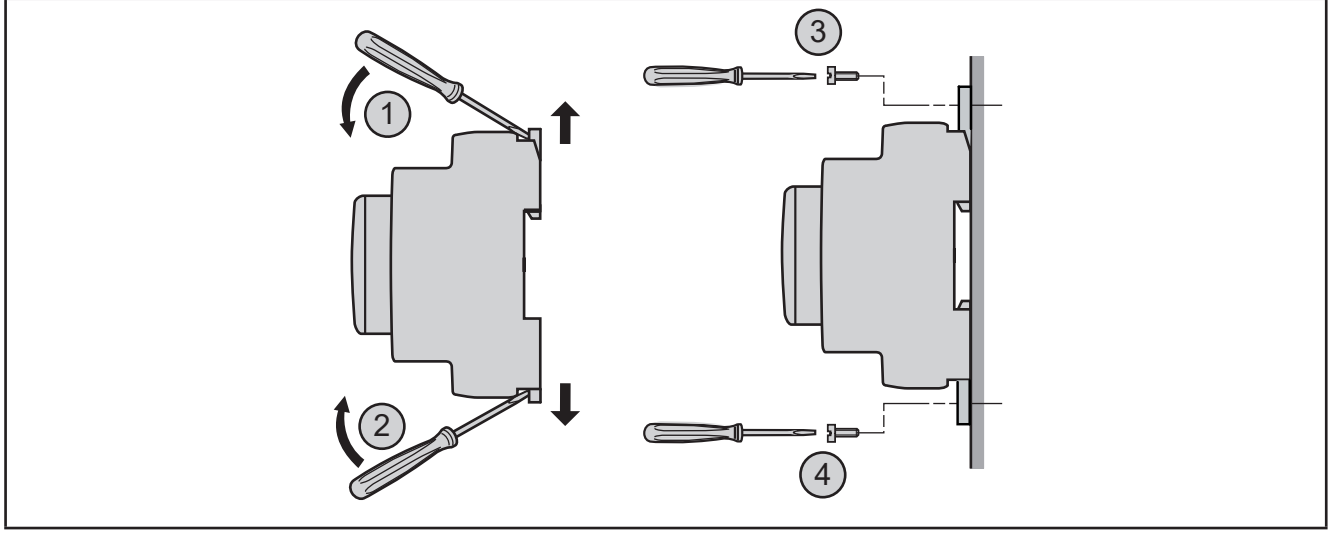

**Fig. 8.** Panel mount

# **WARNING**

#### **UNINTENDED EQUIPMENT OPERATION**

- Place the devices dissipating the most heat at the top of the cabinet and ensure suitable ventilation.
- Do not place this equipment near or above any devices which could cause overheating.
- Install the device in a point that guarantees the minimum distances from all structures and adjacent equipment as indicated in this document.
- Install all equipment in conformity with the technical specifications given in the corresponding documentation.

#### **Failure to follow these instructions can result in death, serious injury, or equipment damage.**

The **EWCM 436D PRO / A-CRII** controller is designed as a class IP20 product and should be installed in a cabinet suitably classified for its intended environment and protected by a key or locking mechanism. There are 3 types of distance to be observed, including:

- The **EWCM 436D PRO / A-CRII** controller and all sides of the cabinet (including the panel door).
- The terminal blocks for the **EWCM 436D PRO / A-CRII** controller and the cable ducts. This distance reduces electromagnetic interference between the controller and the cable ducts.
- The **EWCM 436D PRO / A-CRII** controller and other devices that generate heat installed in the same cabinet.

The figure below shows the minimum spacing distance to be applied:

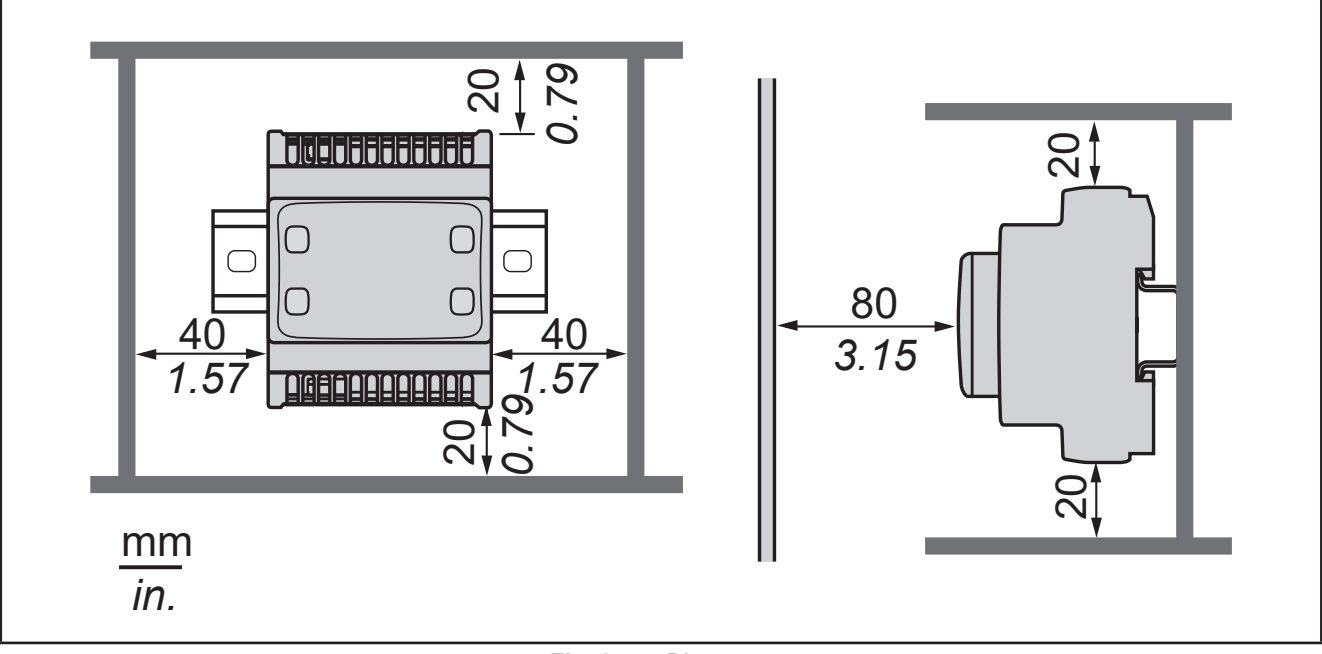

**Fig. 9.** Distances

### **CHAPTER 3**

### **Electrical connections**

### **3.1. Best wiring practices**

The following information describes the wiring guidelines and the best practices to follow when using the **EWCM 436D PRO** compressor rack controllers.

# **A A DANGER**

#### **HAZARD OF ELECTRIC SHOCK, EXPLOSION OR ARC FLASH**

- Disconnect all power from all equipment including connected devices prior to removing any covers or doors, or installing or removing any accessories, hardware, cables or wires.
- Always use a properly rated voltage sensing device to confirm the power is off where and when indicated.
- Replace and secure all covers, accessories, hardware, cables, and wires and confirm that a proper ground connection exists before applying power to the unit.
- Use only the specified voltage when operating this equipment and any associated products.

#### **Failure to follow these instructions will result in death or serious injury.**

# **WARNING**

#### **LOSS OF CONTROL**

- The control system designer must consider the potential failure modes of the control circuit and, for some critical control functions, provide a means for reaching a safe condition during and after a circuit failure. Examples of critical control functions are the emergency stop and end of travel stop, power supply cut-off and restart.
- Separate or redundant control circuits must be provided for critical control functions.
- The system control circuits can include communication connections. Keep in mind the implications of transmission delays or sudden connection failures.
- Comply with all standards regarding accident prevention and local applicable safety directives.<sup>(1)</sup>
- Every implementation of this equipment must be tested individually and completely in order to check its proper operation before it is commissioned.

#### **Failure to follow these instructions can result in death, serious injury, or equipment damage.**

(1) For additional information, refer to the standards NEMA ICS 1.1 (latest edition), "Safety Guidelines for the Application, Installation, and Maintenance of Solid State Control" and NEMA ICS 7.1 (latest edition) "Safety Standards for Construction and Guide for Selection, Installation and Operation of Adjustable-Speed Drive Systems" or to equivalent standards that regulate your particular location.

#### **3.1.1. Wiring guidelines**

Apply the following rules when wiring:

- The I/O and communication wiring must be kept separate from the electrical wiring. These two types of wiring must be kept in separate raceways.
- Make sure that the operating conditions and surroundings comply with the specification values.
- Use wires of the correct diameter and suited to the voltage and current requirements.
- Use copper conductors (obligatory).
- Use twisted-pair wires for analog I/Os.
- Use twisted-pair shielded wires for networks and field buses.

Use correctly earthed shielded wires for all analog high-speed inputs and outputs and communication connections. If shielded wires cannot be used for these connections, the electromagnetic interference may deteriorate the signal. Deteriorated signals can result in the controller, modules or attached equipment operating incorrectly.

# **WARNING**

#### **UNINTENDED EQUIPMENT OPERATION**

- Use shielded wires for all analog I/O and communication signals.
- Earth the wire shields for all analog I/O, high-speed I/O and communication signals in a single point (1).
- Lay the communication and I/O cables separately from the power cables.
- Reduce the length of the connections as much as possible and avoid winding them around electrically connected parts.

#### **Failure to follow these instructions can result in death, serious injury, or equipment damage.**

(1) Earthing in several points is permitted if the connections are made to an equipotential earth surface that is sized to avoid damage to the cable shields in the event of a short circuit in the power supply.

**NOTE**: Lay the main wiring (power wires) separately from the secondary wiring (very low voltage wire coming from intermediate power sources). Where this is not possible, double insulation is required in the form of cable recesses or raceways.

#### **3.1.2. Rules for screw-type terminal boards**

The table below illustrates the types of cables and wire cross-sections for a screw-type terminal board with **5.08** or **5.00 spacing**:

| $\frac{mm}{in}$<br>0.28                                                                     |      |               |  |      | FE                                                                                                    |                  |
|---------------------------------------------------------------------------------------------|------|---------------|--|------|----------------------------------------------------------------------------------------------------|------------------|
| mm <sup>2</sup>                                                                             |      |               |  |      | $[0.22.5]$ 0.22.5 $[0.252.5]$ 0.252.5 $[2 \times 0.21]$ $[2 \times 0.21.5]$ $[2 \times 0.251]$ $[2 \times 0.51.5]$ |                  |
| <b>AWG</b>                                                                                  | 2414 | $2414$ $2214$ |  | 2214 | $\left 2 \times 2418\right 2 \times 2416$ $\left 2 \times 2218\right $                                             | $12 \times 2016$ |
| 0.50.6 <br>N•m<br>$\oslash$ 3,5 mm (0.14 in.)<br>$f \in \mathbb{R}$<br>$Ib-in$<br>4.42…5.31 |      |               |  |      |                                                                                                    |                  |

**Fig. 10.** Spacing 5.08 mm (0.20 in.) or 5.00 mm (0.197 in.)

The table below illustrates the types of cables and wire cross-sections for a screw-type terminal board with **3.81** or **3.50 spacing**:

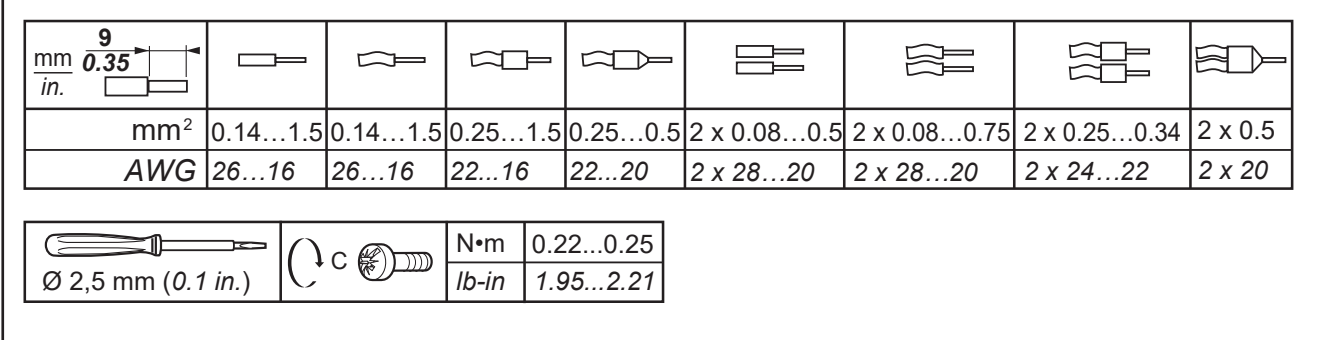

#### **Fig. 11.** Spacing 3.81 mm (0.15 in.) or 3.50 mm (0.14 in.)

Copper conductors must be used.

# **A A DANGER**

#### **LOOSE WIRING CAN RESULT IN ELECTRIC SHOCK**

- Tighten the connections in compliance with the technical specifications for torque values.
- Do not insert more than one wire per terminal board connector unless you are using the lugs (ferrules) specified above.

#### **Failure to follow these instructions will result in death or serious injury.**

# **A DANGER**

#### **FIRE HAZARD**

- Use only the recommended wire cross-sections for the current capacity of the I/O channels and the electrical power.
- For wiring a 2 A relay output, use conductors with a cross-section of at least 0.5 mm² (AWG 20) with a nominal temperature value of at least 80°C (176°F).
- For wiring a 3 A relay output, use conductors with a cross-section of at least 1.5 mm<sup>2</sup> (AWG 16) with a nominal temperature value of at least 80°C (176°F).
- For common relay output wiring of 8 A or relay output wiring over 3 A, use conductors with a cross-section of at least 2.0 mm2 (AWG 12) with a nominal temperature value of at least 80°C (176°F).

**Failure to follow these instructions will result in death or serious injury.**

#### **3.1.3. Protecting the outputs from damage from inductive loads**

Depending on the load a protection circuit may be required for controller outputs and certain modules. Inductive load switching may create voltage impulses that damage or short circuit or reduce the life of the output devices.

# **A CAUTION**

#### **DAMAGE TO OUTPUT CIRCUITS DUE TO INDUCTIVE LOADS**

Use an external protective device or circuit able to reduce the risks caused by voltage impulses in the switching of inductive loads.

#### **Failure to follow these instructions can result in injury or equipment damage.**

If the controller or module has relay outputs, these types of outputs can cope with up to 240 Vac. Damage from inductive loads to these types of outputs can cause the contacts to weld and lead to the loss of control. Each inductive load must include a protective device such as a peak limiter, an RC circuit or a flyback diode. These relays do not support capacitive loads.

# **WARNING**

#### **RELAY OUTPUTS WELDED TO CLOSED POSITION**

- Always protect the relay outputs from damage resulting from alternating current inductive loads using a suitable external protective device or circuit.
- Do not connect the relay outputs to capacitive loads.

**Failure to follow these instructions can result in death, serious injury, or equipment damage.**

**Protection circuit A**: this protection circuit can be used for both direct and alternating current load circuits.

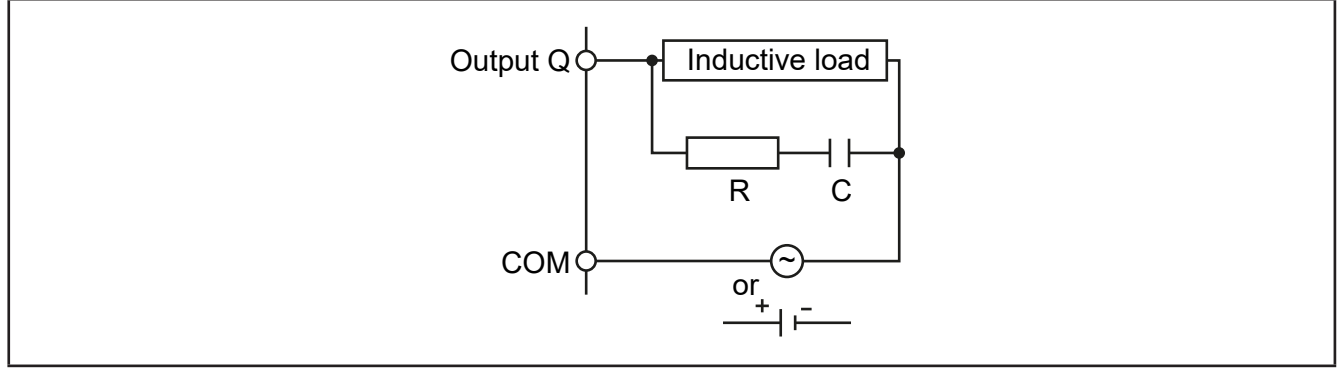

Fig. 12. Protection circuit A

**C** Value from 0.1 to 1 μF

**R** Resistor with approximately the same load resistance value

**Protection circuit B**: this protection circuit can be used for direct current load circuits.

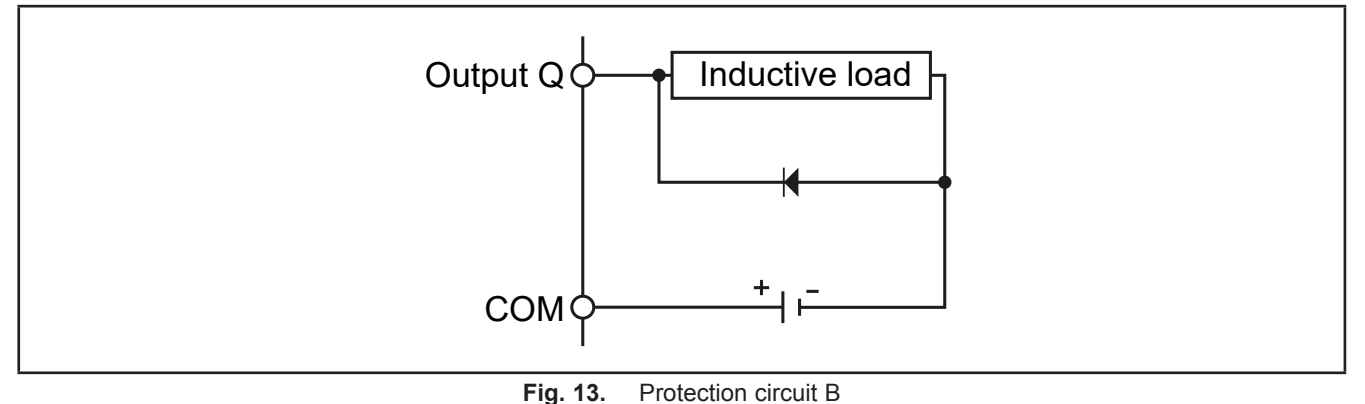

- Use a diode with the following nominal characteristics:
- Maximum inverse voltage: load circuit voltage x 10.
- Direct current: greater than the load current.

**Protection circuit C**: this protection circuit can be used for both direct and alternating current load circuits.

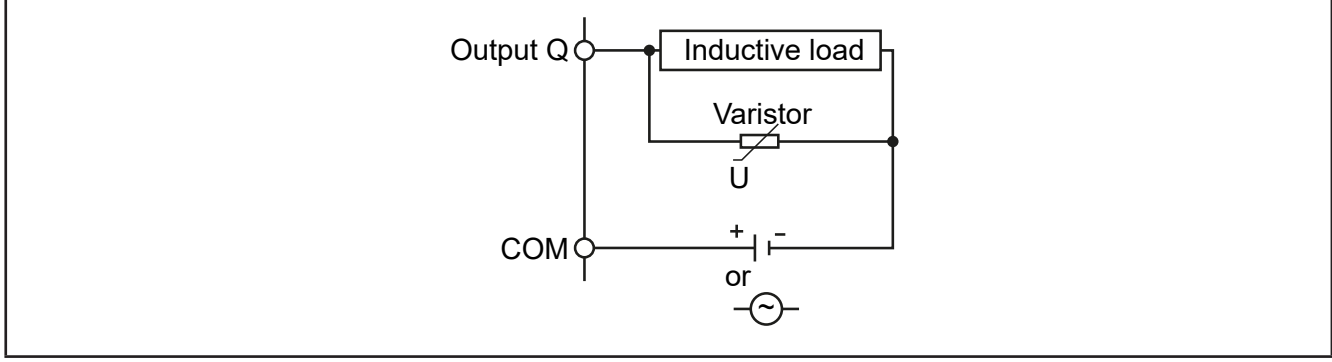

Fig. 14. Protection circuit C

In applications in which the inductive load is frequently and/or rapidly switched on and off, check that the maximum continuous energy (J) of the varistor is 20% or more higher than the peak load energy.

**NOTE**: Place the protection devices as close as possible to the load.

### **3.1.4. Specific considerations for handling**

When handling the equipment, take care to avoid damage caused by electrostatic discharge. In particular, the unshielded connectors and in certain cases the open circuit boards are extremely vulnerable to electrostatic discharge.

# **WARNING**

#### **UNINTENDED EQUIPMENT OPERATION DUE TO ELECTROSTATIC DISCHARGE**

• Keep the equipment in the protective packaging until ready for installation.

- The equipment must only be installed in type-approved casing and/or in points that prevent accidental access and provide protection from electrostatic discharge.
- When handling sensitive equipment, use an antistatic bracelet or equivalent earthed protective device against electrostatic discharge.
- Before handling the equipment, always discharge the static electricity from the body by touching an earthed surface or type-approved antistatic mat.

**Failure to follow these instructions can result in death, serious injury, or equipment damage.**

#### **3.1.5. Analog inputs-probes**

Probes have no connection polarity and can be extended (note that the extension of the probes influences the instrument's EMC electromagnetic compatibility: take great care with the wiring). Check the polarity of the probes according to a specific connection polarity.

# **WARNING**

#### **UNINTENDED EQUIPMENT OPERATION**

The device's signal cables (probes, digital inputs, communication, and relative power supplies), must be laid separately from the power cables.

**Failure to follow these instructions can result in death, serious injury, or equipment damage.**

# *NOTICE*

#### **INOPERABLE DEVICE**

- Before switching on the electrical power, check all the wiring connections.
- Do not insert more than one wire per terminal board connector unless you are using the lugs (ferrules) specified above.

#### **Failure to follow these instructions can result in equipment damage.**

**NOTE:** apply the electrical power supply to all externally powered devices after applying the electrical power to the **EWCM 436D PRO** controllers

### **3.1.6. Serial connections**

### **TTL**

Use a 5-wire TTL cable up to 3 m (118 in.) in length.

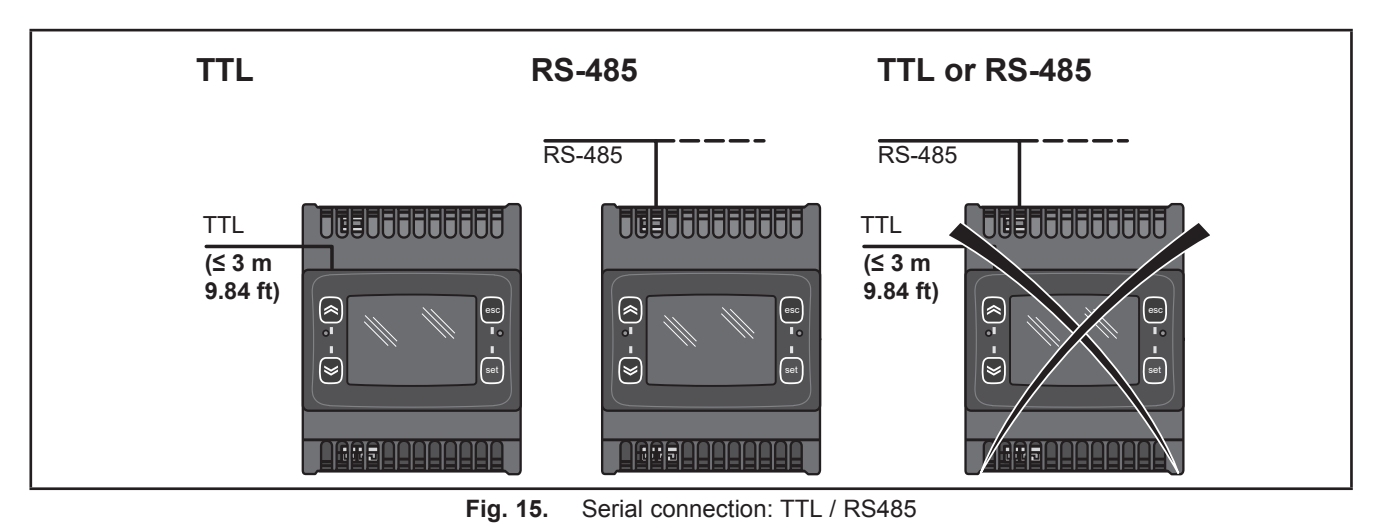

# *NOTICE*

#### **INOPERABLE DEVICE**

Only connect the RS485 serial or the TTL (for UNICARD/DMI/MFK).

**Failure to follow these instructions can result in equipment damage.**

### **3.2. Electric diagrams**

Incorrect wiring will cause irreversible damage to the controllers.

### *NOTICE*

#### **INOPERABLE DEVICE**

Before switching on the electrical power, check all the wiring connections.

**Failure to follow these instructions can result in equipment damage.**

#### **3.2.1. EWCM 436D PRO / A-CRII**

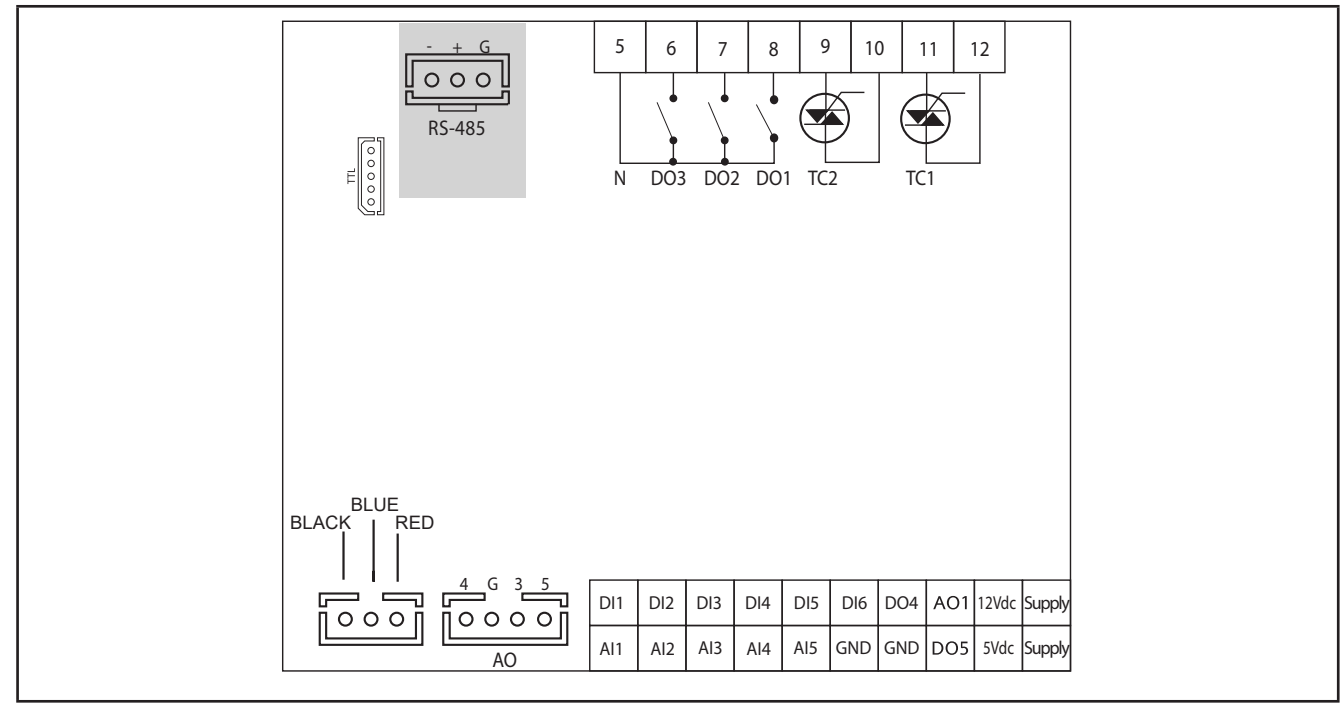

**Fig. 16.** EWCM 436D PRO

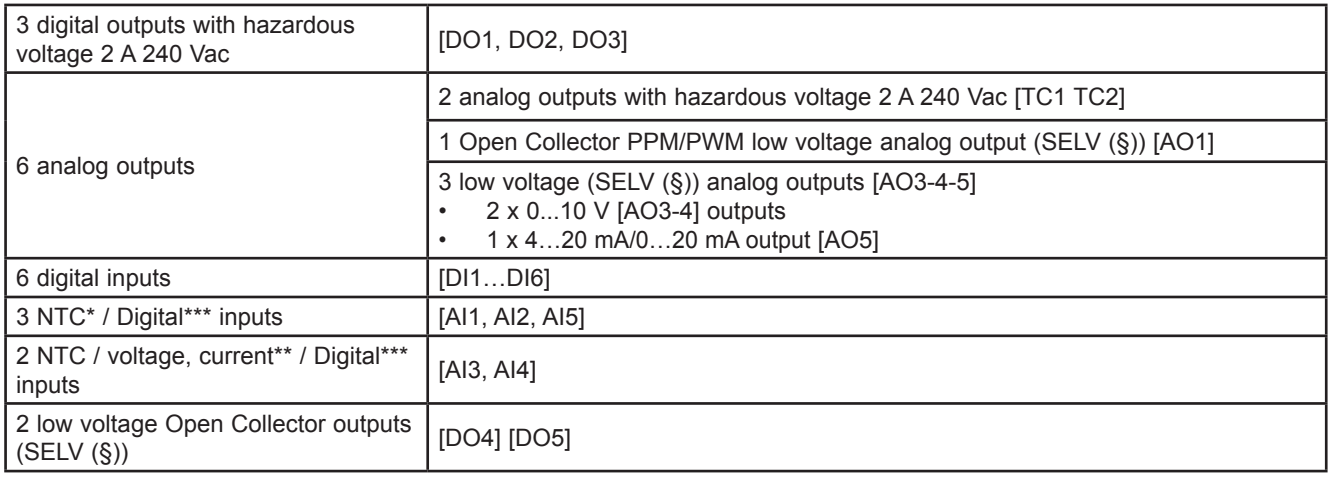

\*Type SEMITEC 103AT (10 kΩ / 25°C)

\*\*0…20 mA / 4…20 mA current input or 0…5 V / 0…10 V / 0…1 V voltage input

\*\*\*voltage-free digital input

(°) closing current for 0.5 mA ground

(§) SELV: (SAFETY EXTRA LOW VOLTAGE)

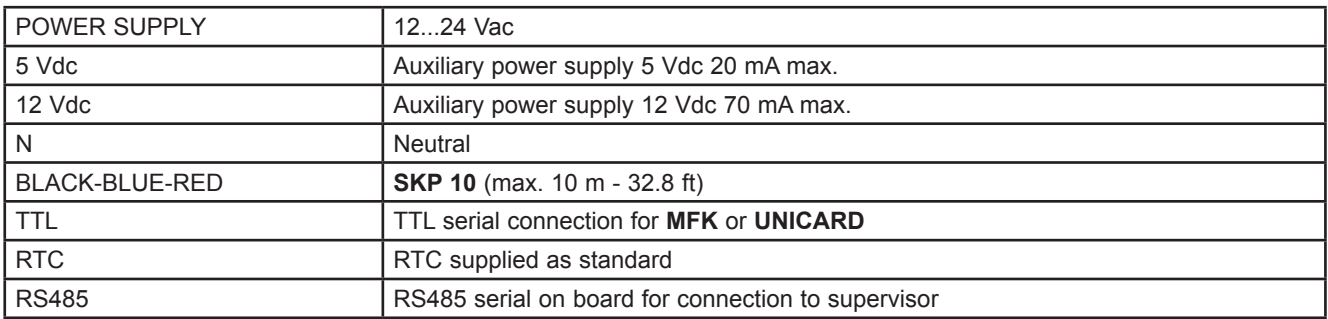

### **3.2.2. Ground connection**

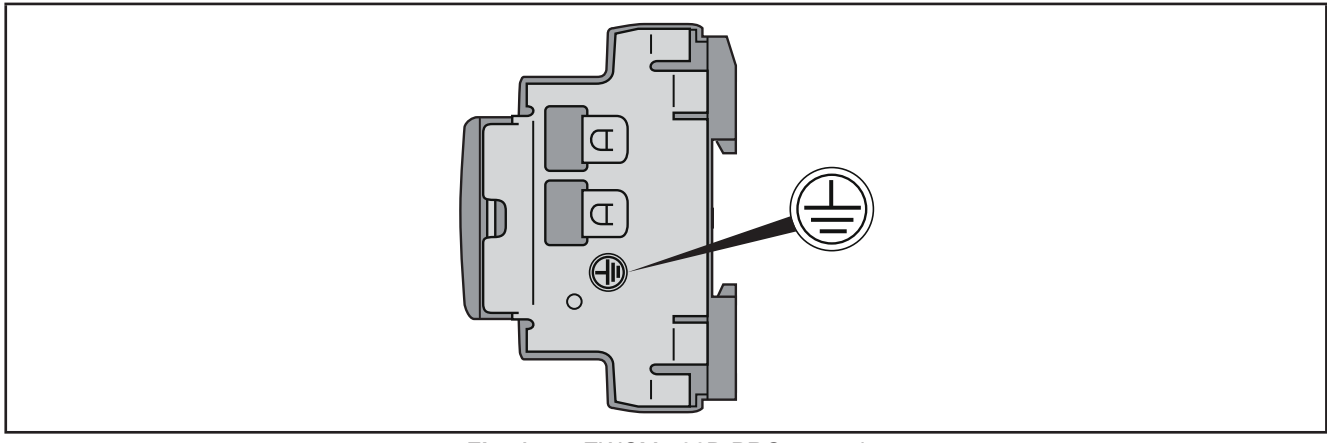

Fig. 17. EWCM 436D PRO ground

# **A A DANGER**

#### **RISK OF ELECTRIC SHOCK**

The ground connection on the device side must be used to establish a grounding offering permanent protection.

#### **Failure to follow these instructions will result in death or serious injury.**

#### **3.2.3. Example of low voltage/low current input/output connection**

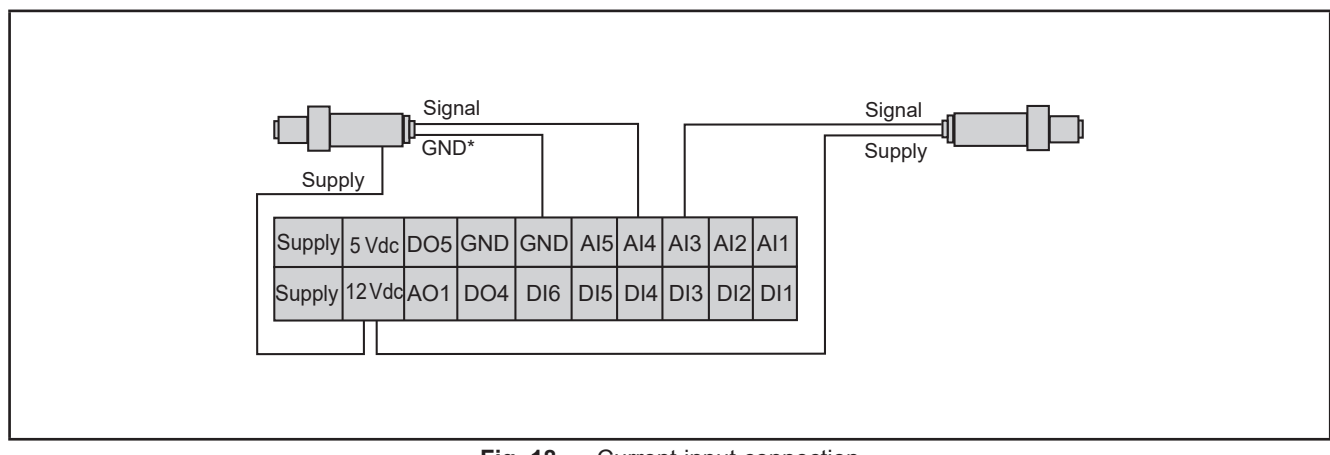

#### **Example of current/voltage input connection**

**Fig. 18.** Current input connection

#### **NOTE**: \* 3-wire model only.

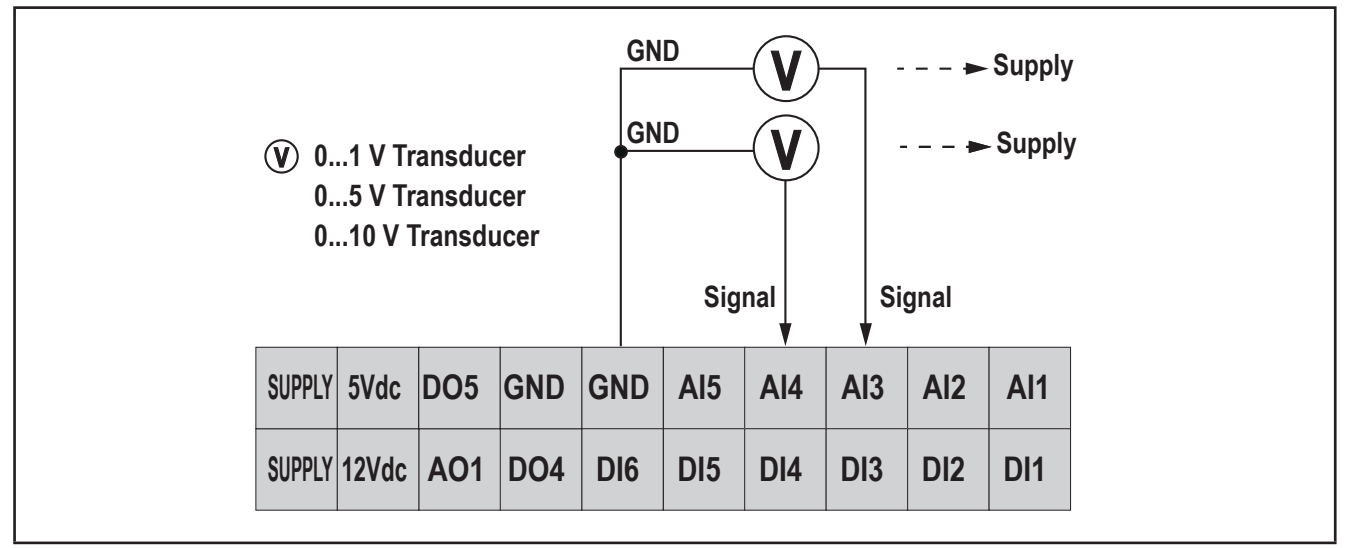

**Fig. 19.** Voltage input connection

**NOTE:** Supply: transducer power supply from **EWCM 436D PRO** / A-CRII (5 Vdc or 12 Vdc). For more information refer to the transducer technical data sheet.

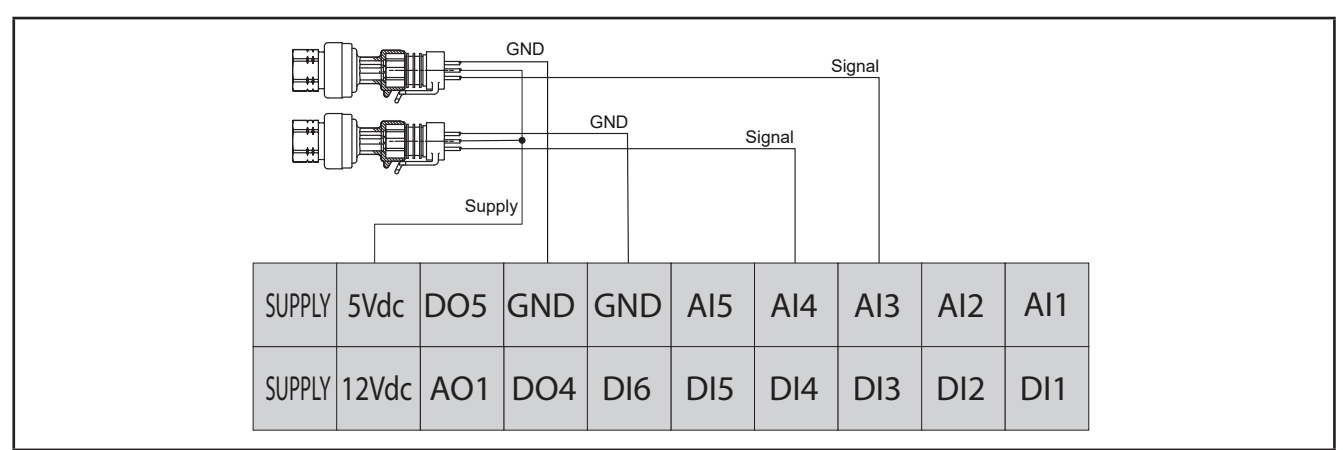

**Fig. 20.** Voltage connection of ratiometric inputs 0...5 V

#### **Example of analog/digital input connection**

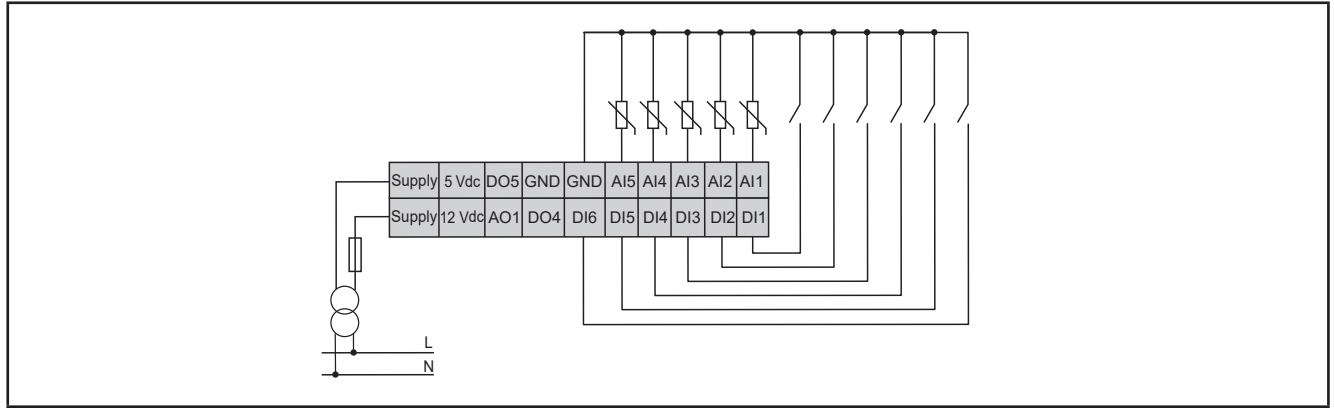

**Fig. 21.** Example of analog/digital input connection

#### **Example of AO1 connection**

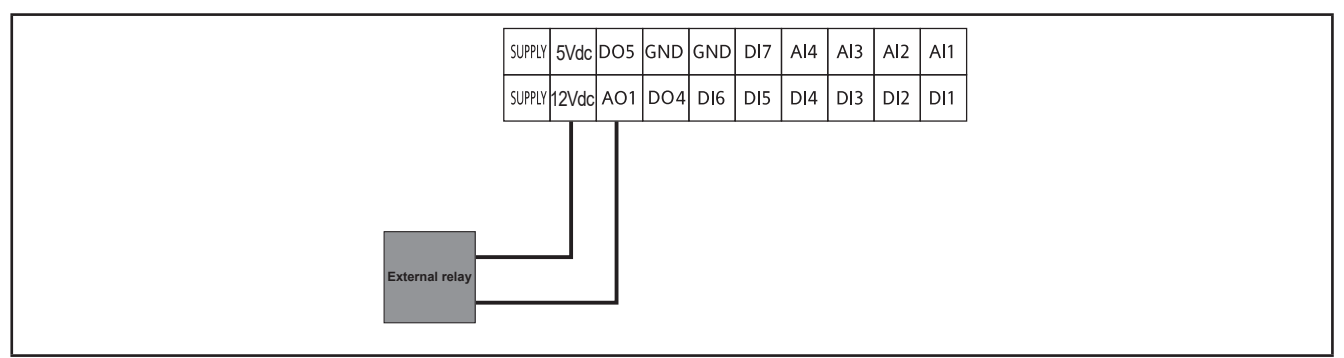

**Fig. 22.** Example of AO1 connection with an external relay

#### **Example of AO3-AO4 / AO5 connection**

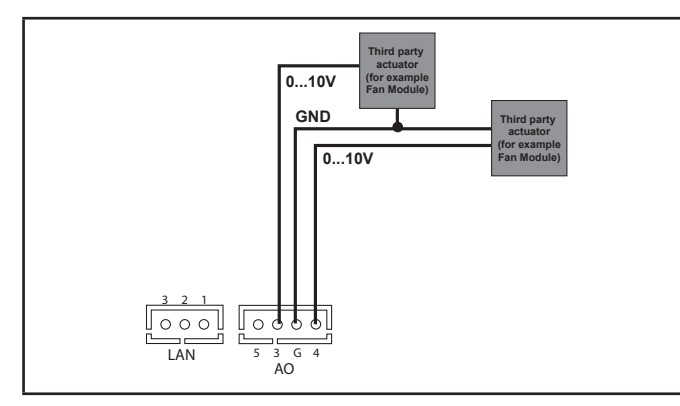

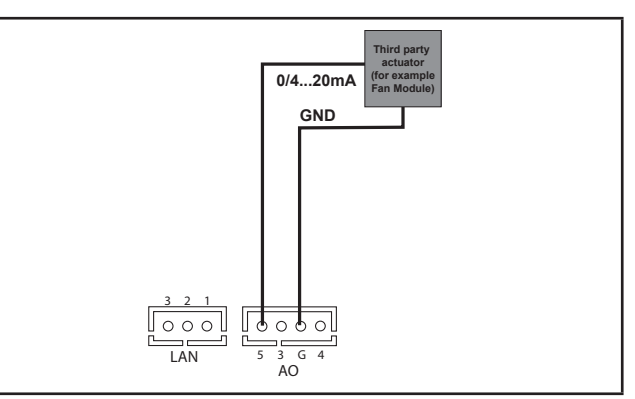

**Fig. 23.** Example of EWCM 436D PRO / A-CRII (AO3-AO4) connection with 1 x 0...10 V fan module

**Fig. 24.** Example of EWCM 436D PRO / A-CRII (AO5) connection with 1 0…20 mA / 4…20 mA fan module

#### **Example of DO5 connection**

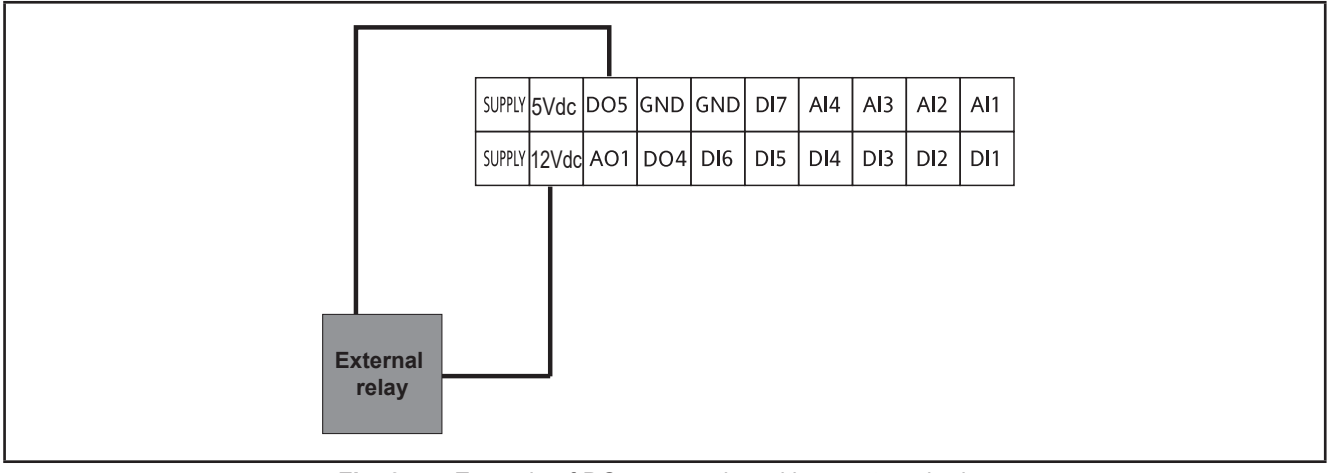

**Fig. 25.** Example of DO5 connection with an external relay

### **3.2.4. Standard configuration of digital/analog inputs**

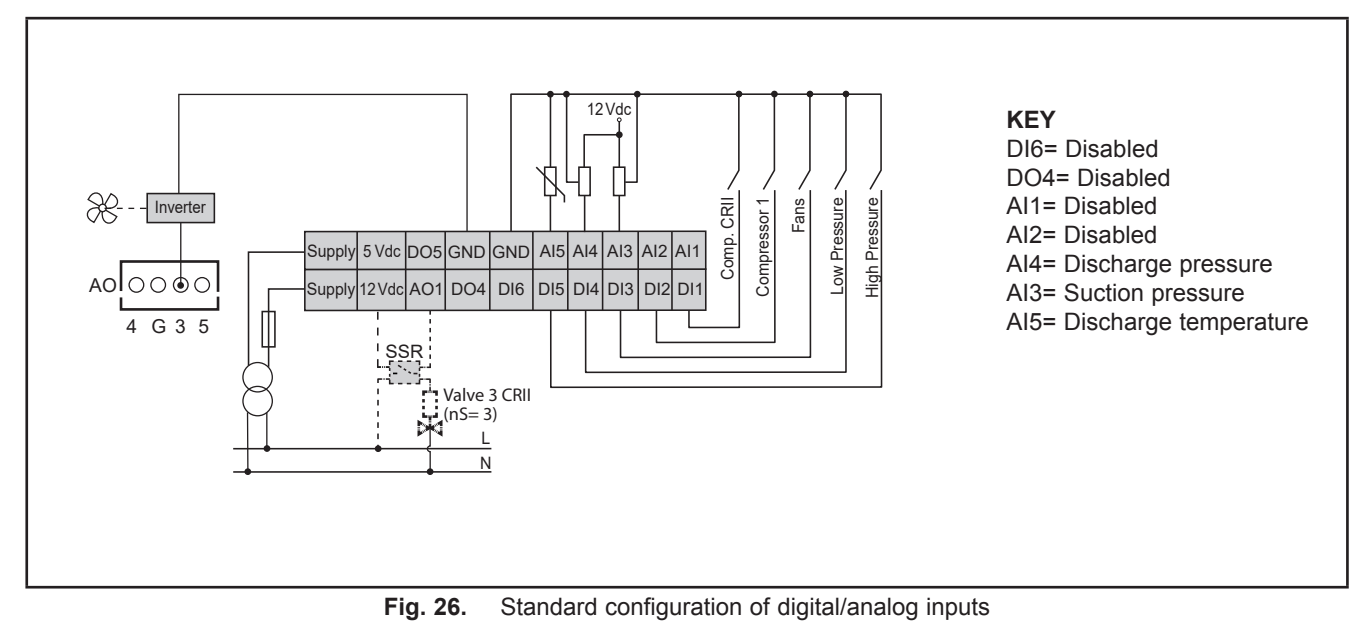

### **3.3. Example of SKP 10 connection**

**NOTE**: The max. distance of the wiring is 10 m - 32.8 ft.

#### **3.3.1. SKP 10**

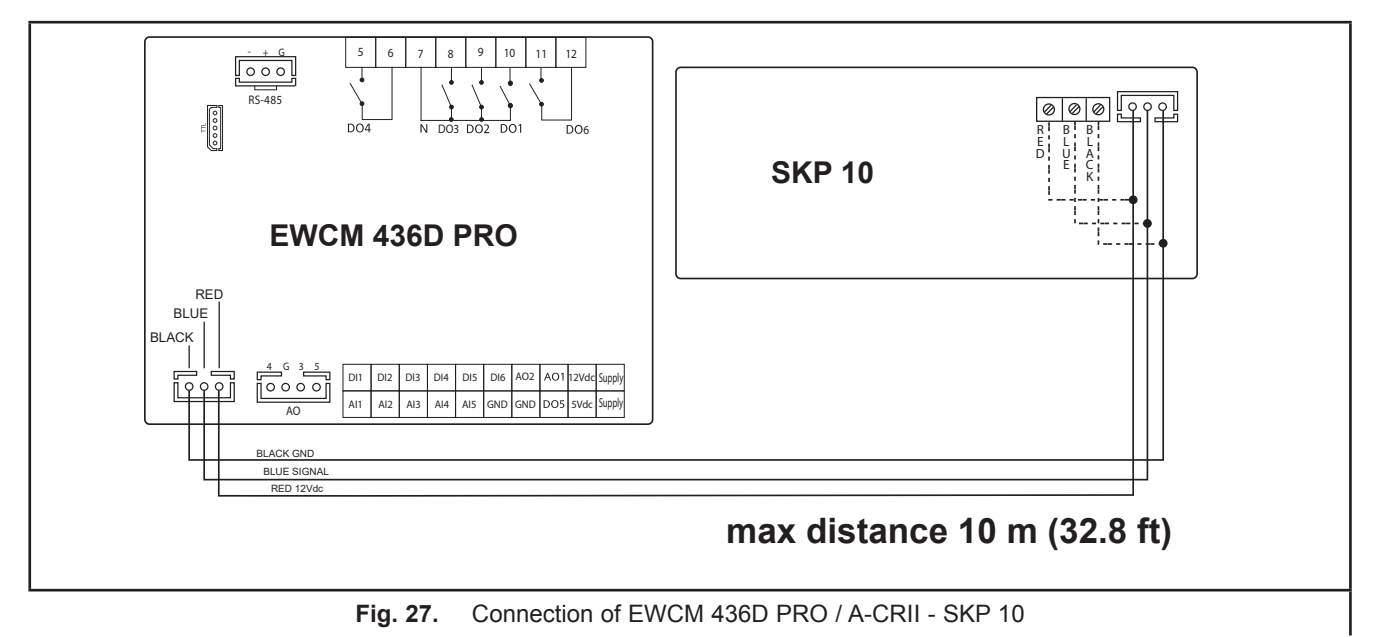

### **CHAPTER 4**

### **Technical data**

All components in the **EWCM 436D PRO / A-CRII** controllers system meet the European Community (CE) requirements for open devices. They must be installed in a casing or other designated place to suit the environmental conditions and minimize the risk of involuntary contact with high voltages. Use metal casings to improve the immunity of the **EWCM 436D PRO** system to electromagnetic fields. This equipment meets the CE requirements indicated in the table below.

# **WARNING**

#### **UNINTENDED EQUIPMENT OPERATION**

Do not exceed any of the nominal values specified in this chapter.

#### **Failure to follow these instructions can result in death, serious injury, or equipment damage.**

The application of incorrect current and voltage values to the controller inputs and outputs may damage the electronic circuit. Moreover, connecting a current output device to an analog input configured for voltage and vice-versa will also damage the electronic circuit.

# *NOTICE*

#### **INOPERABLE DEVICE**

- Do not apply voltages above 11 Vdc to the analog inputs on the controller or the inputs/outputs expansion module when the analog input is configured as a 0...10 V input.
- Do not apply currents over 30 mA to the controller analog inputs or the input/output expansion module when the analog input is configured as an input 0...20 mA or 4...20 mA.
- Make sure that the signal applied corresponds to the analog input configuration.

**Failure to follow these instructions can result in equipment damage.**

# **4.1. General Specifications**

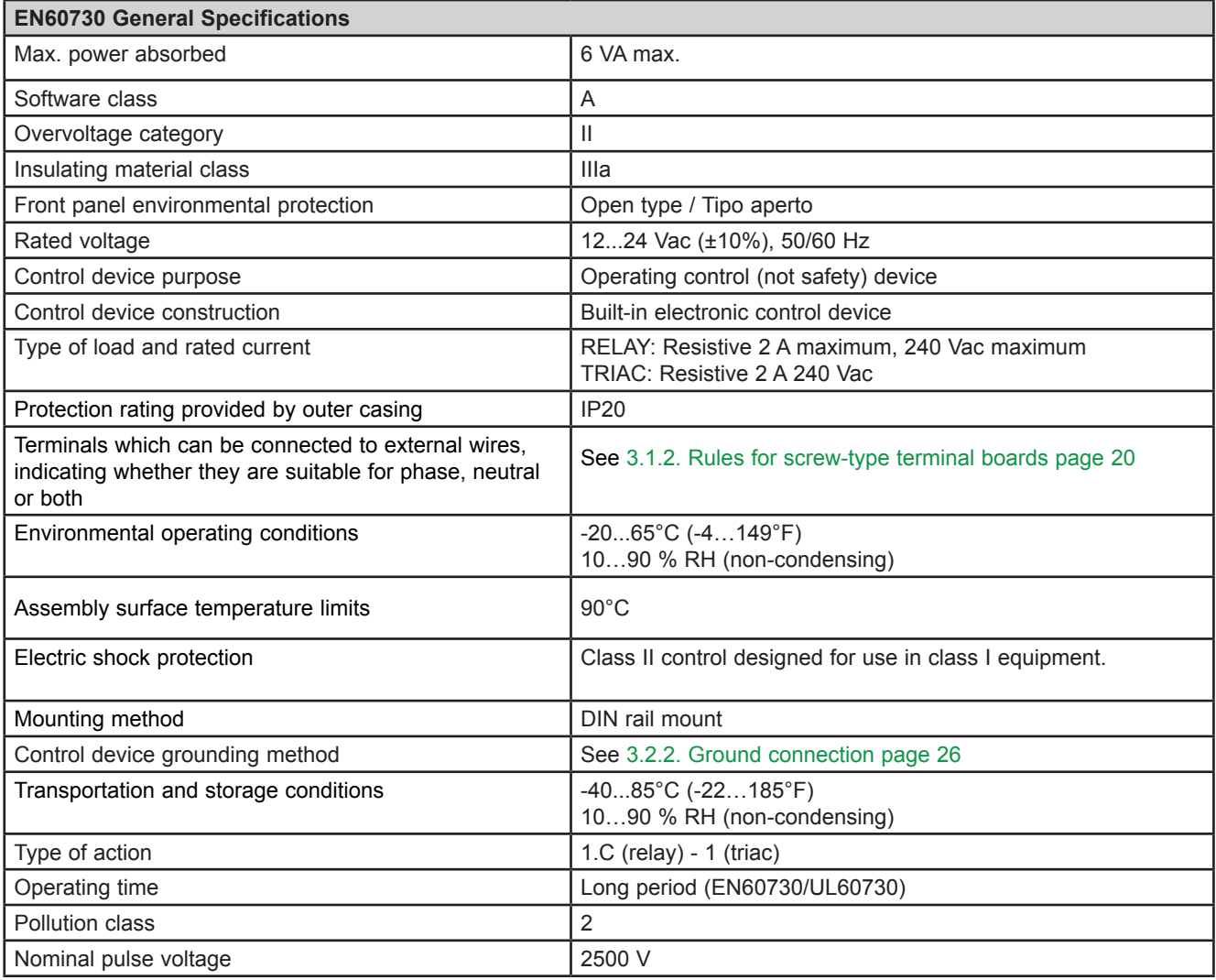

### **4.2. I/O features**

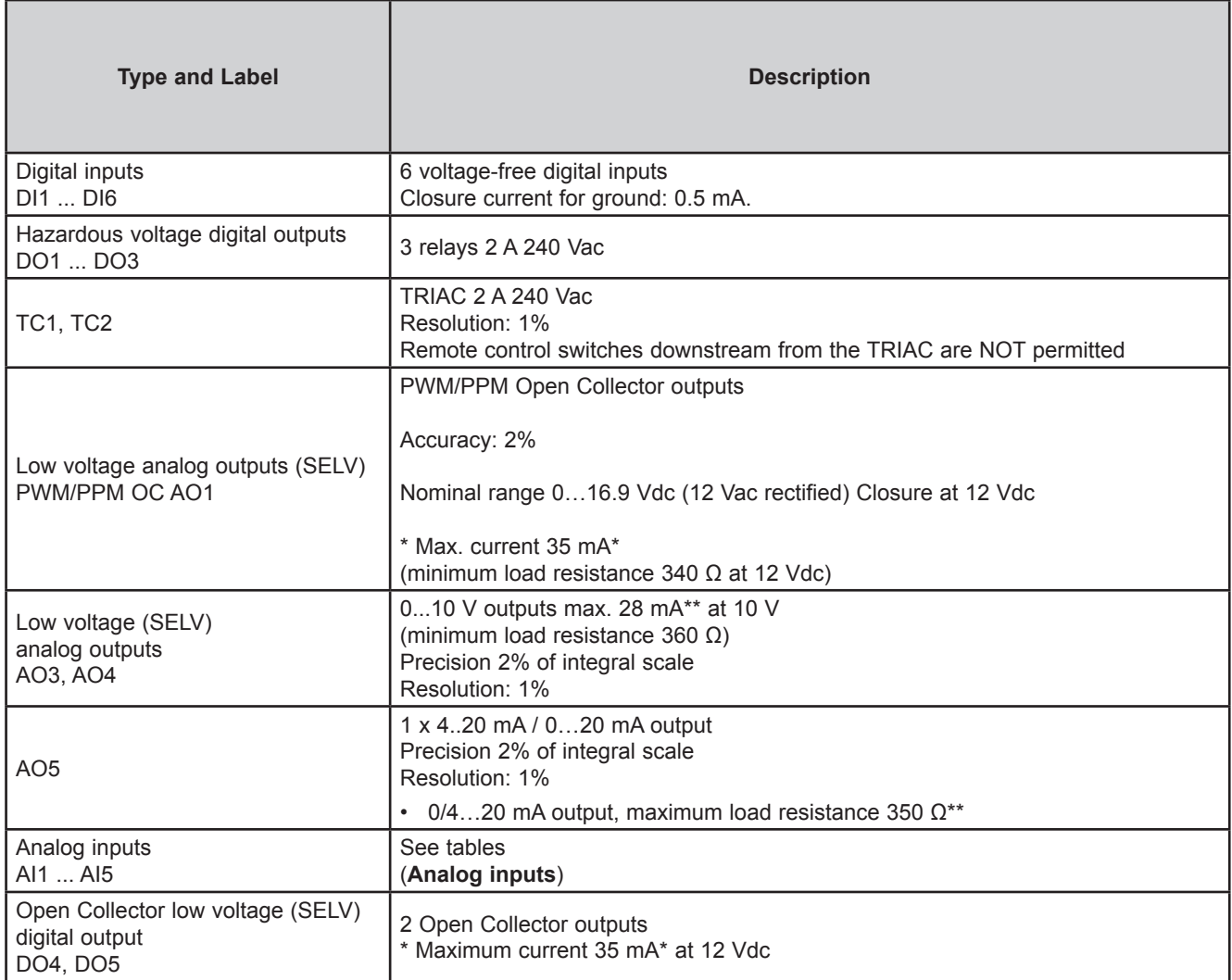

\* The outputs AO1, AO2 and DO5 (usually connected to the device's auxiliary 12 Vdc output) cannot deliver more than 70 mA in all. Also consider any other loads connected to the same 12 Vdc auxiliary output.

If the **SKP 10** keypad is connected to the device, the current becomes 55 mA.

\*\*Outputs AO3, AO4 and AO5 cannot deliver more than 40 mA total.

#### **Analog inputs**

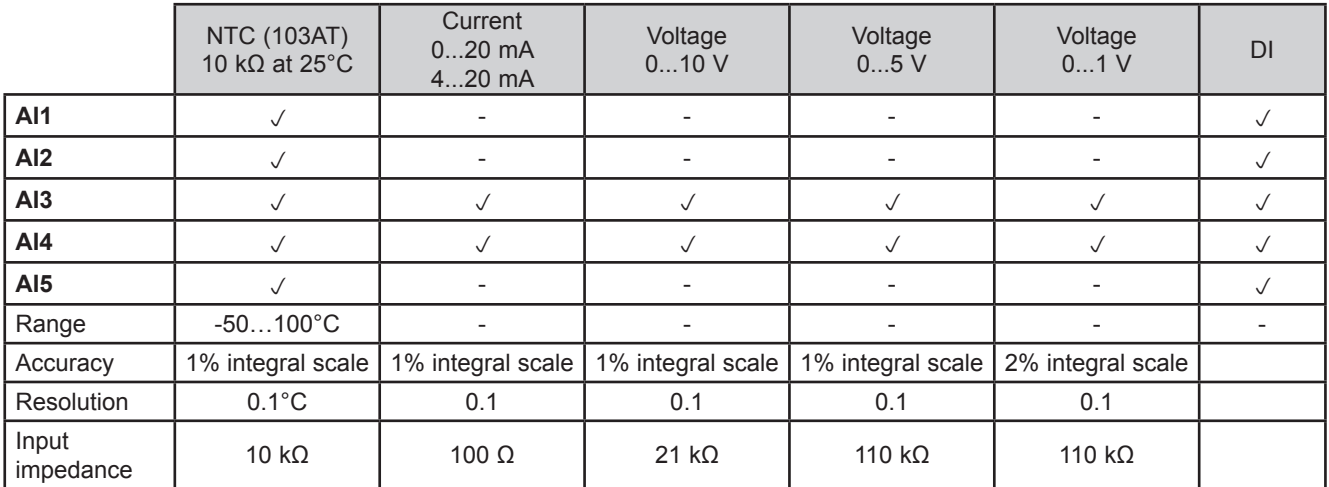

**NOTE:** DI: Digital input with voltage-free contact.

**Probes NOT included - contact the Eliwell Sales Office for accessories.**

### **4.3. Serial ports**

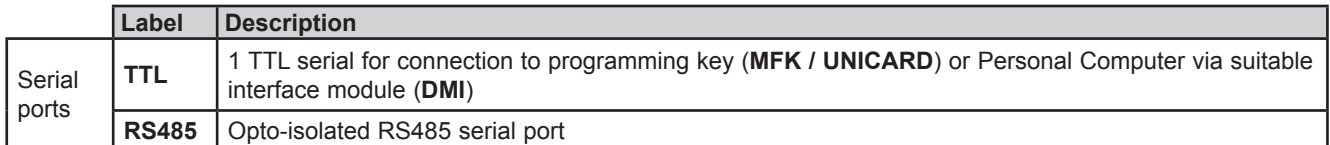

## **4.4. Power supply**

The electrical power supplies must be classified Safety Extra Low Voltage (SELV) according to IEC 61140. These electrical power sources are isolated between the input and output electrical circuits of the power supply and are separated by ground (earth), PELV systems and other SELV systems.

# **A A DANGER**

#### **GROUND RING CAUSING ELECTRIC SHOCK AND/OR EQUIPMENT MALFUNCTION**

- Do not connect the connection to 0 V on the power supply/transformer powering this equipment to an external earth connection (ground).
- Do not connect the connection to 0 V or earth (ground) on the sensors and actuators connected to this device to an external ground connection.
- If necessary, use separate power supplies/transformers to power the sensors and actuators isolated from this equipment.

#### **Failure to follow these instructions will result in death or serious injury.**

In all cases, if the specified voltage field is not maintained, the products may not work as intended. Use the required safety interlocks and voltage monitoring circuits.

# **WARNING**

#### **POTENTIAL OF OVERHEATING AND FIRE**

• Do not connect the equipment directly to line voltage.

• Only use Class 2 transformers/power supplies with SELV isolated voltage for supplying power to the equipment.

**Failure to follow these instructions can result in death, serious injury, or equipment damage.**

The equipment must be connected to an appropriate power supply/transformer with the following characteristics:

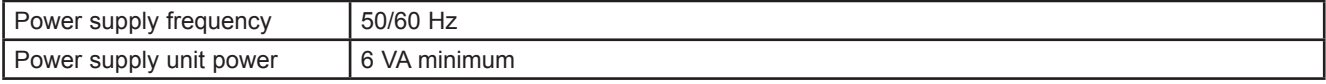

# *NOTICE*

**INOPERABLE DEVICE**

Power the device only with alternating current.

**Failure to follow these instructions can result in equipment damage.**

### **4.5. Mechanical technical specifications**

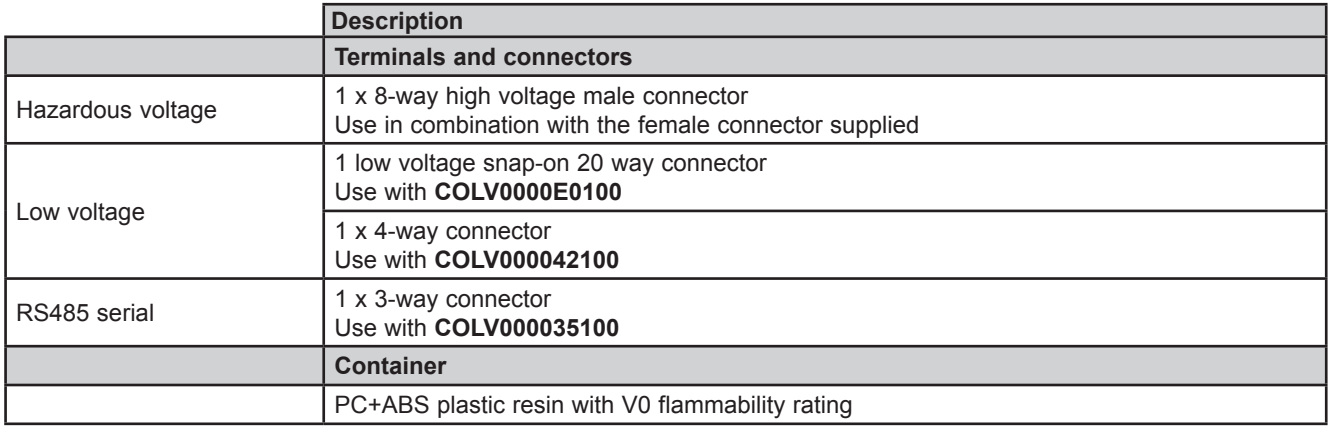

# **4.6. Mechanical dimensions**

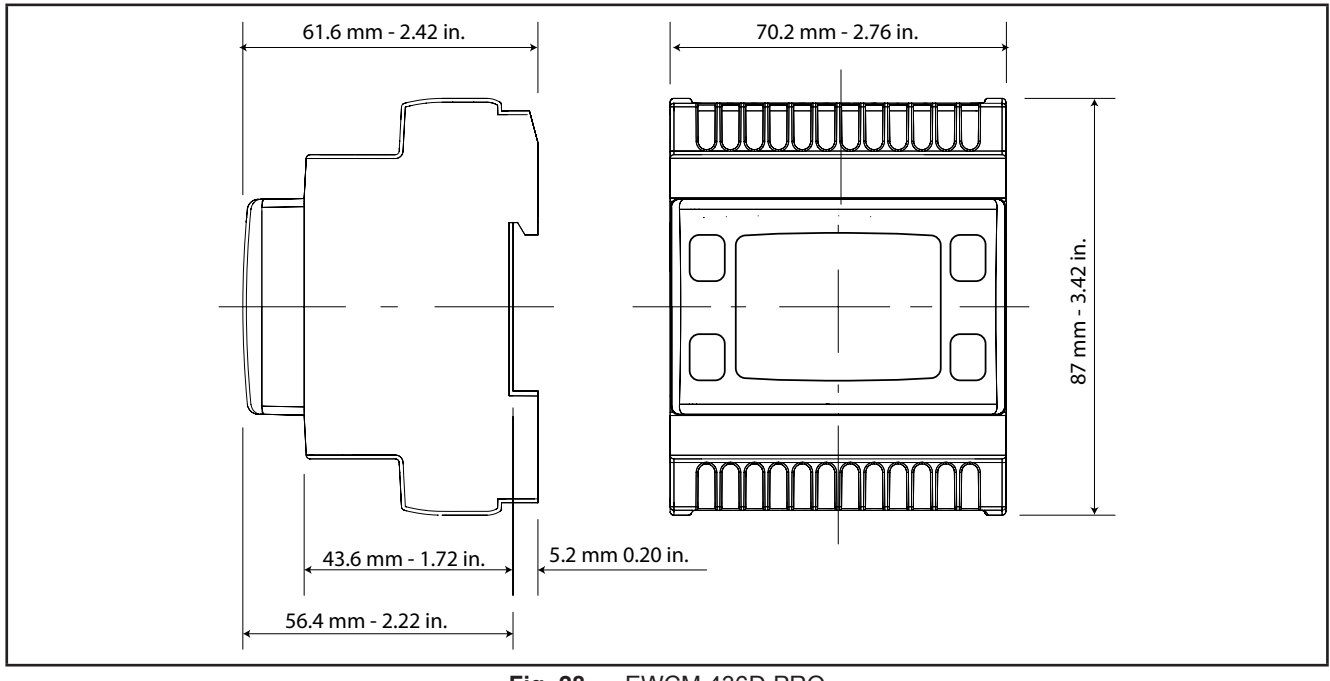

**Fig. 28.** EWCM 436D PRO

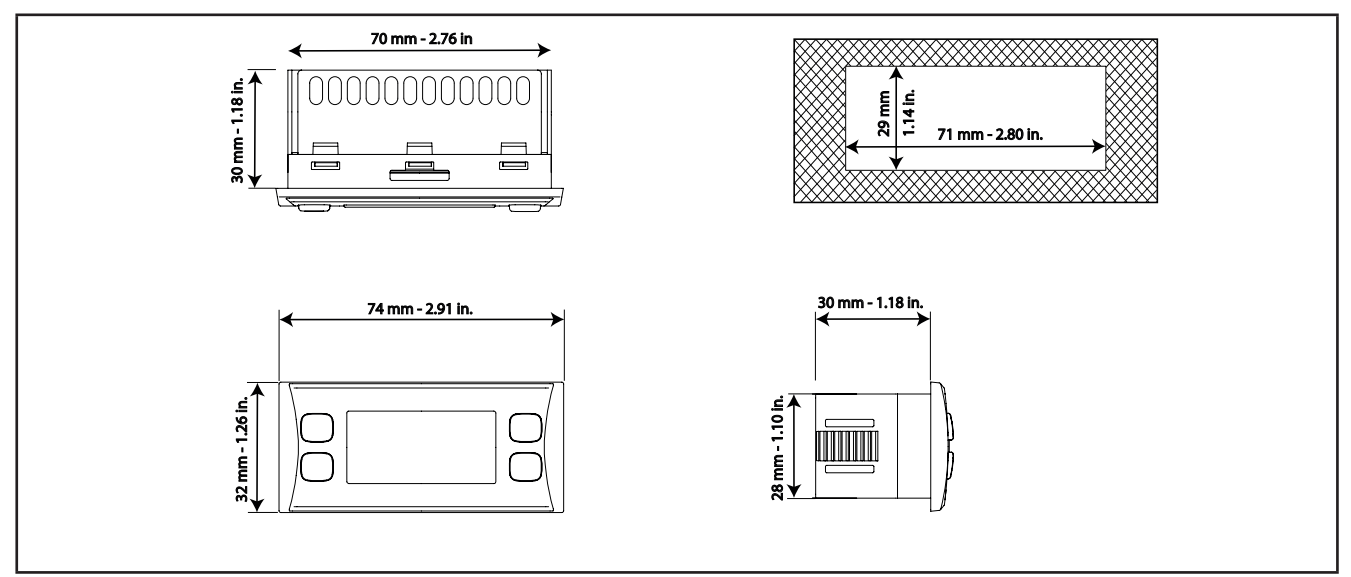

**Fig. 29.** SKP 10
# **CHAPTER 5 User Interface (folder PAR/UI)**

The user interface, comprising the front cover of the controller, allows you to perform all operations needed to use the device.

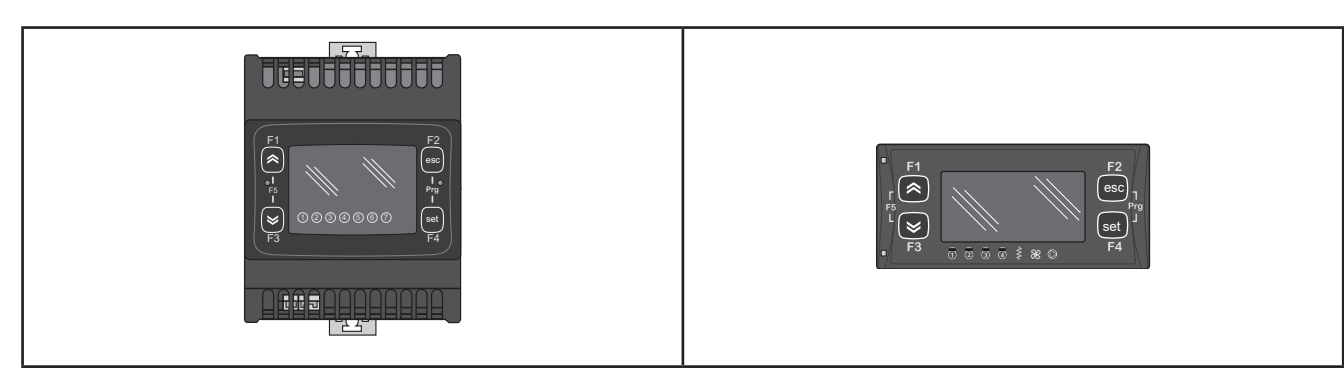

**Fig. 30.** EWCM 436D PRO **Fig. 31.** SKP 10

## **5.1. Keys**

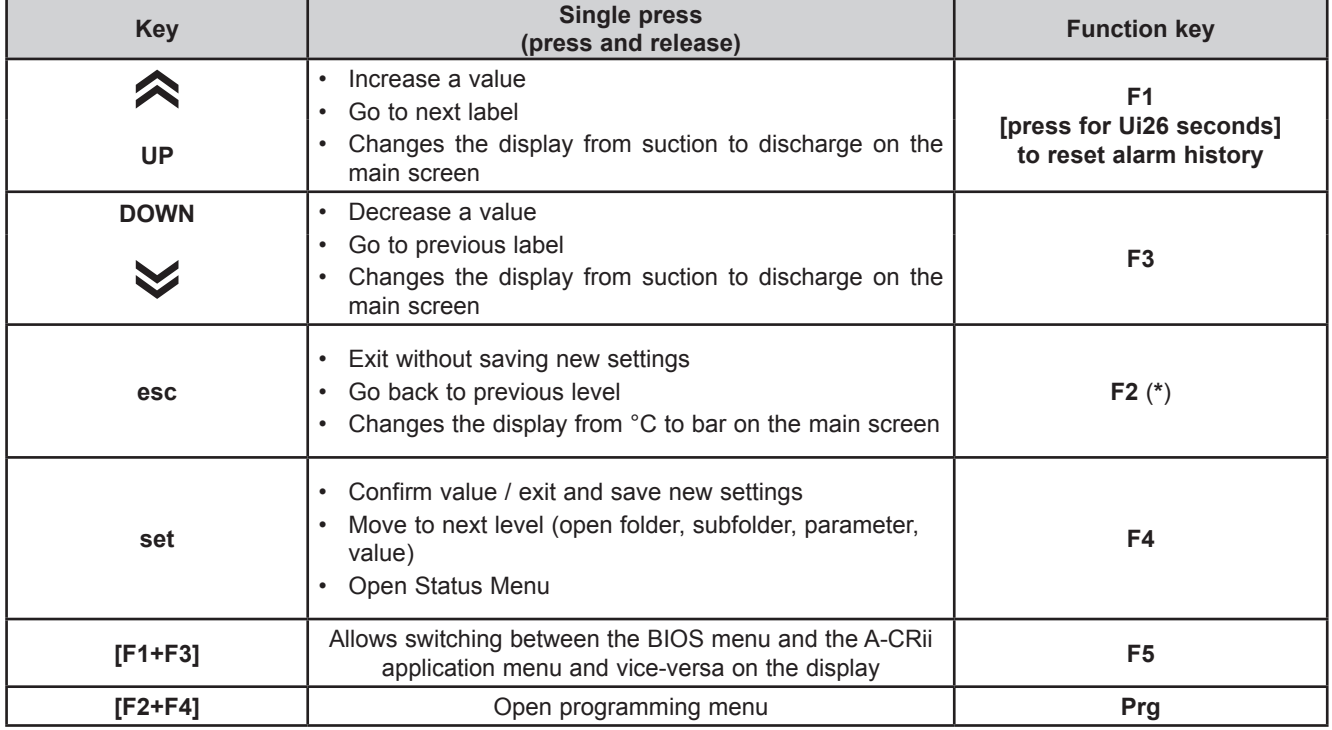

(**\***) The display on the main screen can also be switched between °C and bar from SKP 10 by pressing the esc key (**F2**) on the keypad for at least 3 seconds.

## **5.2. LEDs and Display**

The display has 18 icons (LEDs) split into 3 categories:

- Statuses and Operating Modes
- Values and Units of Measure
- Utilities

## **5.2.1. Display**

The display shows the value/resource set for the "main display". Values of up to 4 digits or 3 digits plus sign can be displayed.

## **5.2.2. LEDs**

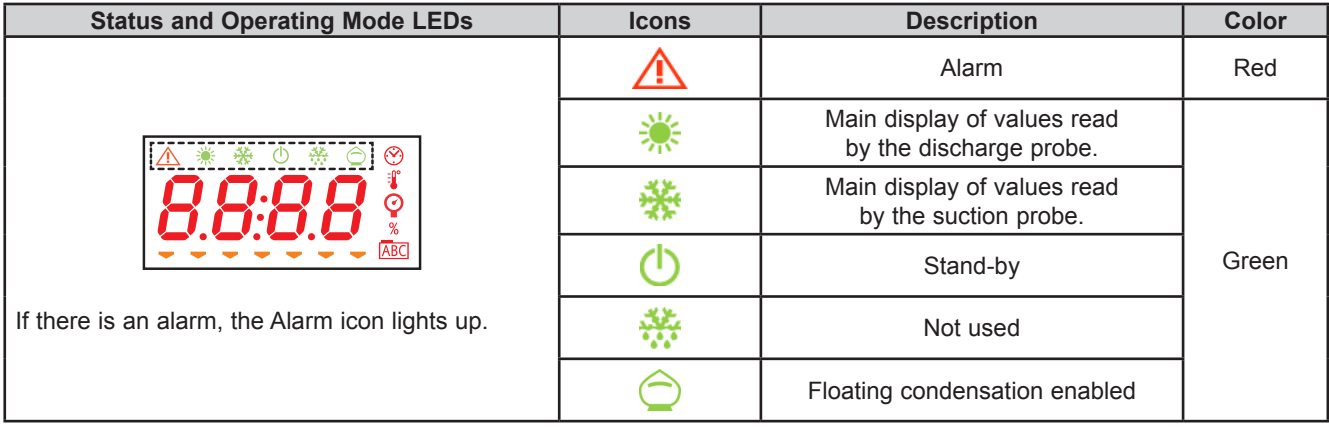

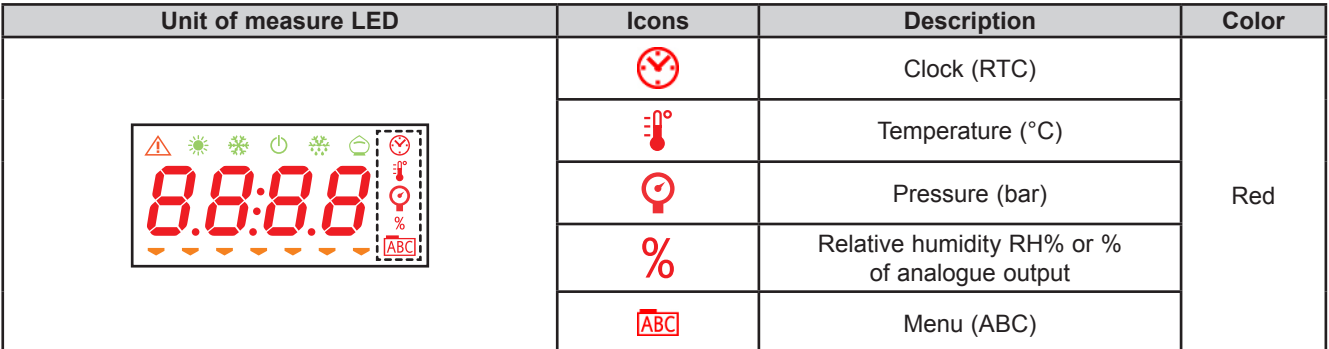

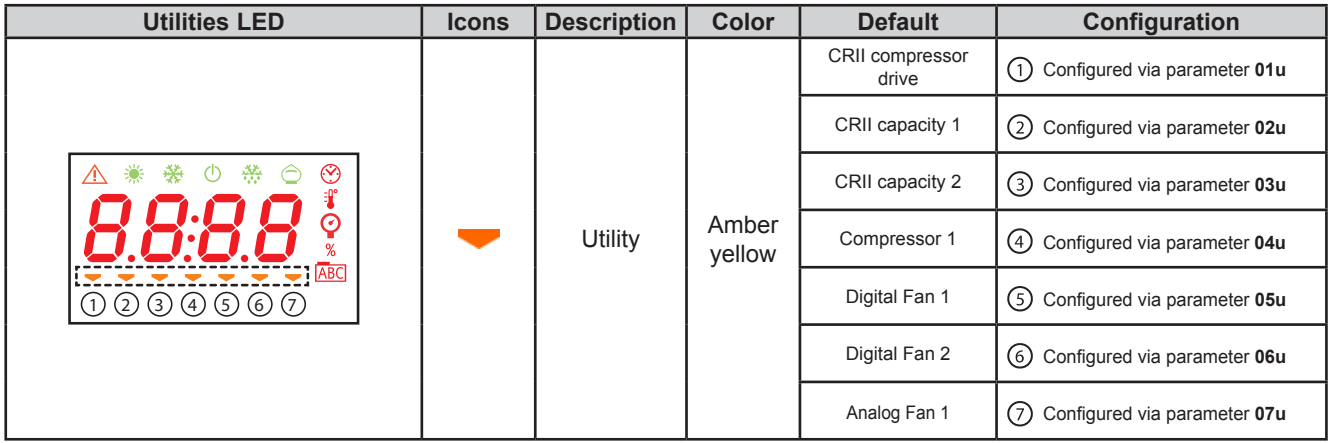

## **5.3. Startup**

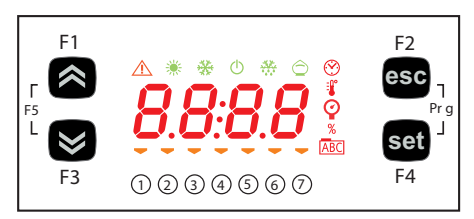

When the controller is switched on, an icon test is carried out to check their status and ensure they are working properly.

The icon test continues for a few seconds. During this period, all the icons and digits flash at once.

When the controller is switched on the adjustment is always active. On the main screen the device presents the suction probe value in "bar". The user can edit the main screen; see 5.1. Keys page 37 If the instrument is in stand-by it will show "OFF".

## **5.4. Access to folders - Menu structure**

Folders are organized into menus.

Access is defined by the keys on the front cover (see **5.1. Keys page 37**). The method for accessing the different menus is described below (or in the chapters indicated).

The device has two menus:

- o BIOS menu, for the "native" configuration of the controller (I/O, various peripherals)
	- o Probe configuration parameters
	- o Communication parameters
	- o Input and output statuses
- o A/CRII application menu

Press F1 + F3 at the same time to access the BIOS menu and to return to the A/CRII application menu.

### **5.5. BIOS menu**

**EWCM 436D PRO / A-CRII** has a BIOS menu to manage the "Status" and "Programming" menu.

### **5.5.1. BIOS "Status" menu**

The resource values can be viewed in the status menu.

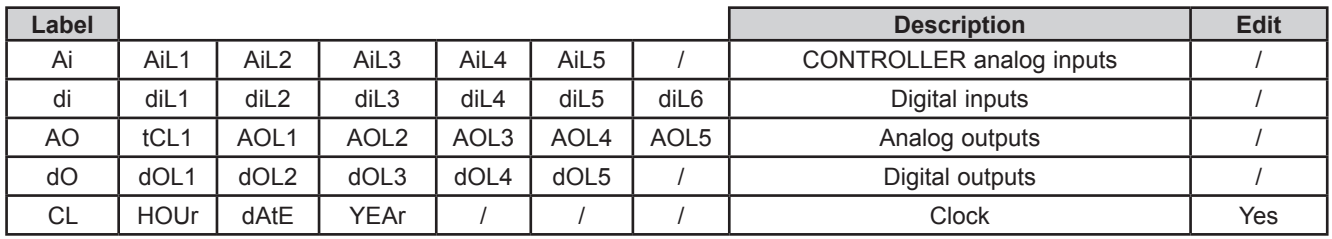

### **Viewing Inputs/Outputs (Ai, di, AO, dO)**

#### **View Inputs/Outputs**

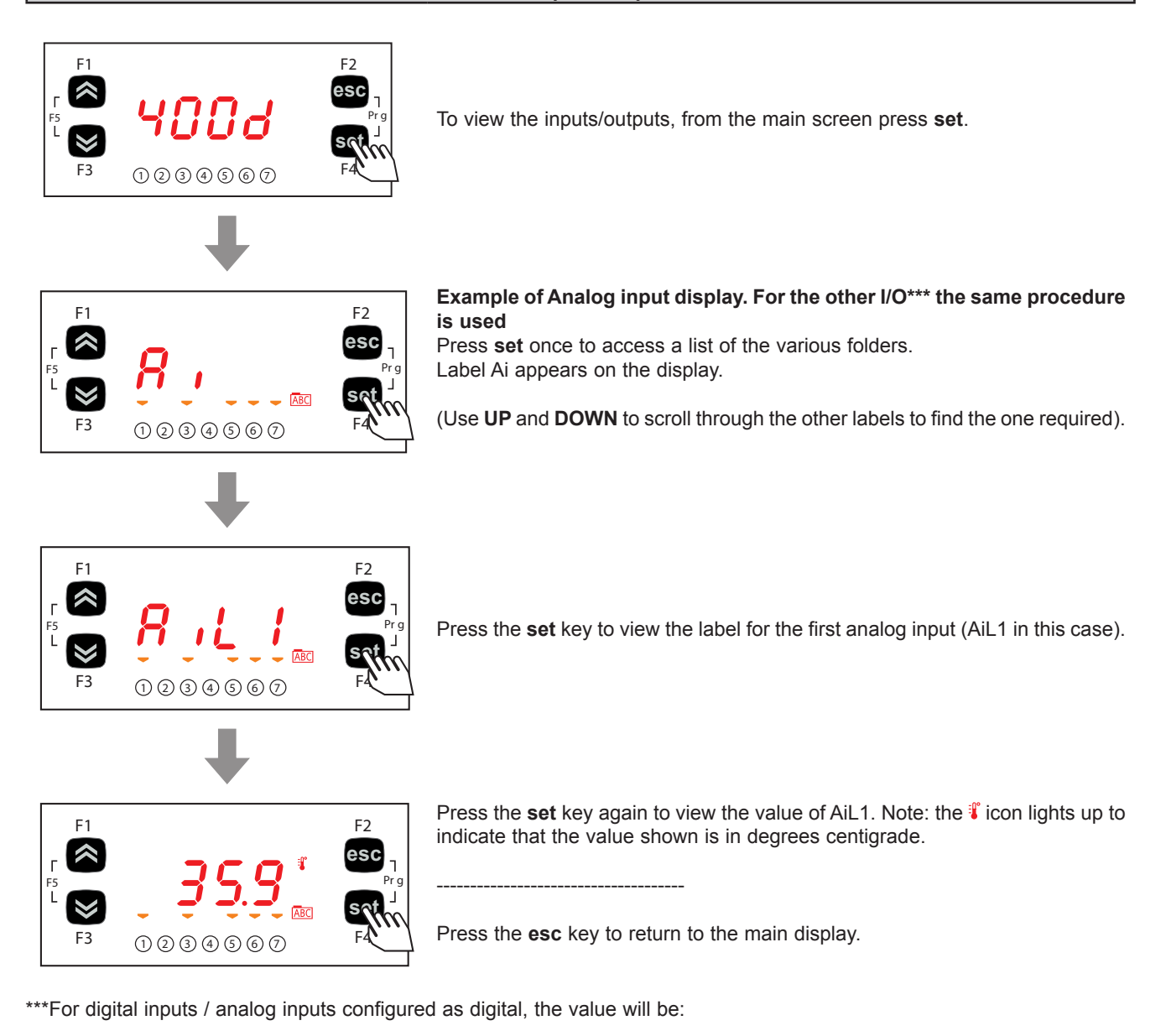

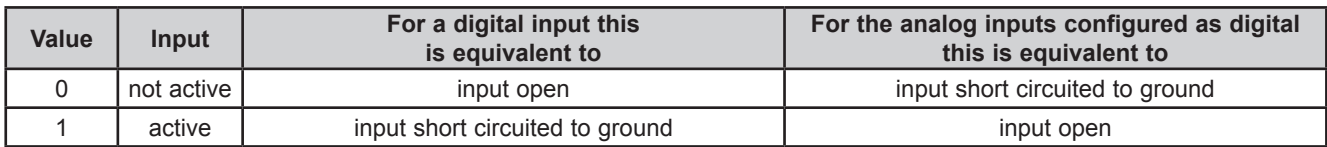

### **Setting the clock (CL)**

**EWCM 436D PRO** / A-CRII has a clock (RTC) used to manage the alarm log as a programmable timer thermostat. The instructions on how to set the time are given below: the same procedure can be used to edit the date and year.

#### **Clock settings**

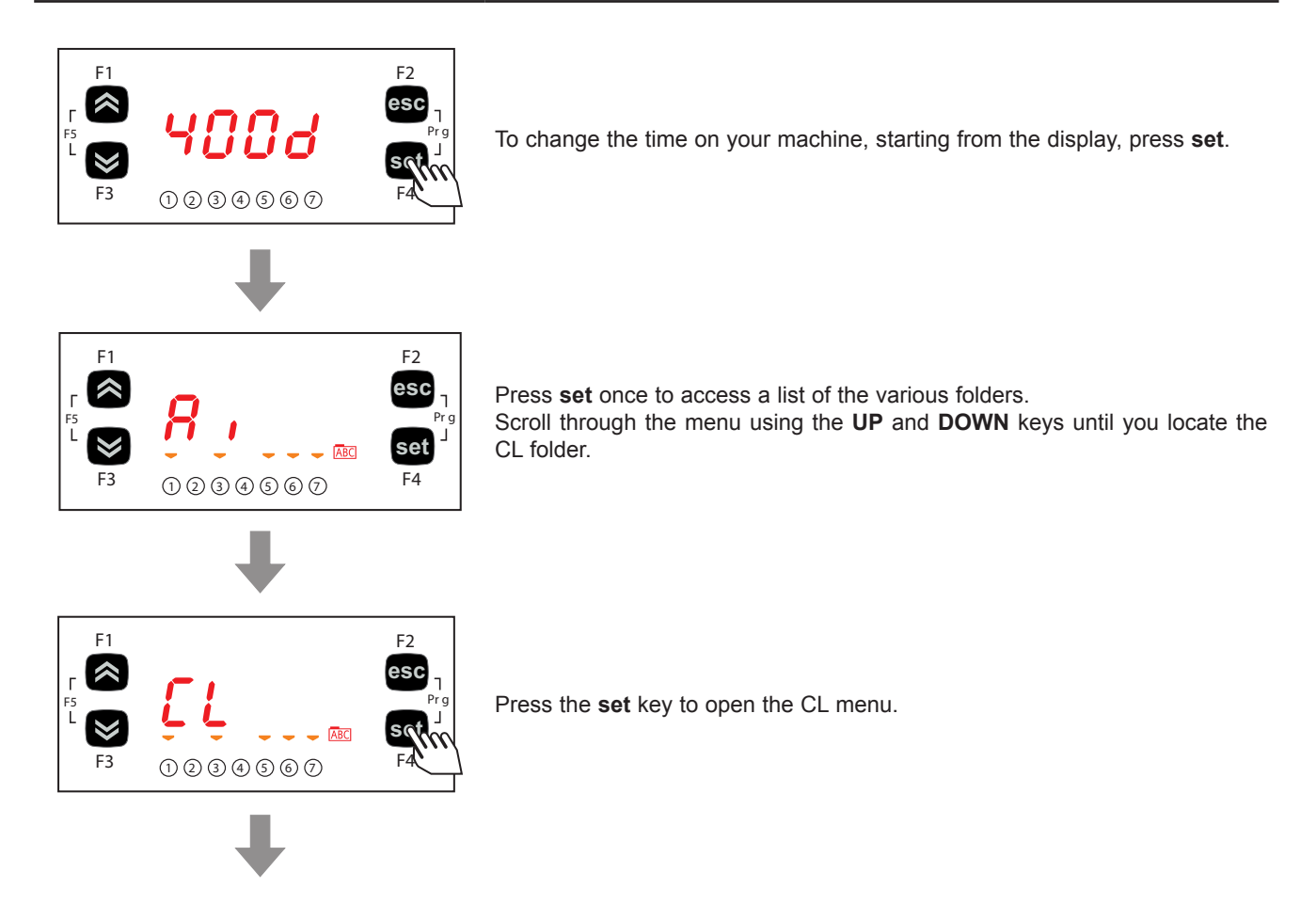

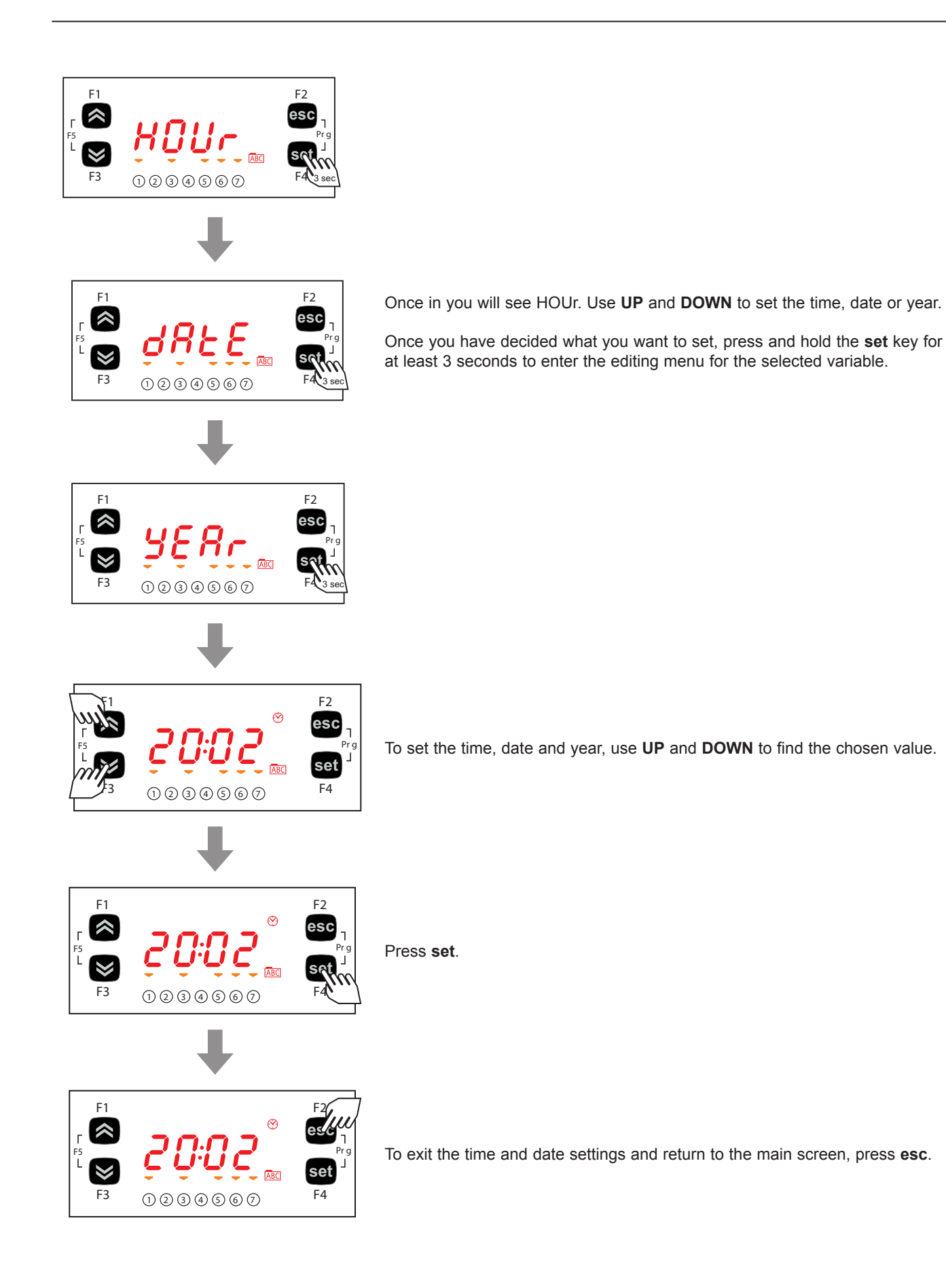

### **5.5.2. BIOS programming menu**

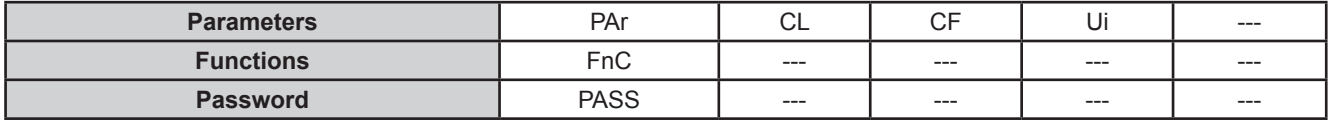

#### **Parameters (PAr folder)**

The instructions on how to edit a machine parameter are given below. For example, considering the CL configuration parameter folder, parameter **CL00** (folder PAr/CL/CL00).

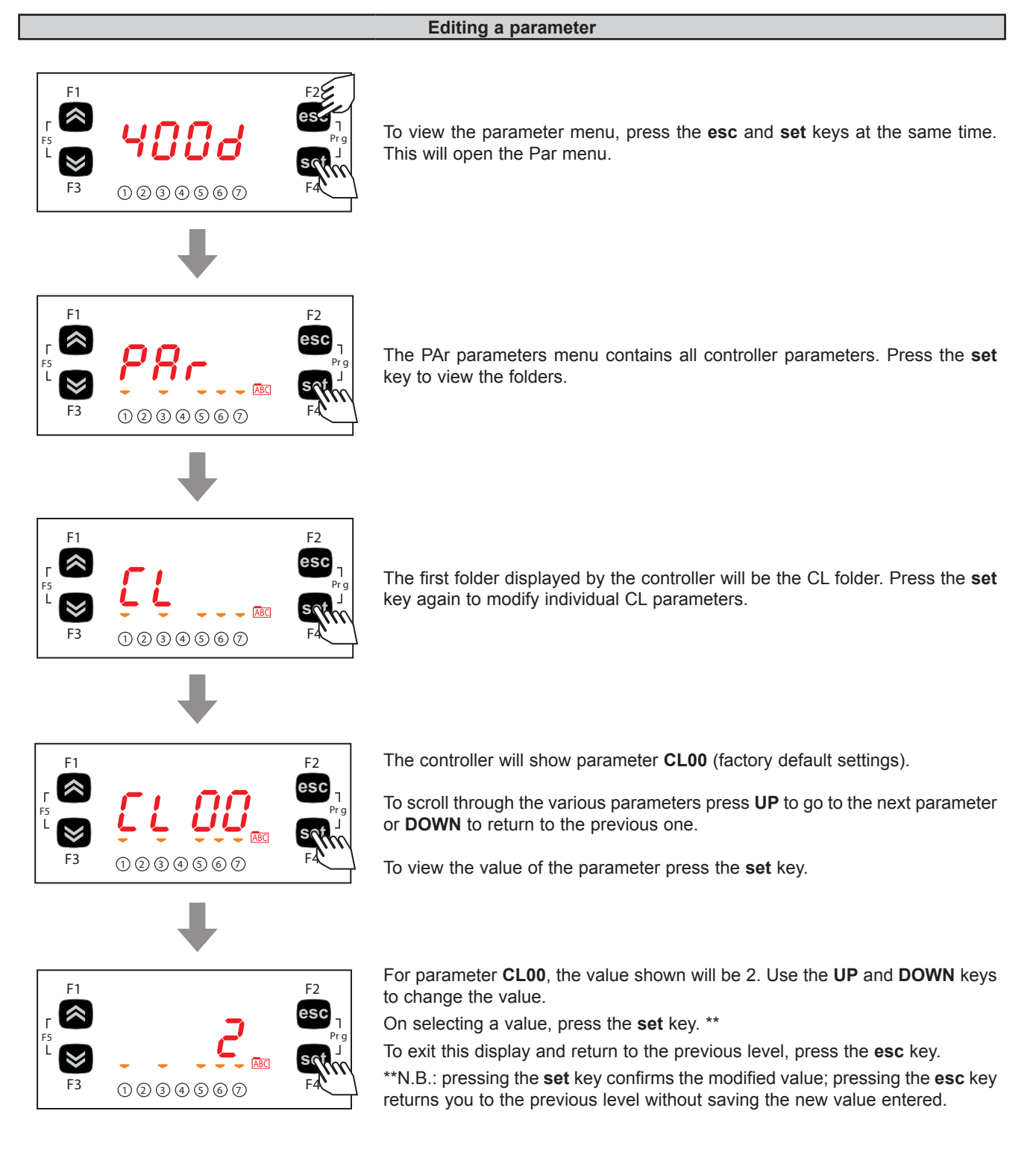

## **5.5.3. Functions (FnC folder)**

### **UNICARD / MFK**

The key must be connected to the TTL serial port (See **CHAPTER 12 page 82**) and allows the rapid programming of instrument parameters.

Access the BIOS programming menu, scroll through the folders using **UP** or **DOWN** to view the FnC folder.

Select it using the **set** key, scroll through the folder using **UP** or **DOWN** to view the various parameters available (**UL**, **dL**, **Fr**) and use **set** to select the desired parameter:

- Upload (**UL**): select **UL** and press **set**. This function uploads the programming parameters from the instrument. If the operation is successful, the display will show "**yES**", otherwise it will show "**Err**".
- Format (**Fr**): This command is used to format the key. **NOTE**: use of the **Fr** parameter will delete all current data. This operation cannot be reversed.
- Download (**dL**): Connect the key when the instrument is switched off. At startup, data will automatically start downloading from the key to the instrument. At the end of the lamp test, the display will show "**yES**" if the operation was successful and "**Err**" if it failed or was not completed.

**NOTE:** After the download, the instrument will use the newly uploaded map settings.

The parameters map and firmware can be downloaded when switching on the instrument (download parameters from reset), using the same procedure described in **CHAPTER 12.3 page 83.**

#### **Setting a password (Par/PASS folder)**

Access the PASS folder (from the main display pressing both **esc** and **set,** and search the folder using **UP** and **DOWN**). Set the PASS value to view the parameters visible for that password.

#### **Setting the password**

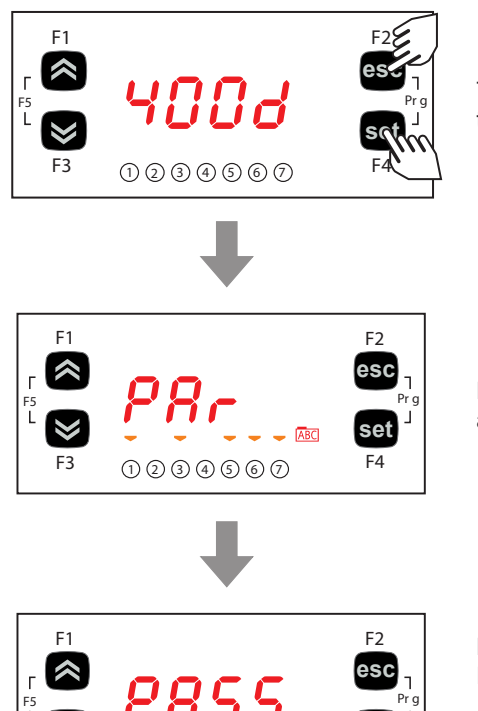

To view the PASS folder in the main display, press **esc** and **set** at the same time.

Pressing both keys will open the menu containing the list of folders. Use **UP** and **DOWN** to scroll through the list to the PASS folder.

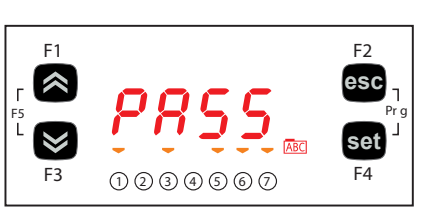

Press **set** to enter the PASS folder. From here, set the password (installer or manufacturer), press **set** and exit.

Now open and view parameters to change a value (see **5.5.2. Bios programming menu page 43**).

# **5.6. A/CRII application menu**

### **5.6.1. A/CRII status menu**

The resource values can be viewed in the "Status" menu.

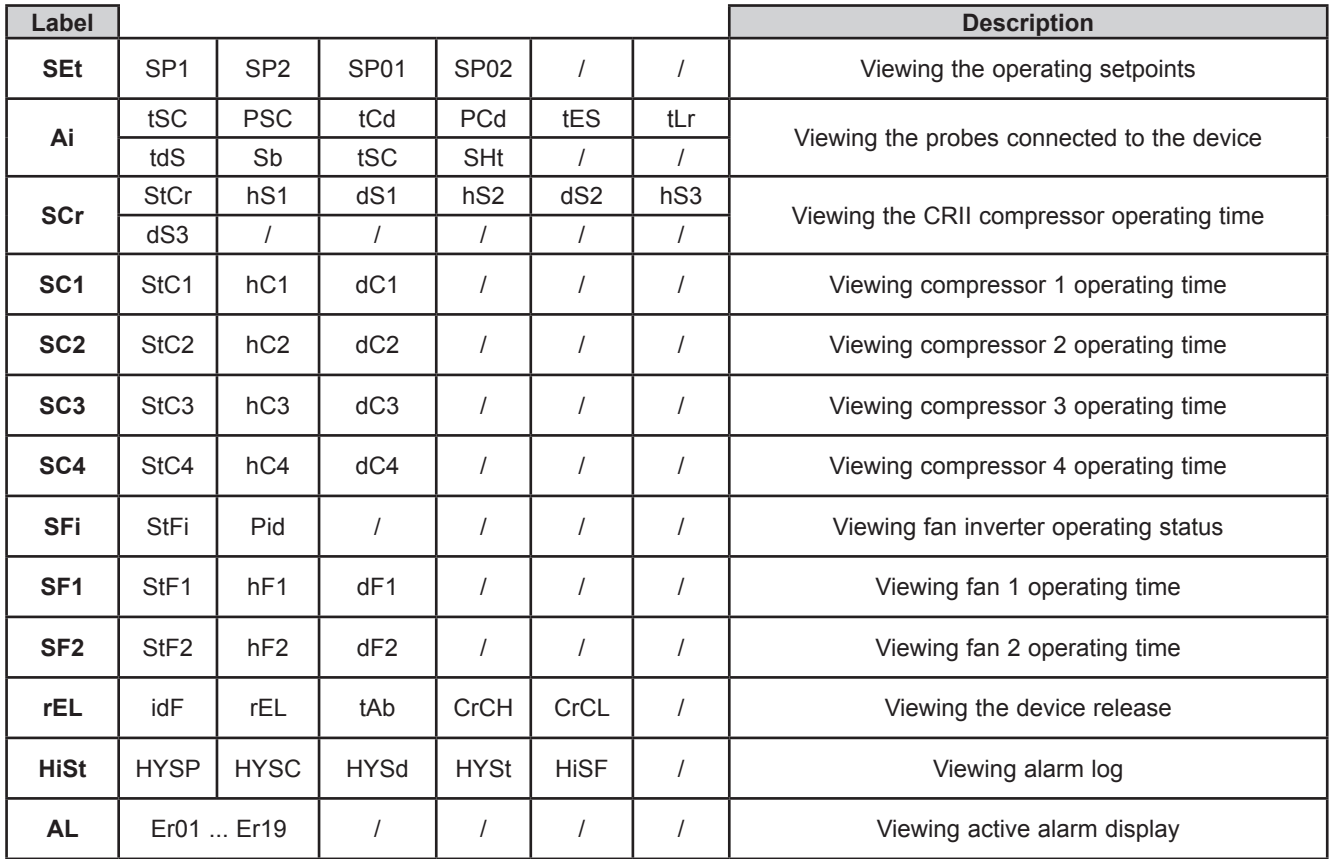

### **Viewing the Status menu**

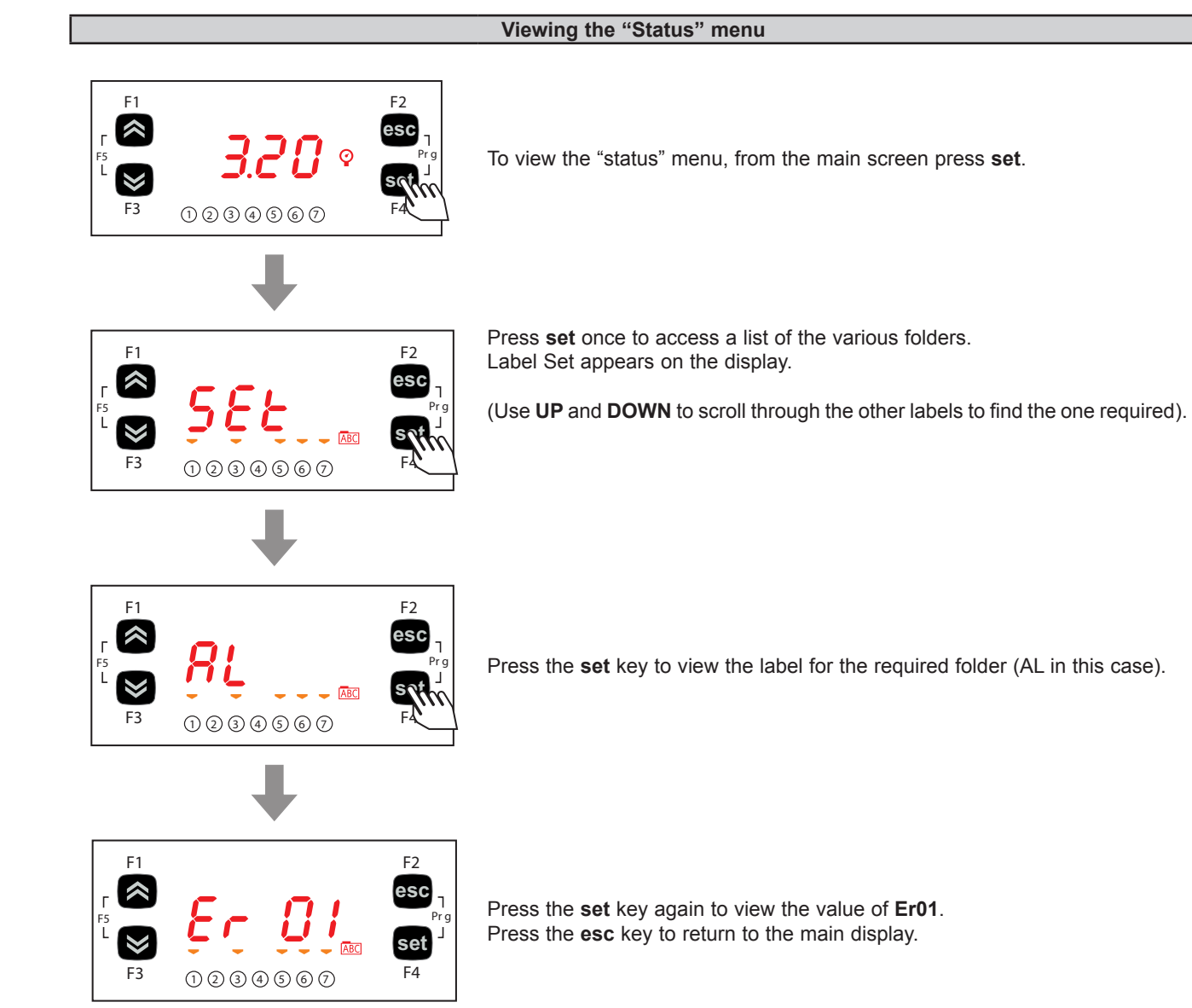

#### **Viewing the Programming menu**

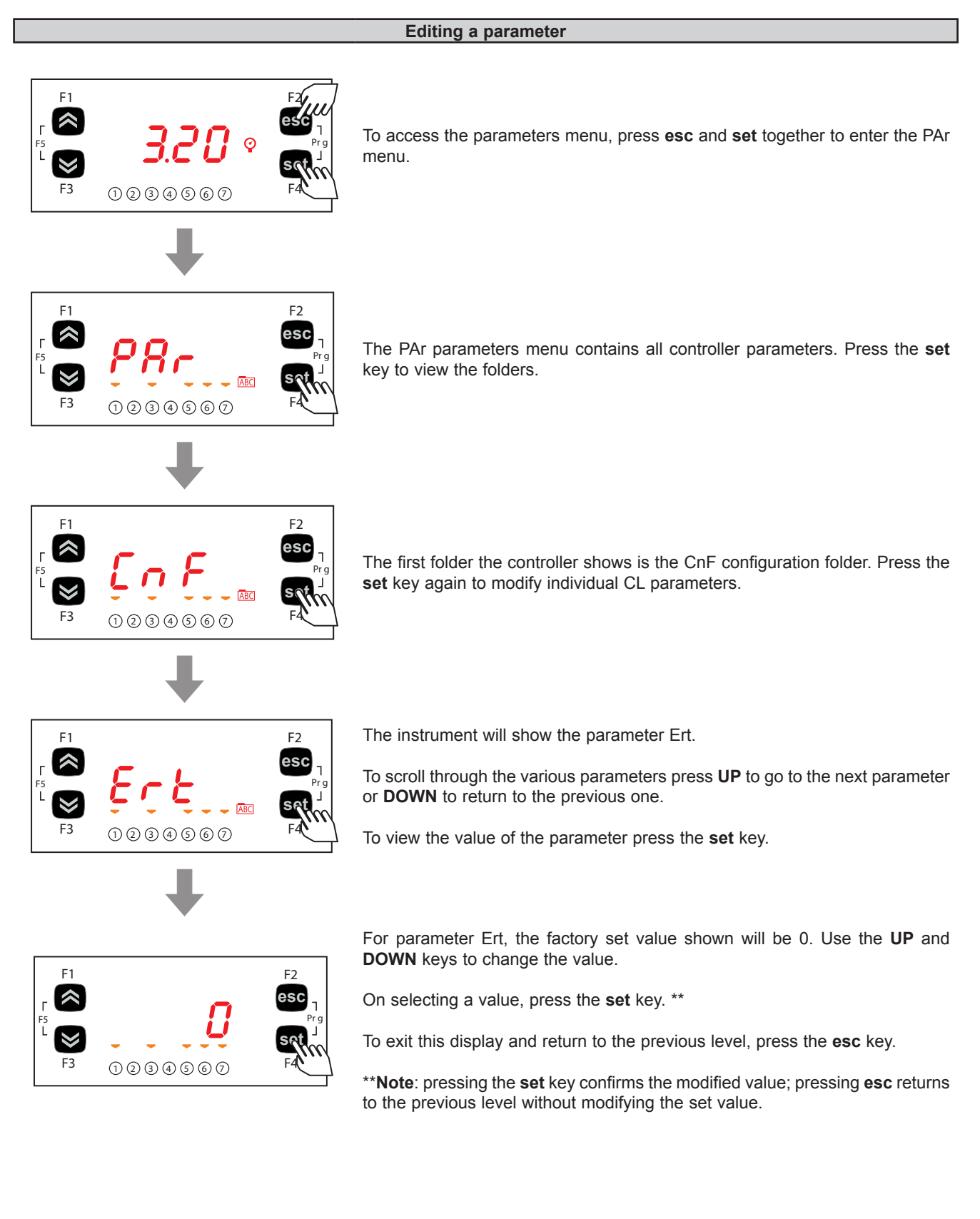

# **CHAPTER 6**

# **Physical I/O configuration (PAR/CL folder)**

The application of incorrect current and voltage values to the controller inputs and outputs may damage the electronic circuit. Moreover, connecting a current output device to an analog input configured for voltage and vice-versa will also damage the electronic circuit.

# *NOTICE*

#### **INOPERABLE DEVICE**

- Do not apply voltages above 11 Vdc to the analog inputs on the controller or the inputs/outputs expansion module when the analog input is configured as a 0...10 V input.
- Do not apply currents over 30 mA to the controller analog inputs or the input/output expansion module when the analog input is configured as an input 0...20 mA or 4...20 mA.
- Make sure that the signal applied corresponds to the analog input configuration.

**Failure to follow these instructions can result in equipment damage.**

## **6.1. Analog inputs**

There are a total of 5 analog inputs referred to below as AiL1…AiL5.

Using the parameters, a physical resource (probe, digital input, voltage/current signal) can be "physically" configured for each type of input:

- 3 inputs (AiL1, AiL2 and AiL5) can be configured as temperature probes (NTC type probe) or as digital inputs.
- 2 inputs (AiL3 and AiL4) can be configured as temperature probes, an NTC type probe, as digital inputs or current/voltage input (signal 0...20 mA / 4...20 mA / 0...10 V, 0...5 V, 0...1 V).

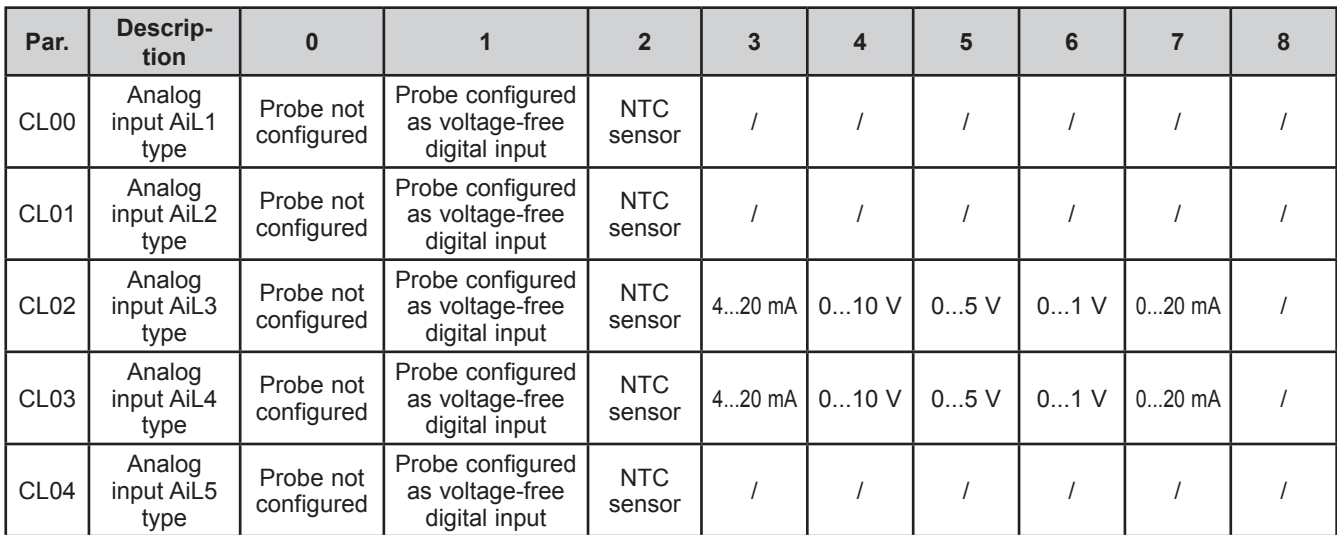

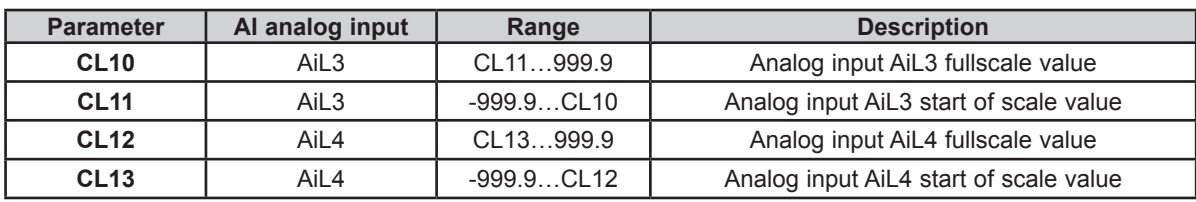

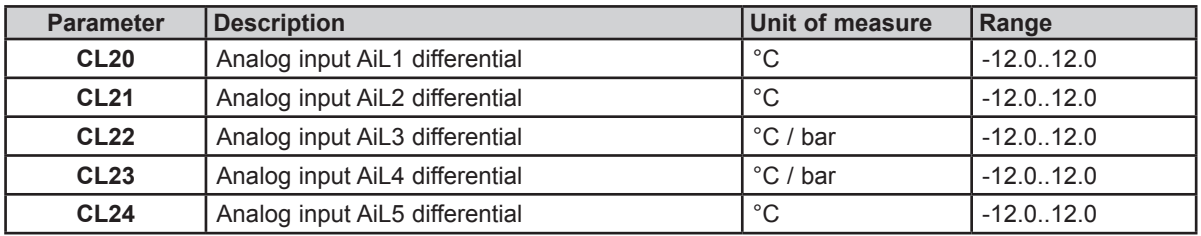

## **6.2. Digital inputs**

There are 6 voltage-free digital inputs, identified below as DI1…DI6. The digital inputs cannot be configured.

## **6.3. Digital outputs**

- Hazardous voltage outputs, relay.
- Low voltage (SELV) outputs, open collector.

The digital outputs are identified as DO1 ... DO5. The digital inputs cannot be configured.

## **6.4. Analog outputs**

See **CHAPTER 3 Electrical connections page 19** for the number and type of analog outputs used and for information on the symbols used on labels supplied with the controller.

There are 6 analog outputs: hazardous voltage output(s) and low voltage (SELV) output(s)

#### **Table A – Analog outputs**

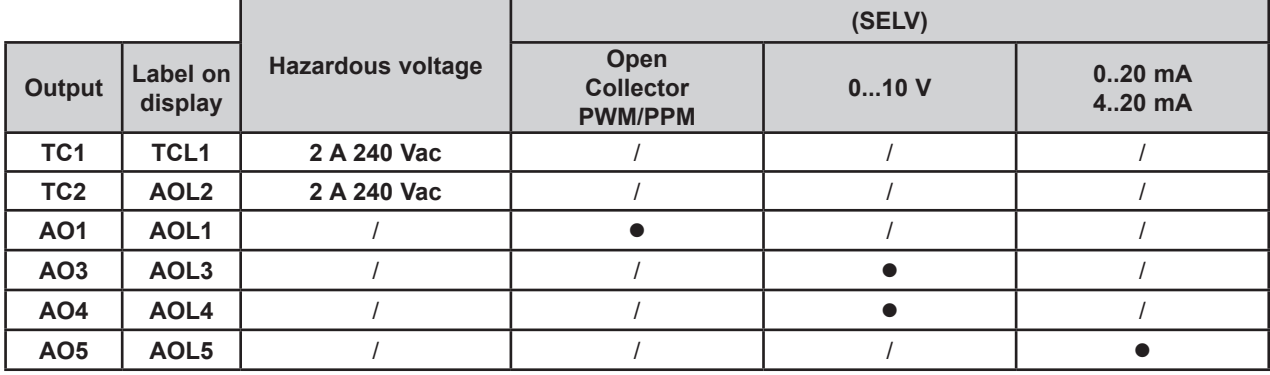

#### **TRIAC analog outputs (TC1, TC2)**

A high voltage TRIAC output is used to control the coils on the CRII compressor. The TRIAC TC1, TC2 output, when partialized, suppresses the half-wave at the zero-crossing. The AO1 output is configured to control the third valve on the CRII compressor (**ns** = 3).

## **WARNING**

### **UNINTENDED EQUIPMENT OPERATION**

Do not install contactors or other interposition relays downstream from the Triac outputs.

#### **Failure to follow these instructions can result in death, serious injury, or equipment damage.**

#### **Configuration of low voltage (SELV) analog outputs**

To configure, see the table below.

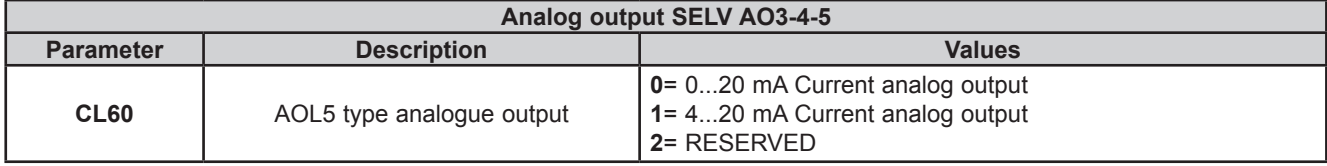

The following can be piloted:

- Loads with output modulation or
- Loads with on/off type switching using
	- o the output as 0...10 V switch (AO3-4).
	- o the output as a switch 4…20 mA/0…20 mA.

# **CHAPTER 7**

## **Device configuration (PAR/CnF...LEd folder)**

The **EWCM 436D PRO** / A-CRII controllers are programmed to manage CRII compressor racks with two or three solenoid valves.

The CRII compressor is controlled via outputs TRIAC TC1, TC2.

To manage a third valve, set the parameter **nS**=3 and connect an external relay to the isolated solid state (SSR), to the analog output AO1.

# *NOTICE*

#### **INOPERABLE DEVICE**

Control the third CRII valve exclusively via an isolated SSR relay conforming to the regulations in force, connected to the analog output AO1.

**Failure to follow these instructions can result in equipment damage.**

# *NOTICE*

#### **INOPERABLE DEVICE**

Power the device only with alternating current.

**Failure to follow these instructions can result in equipment damage.**

In addition to controlling the CRII compressor, the **EWCM 436D PRO / A-CRII** control is able to control up to 4 On / Off compressors and 2 analog fans or inverter fan.

## **7.1. Device configuration parameters**

In the folder **CnF** it is possible to configure:

- Select refrigerant type;
- Select number of compressors managed in addition to the CRII compressor;
- Select number of compressors on if there is a suction probe error;
- Select number of solenoid valves on the CRII compressor;
- Select number of digital and analog fans;
- Enable temperature probes.

### **7.1.1. Type of refrigerant**

Using parameter **Ert** it is possible to configure the type of refrigerant used in the system.

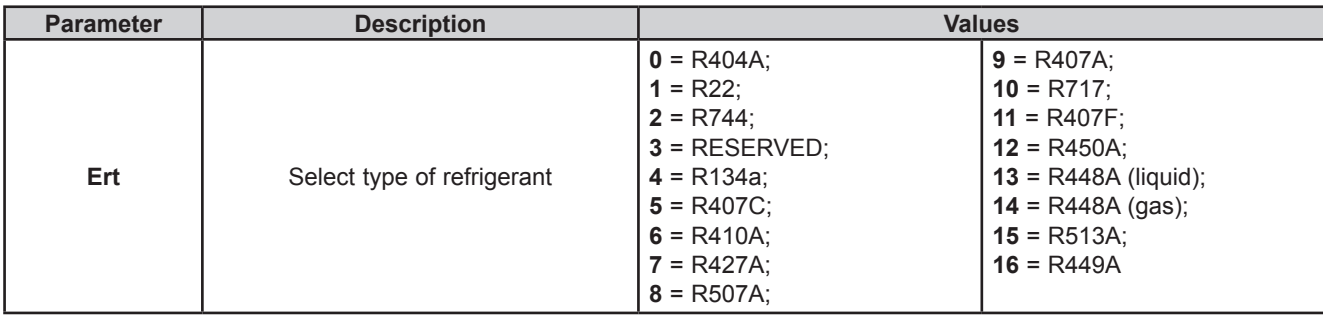

### **7.1.2. Number of compressors - ON/OFF**

Using parameter **CPn** it is possible to select the number of compressors managed by the **EWCM 436D PRO** / A-CRII controller in addition to the CRII compressor.

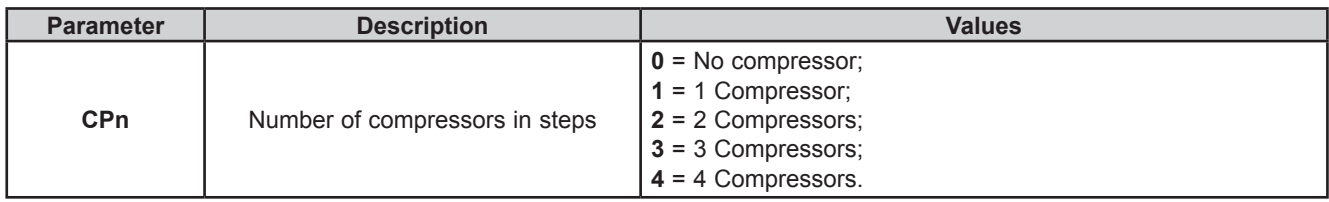

#### **Number of compressors on with probe failure**

It is possible to configure the number of compressors that remain forced on if there is a suction probe error using parameter **CPE**.

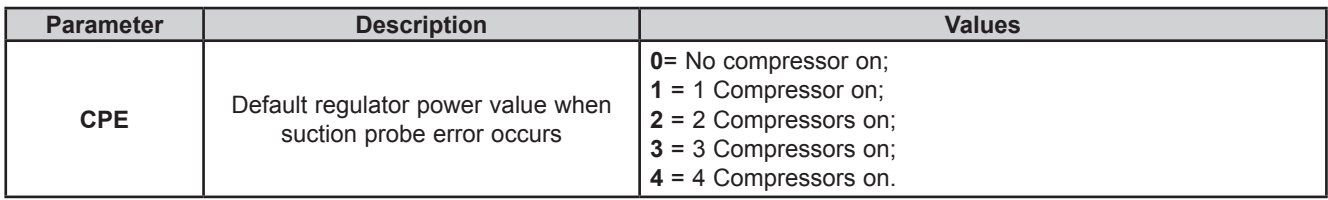

### **7.1.3. Number of CRII compressor solenoid valves**

It is possible to configure the number of CRII compressor valves, via the parameter **nS**.

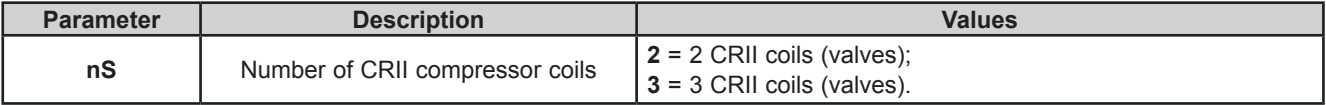

### **7.1.4. Managing the digital and analog fans**

The **EWCM 436D PRO / A-CRII** controller can manage up to 2 digital outputs to manage the digital fans and up to one analog output to control the EC fans via the inverter.

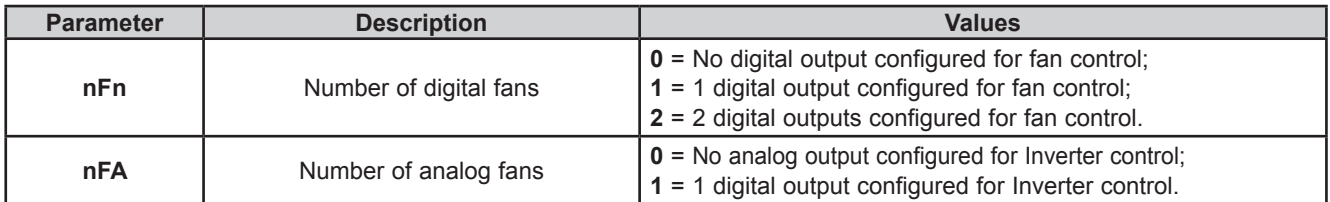

### **7.1.5. Temperature probe enabling**

The **EWCM 436D PRO / A-CRII** controller can manage up to 4 analog inputs for managing machine alarms and floating condensation. They are enabled by the parameters:

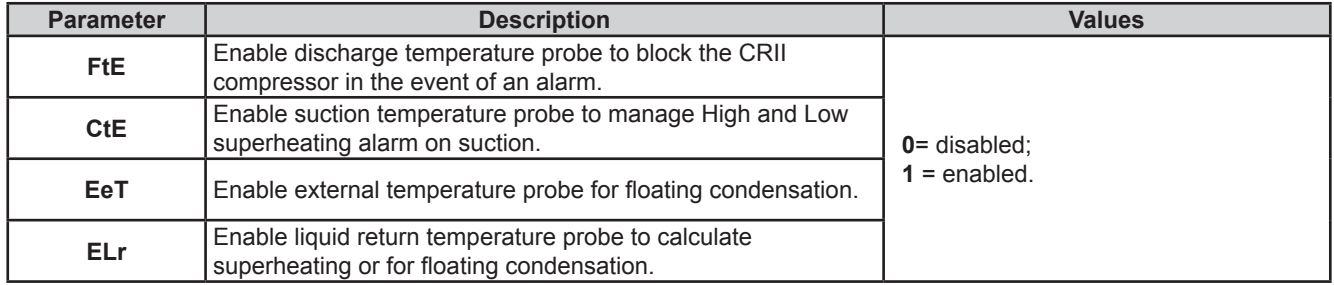

## **7.2. I/O configuration parameters**

### **7.2.1. Configuration of analog inputs**

The **EWCM 436D PRO / A-CRII** controller can manage 5 analog inputs of which:

• 3 analog inputs configurable as temperature inputs, from parameters:

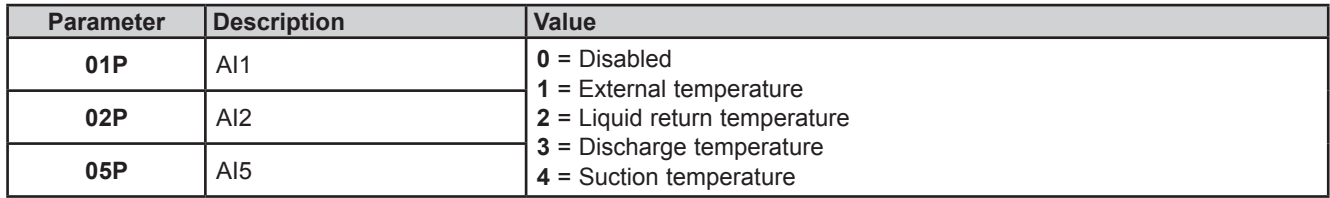

• 2 analog inputs configurable as pressure inputs, via parameters:

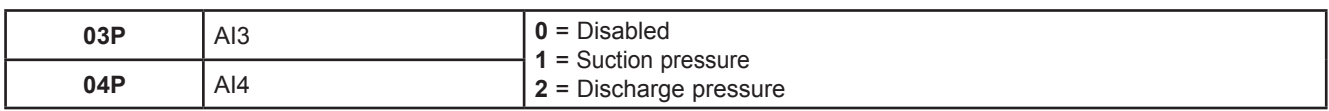

### **7.2.2. Configuration of analog outputs**

The **EWCM 436D PRO / A-CRII** controller can manage 6 analog outputs, of which:

- 2 TRIAC TC1 and TC2 outputs, non-configurable. They manage only valves 1 and 2 on the CRII compressor;
- 1 analog output AO1, non-configurable. If the parameter **nS** = 3 the analog output will manage an external solid state relay (SSR) which will control the third valve on the CRII compressor.
- 2 analog outputs AO3, AO4 type 0...10 V, configurable via parameters:

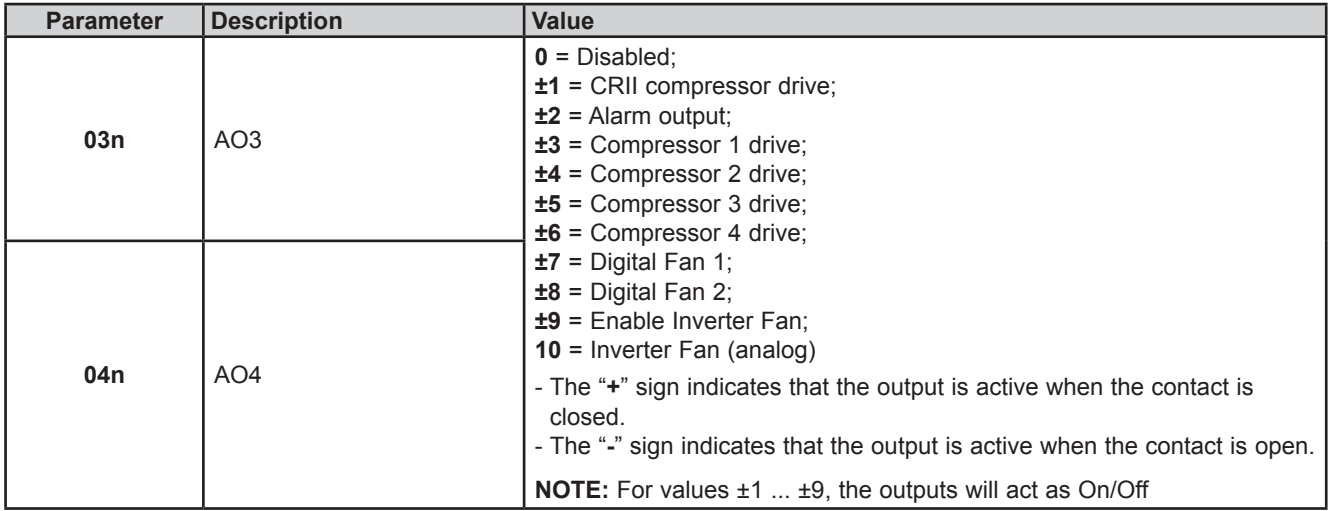

• 1 analog output AO5, 4...20 mA / 0...20 mA, configurable via parameter:

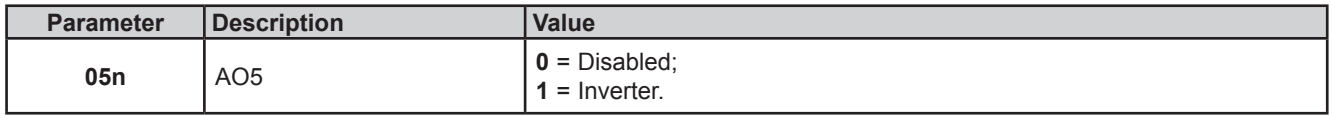

## **7.2.3. Configuration of digital inputs**

The **EWCM 436D PRO / A-CRII** controller has 6 digital inputs, configurable via parameters:

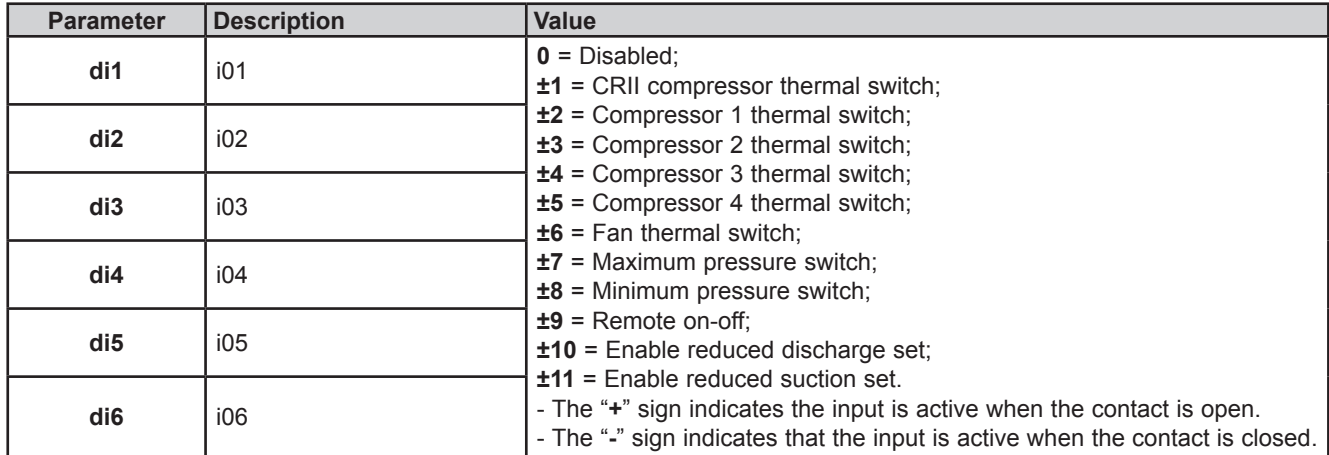

## **7.2.4. Digital output configuration**

The **EWCM 436D PRO / A-CRII** controller has 5 digital outputs configurable via parameters:

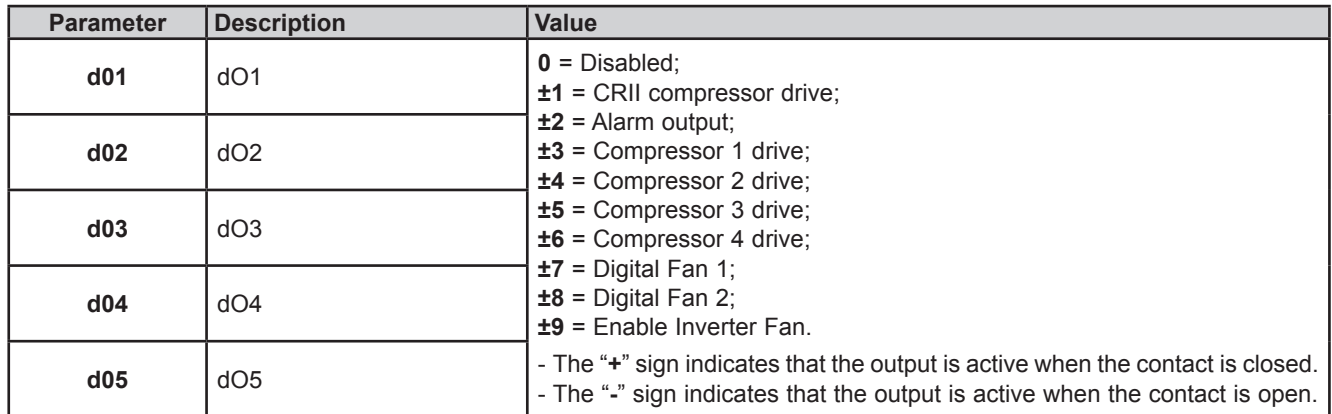

### **7.2.5. LED configuration**

The LEDs on the display can be configured via the parameters, in the LED folder.

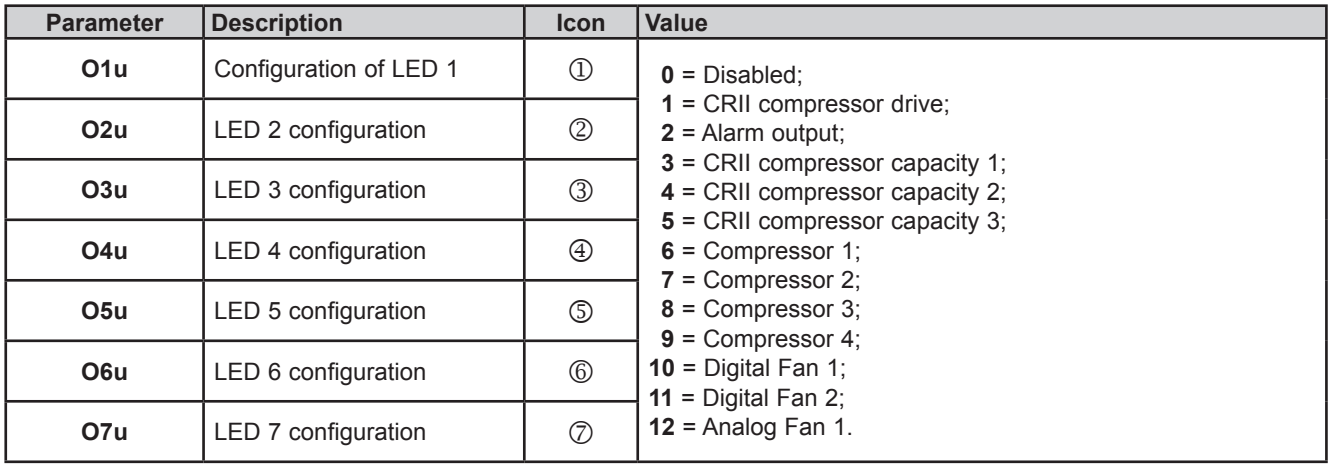

## **CHAPTER 8**

### **Compressors**

The **EWCM 436D PRO** / A-CRII controller adjusts its capacity depending on the suction pressure.

## **8.1. Type of compressors supported**

The **EWCM 436D PRO / A-CRII** controller can manage:

- 1 CRII compressor with up to 3 solenoid valves;
- 1 to 4 compressors with no capacity adjustment (On/Off).

## **8.2. System configurations supported**

The following types of suction systems can be used:

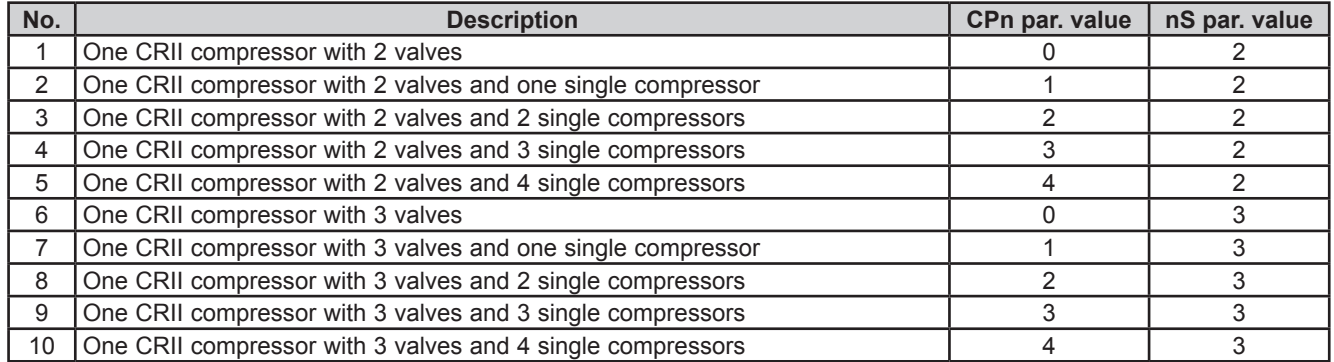

## **8.3. Overview of compressor control**

The purpose of the compressor unit is to maintain the suction pressure within a band around a given setpoint.

In the compressor on-off chain, the CRII is always the first to come on and the last to go off.

The CRII compressor capacity is modulated via the solenoid valves which are installed to charge and discharge the compressor.

A CRII compressor modulates its capacity according to request, from 10% to 100% power.

The modulation follows the up and down pressure trends. If the pressure rises, the solenoid valve on the CRII compressor is enabled and begins to modulate. If the pressure rises further, the solenoid valve will remain active and a new valve will begin to modulate to increase the supplied power. When the power increases further, the digital compressors are also switched on. The **EWCM 436D PRO** / A-CRII controller activates the CRII compressor valves according to their running time. When the compressor comes on, the controller starts to modulate the TRIAC TC1 or TC2 output with a shorter running time. In the same way, also for the single compressors, the choice of compressor to be switched on, among those which are off, is always based on the one with the shortest running time

These are stored in the non-volatile memory and can be viewed in the application status menu, in the folders:

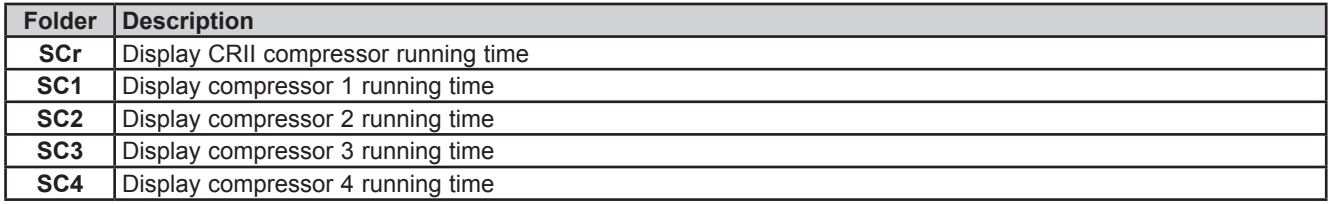

It is possible to reset the running time in the PRG programming menu, in the rSt folder.

### **8.3.1. CRII compressor on mode**

When the CRII compressor is off and the safety times defined for parameters **OFc** and **OnC** have expired the compressor comes on if the suction pressure is above the internal upper band for ≥ **dH**. When switched on, the first solenoid valve also comes on. When the pressure conditions for switching on are met but the on time elapsed is less than **dH**, LED 1 on the display flashes. When the compressor comes on, LED 1 comes on without flashing and at the same time LEDs 2 or 3 or 4 come on, depending on the valve controlled. If the pressure falls to within the band before time **dH expires,** LED 1 stops flashing and the compressor does not come on.

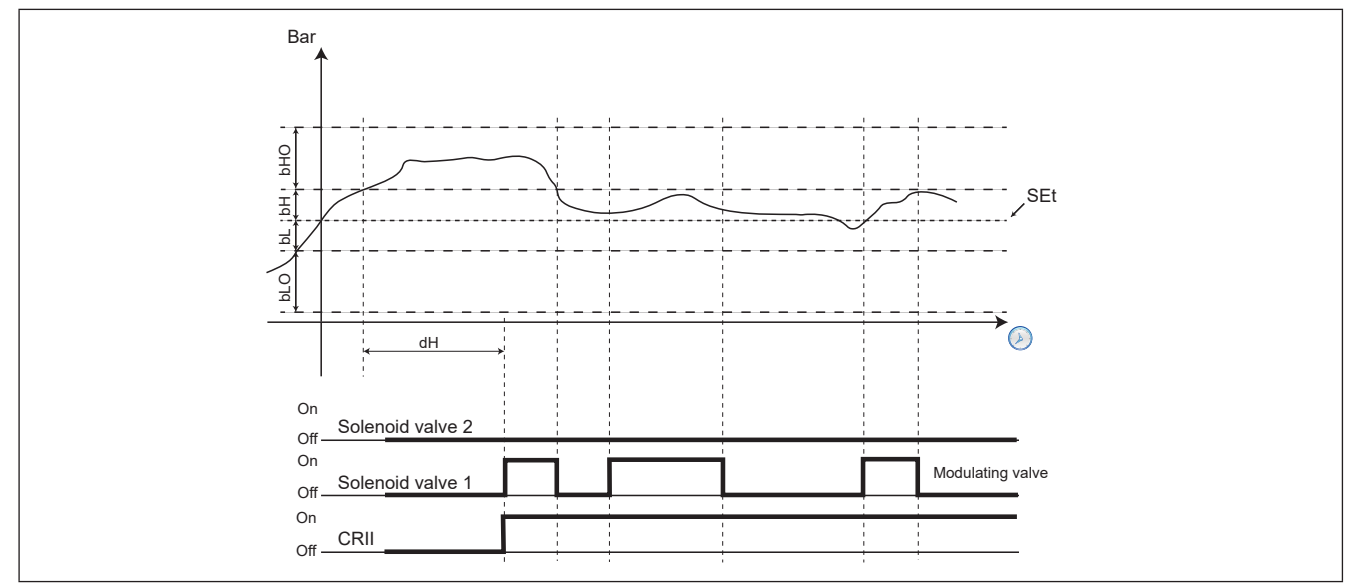

**Fig. 32.** CRII compressor on

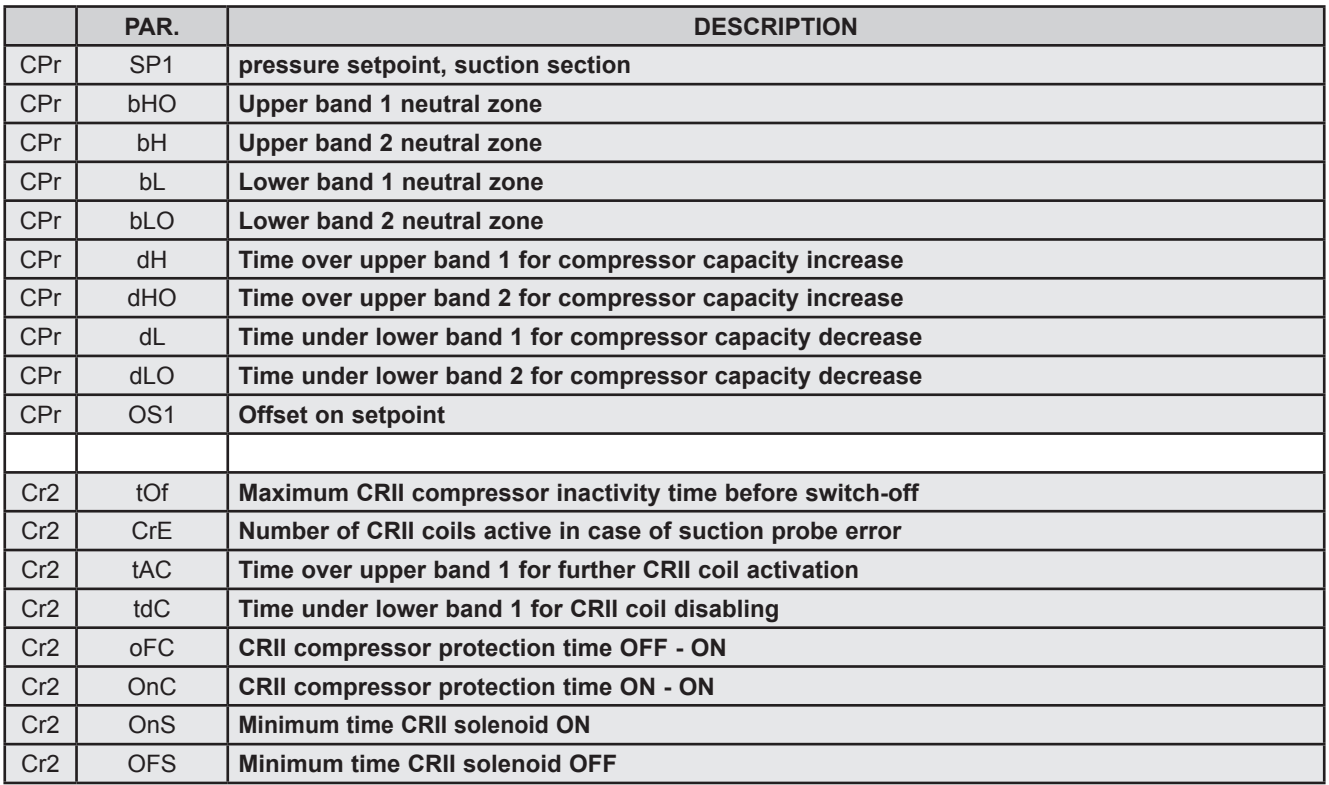

### **8.3.2. Modulation of CRII valves and safety times**

The compressor must be on for the valves to modulate. When switching on, the **EWCM 436D PRO / A-CRII** controller activates the valve with the shortest running time, which becomes the modulating valve.

The parameters determining the minimum on and off times are **OnS** and **OFS** respectively.

Every time one of the valves is activated or deactivated, the time for which the valve remains active or inactive is metered. If a valve is active and remains so for longer than **OnS** or, once disabled, it stays off for longer than **OFS**, no protection will affect the subsequent control.

The solenoid valves cannot:

- 1. Be activated or deactivated for a shorter time than the period defined by parameters **OnS** and **OFS**;
- 2. Be activated and deactivated within a cycle representing the sum of the parameters **OnS** and **OFS**.

The controller automatically determines which of the 2 rules to apply, based on the operating time of the solenoid valves.

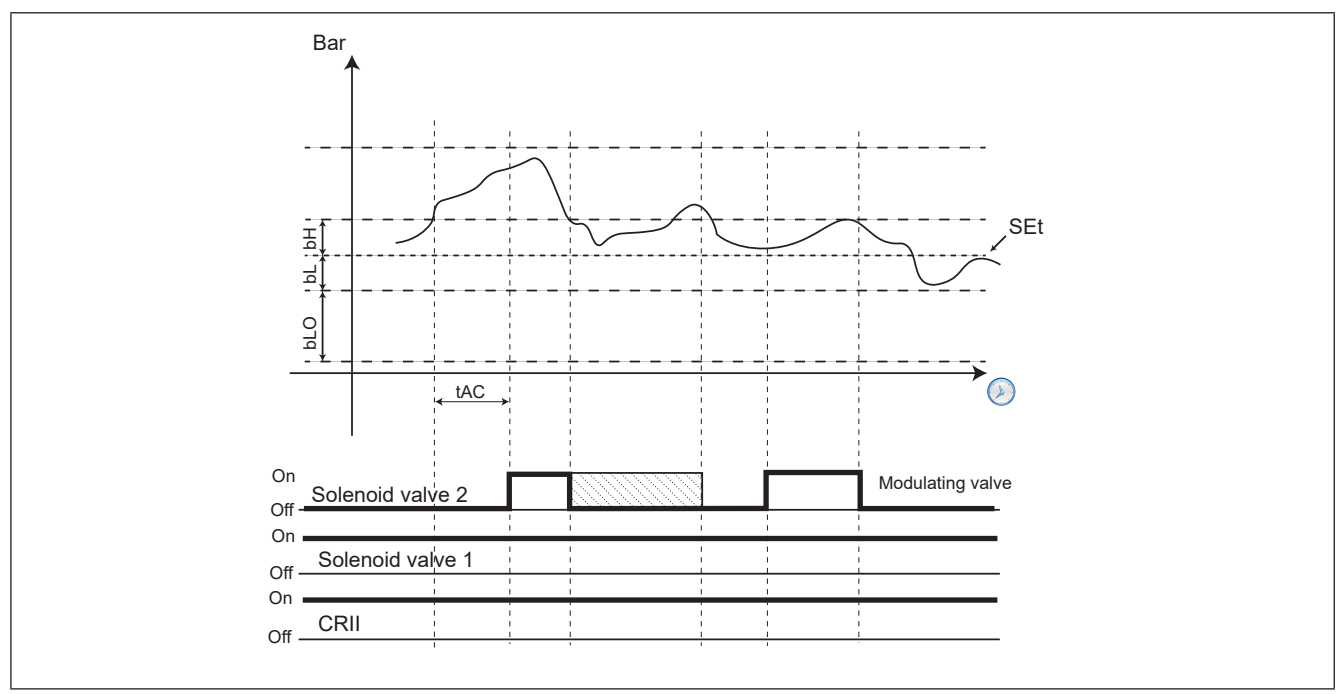

**Fig. 33.** Protection time

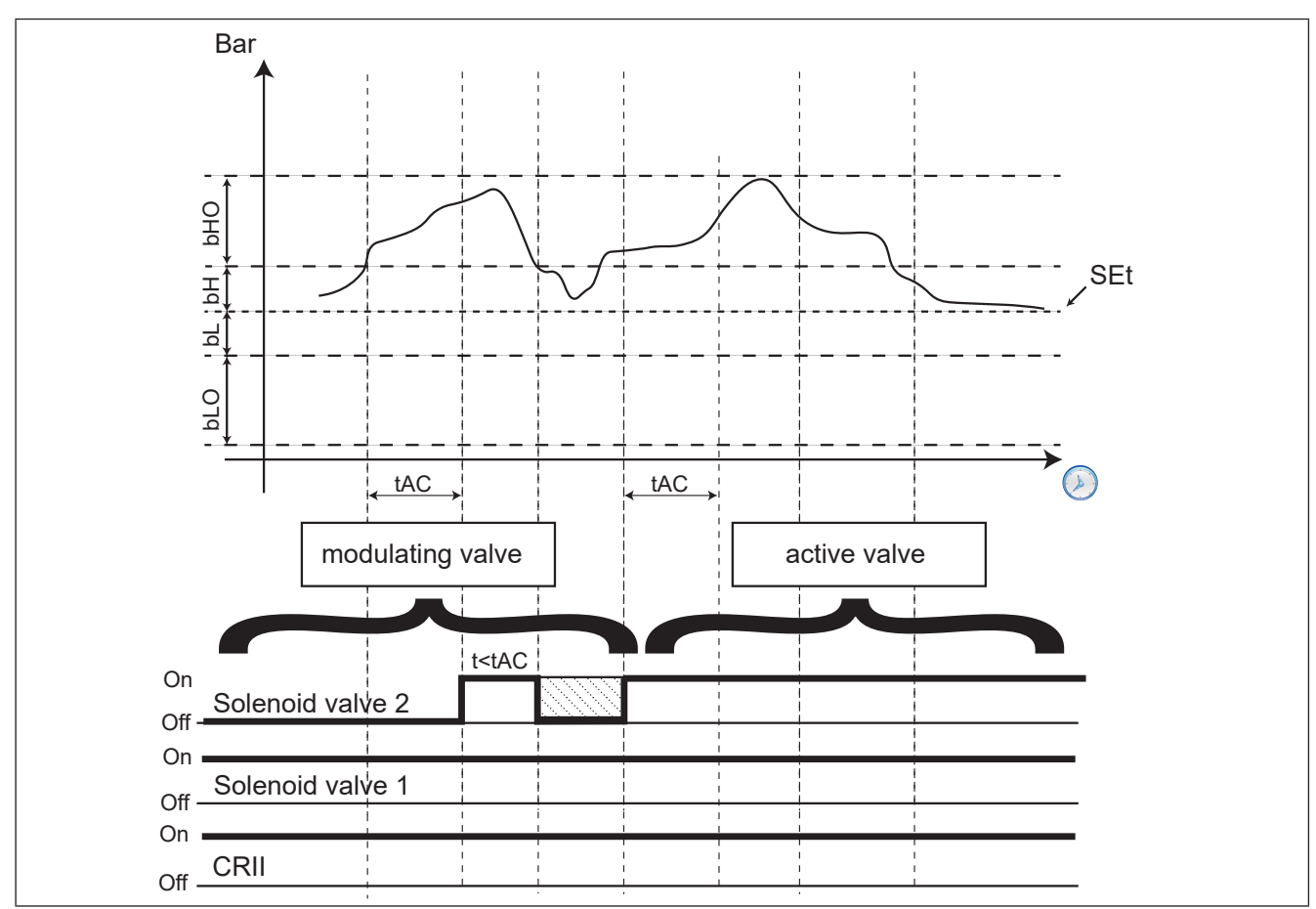

**Fig. 34.** TC2 from modulating to active

The modulating valve is switched when the pressure is between the setpoint and the upper limit of the internal band. The modulation follows the up and down pressure trends. If the pressure rises the modulating valve is activated, when it drops it is disabled. If the pressure rises too far and exceeds the upper limit of the internal band for longer than **tAC**, the power requested from the CRII is increased, consequently enabling another valve (if available). The last valve activated automatically becomes the new modulating valve, while the previous one will always remain active until the conditions for off or those for which it becomes the modulating valve again, are met. If the pressure returns to within the internal upper limit before the time **tAC**, no power increase is requested and the modulating valve is disabled, within the safety time. The time the pressure must remain out of range to activate a new valve is equal to **tAC/2** if the pressure exceeds the upper limit of the external range. When the suction pressure is between the internal lower range and the setpoint, the status of the CRII compressor and its

valves is unchanged.

When the pressure drops below the internal lower range for longer than **tdC**, the power of the CRii compressor is reduced, forcing a solenoid valve from always active to modulating. For every further tdC period which elapses with pressure below the internal lower range, the modulating valve will be disabled and another solenoid valve will begin modulating until no valves are active any longer. Only at this point will it be possible to start the CRII compressor switch-off procedure.

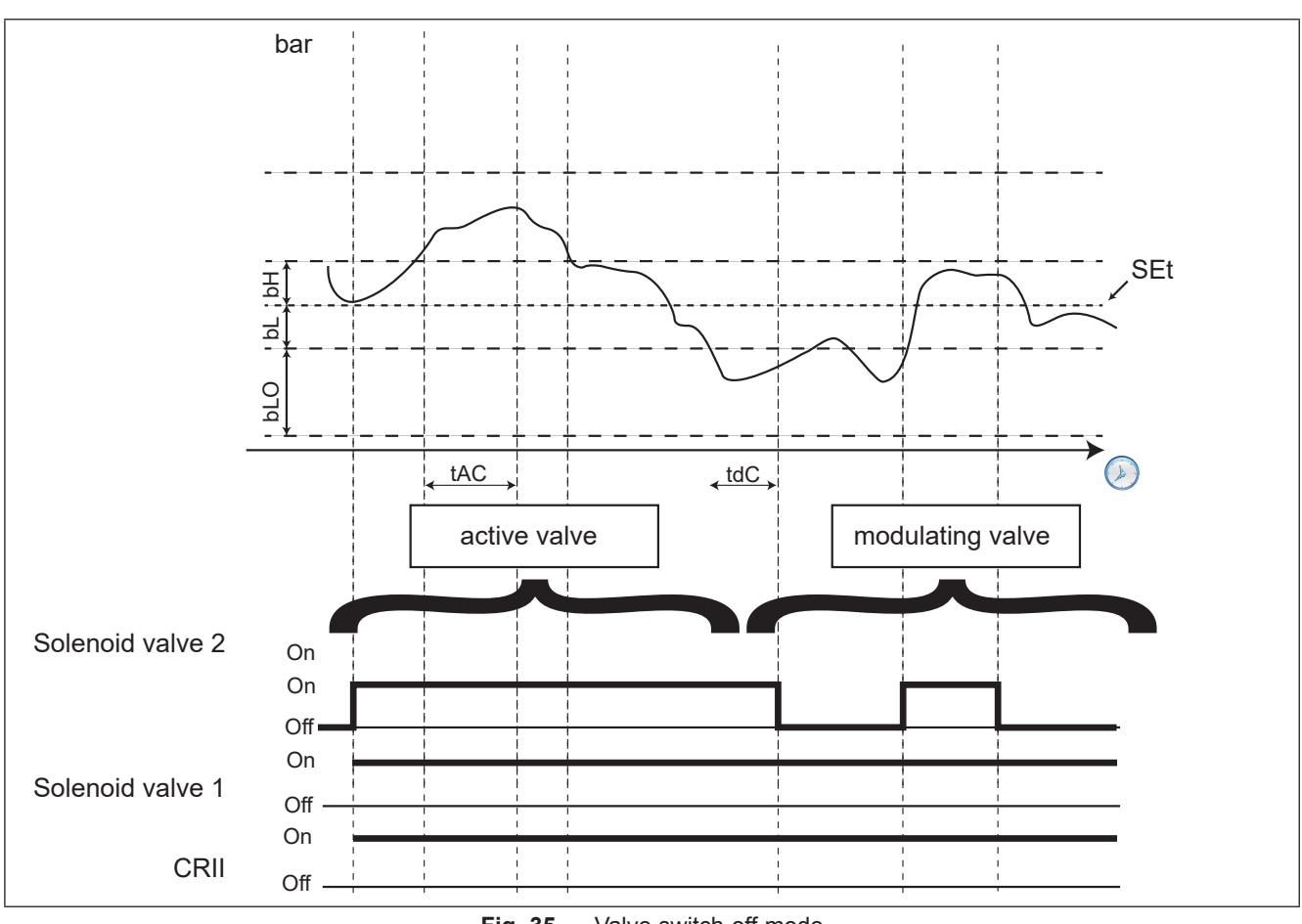

#### **Fig. 35.** Valve switch-off mode

### **8.3.3. Single compressor switch-on mode**

If the last CRII valve available is activates as a modulating valve and despite its action the pressure remains above the internal upper range for more than **tAC** (**tAC/2** if higher than the external upper range), the modulating valve becomes fixed on, and if the suction pressure continues to remain out of range for longer than **dH** then, if one or more single compressors are working to support the CRII, a further increase in power is requested when switching on the first single compressor available with the shortest period of use. Every single other increase in power is required only if On/Off compressors are available and the pressure exceeds and remains out of range for longer than **dH**. If the pressure exceeds the most external range (**bH**+**bHO**) the time spent out of range required for the power increase request is equal to **dHO**. The concept of safety times also applies to single compressors and must be respected.

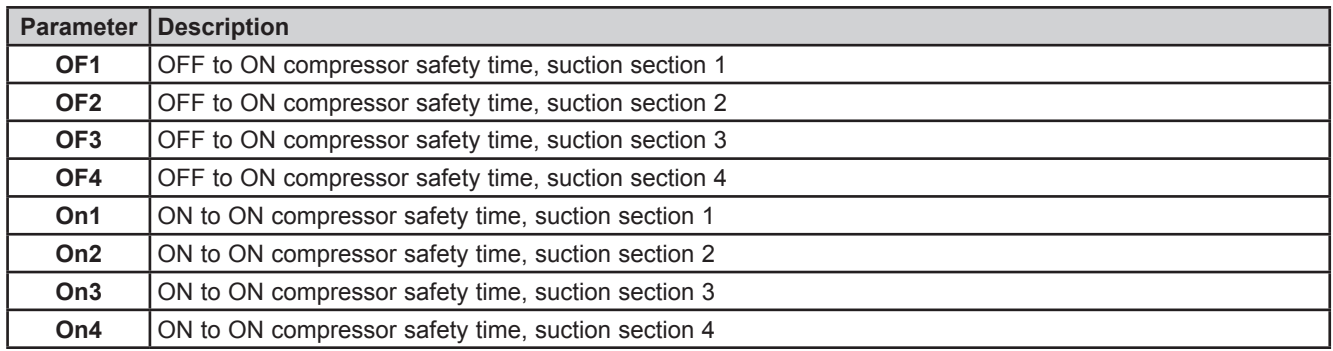

### **8.3.4. Switching off single compressors**

The conditions for switching off single compressors are:

- CRII compressor with only one valve active as a modulating valve;
- Suction pressure lower than the internal range for **dL** (**dLO** for pressure lower than the external lower range).
- If both conditions are respected, the compressor with the shortest running time is switched off.

Afterwards, one by one the other single compressors active will be switched off with a delay of **dLO** between one and the next.

### **8.3.5. Switching off the CRII compressor**

The conditions governing the switching off of the CRII compressor are:

- Both CRII valves disabled;
- All single compressors disabled.

Both the conditions must be satisfied for at least **tOF** before the CRII compressor is switched off.

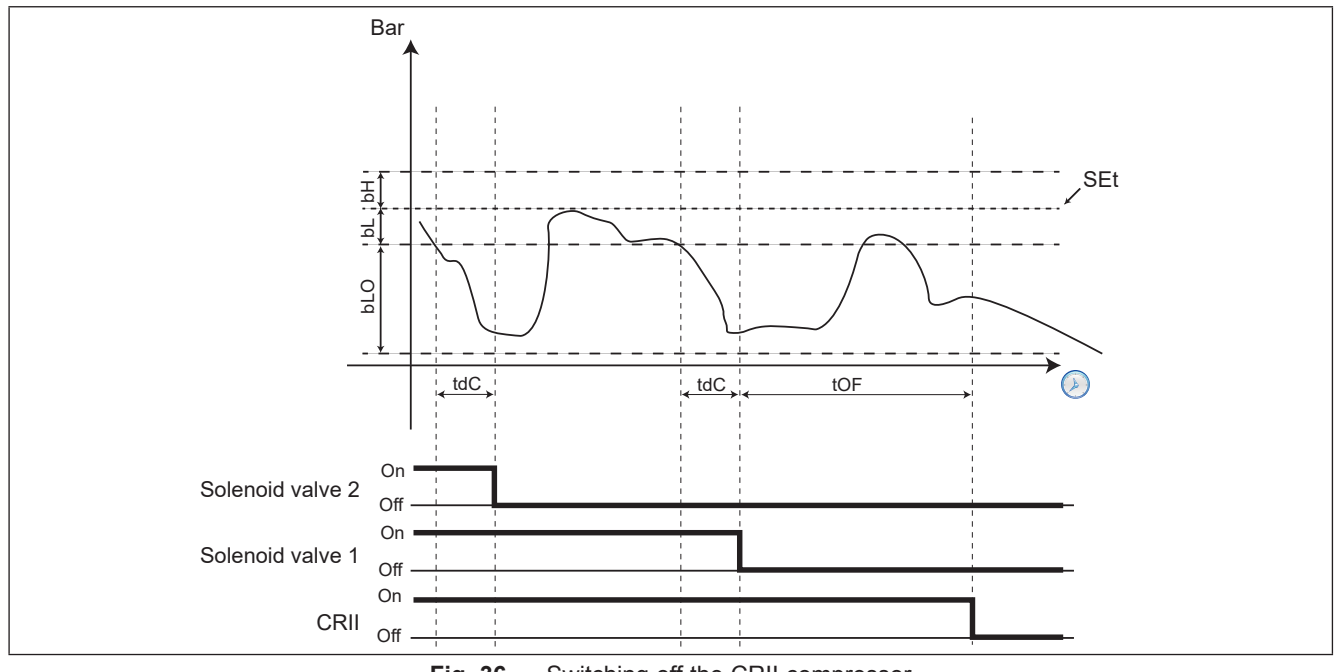

**Fig. 36.** Switching off the CRII compressor

## **CHAPTER 9**

## **Fans (FAn)**

The **EWCM 436D PRO / A-CRII** controller bases its condensation control on the pressure.

## **9.1. System configurations supported**

The **EWCM 436D PRO / A-CRII** controller can independently manage:

- 2 digital fans;
- Analog output controlled by PID.

The parameters defining this type of control are:

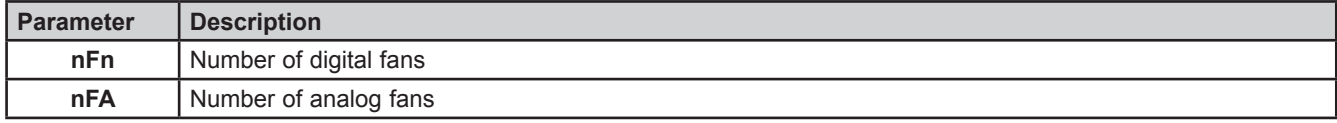

**NOTE.** Only one of the 2 parameters nFn and nFA can be  $\neq$  0.

The system types are:

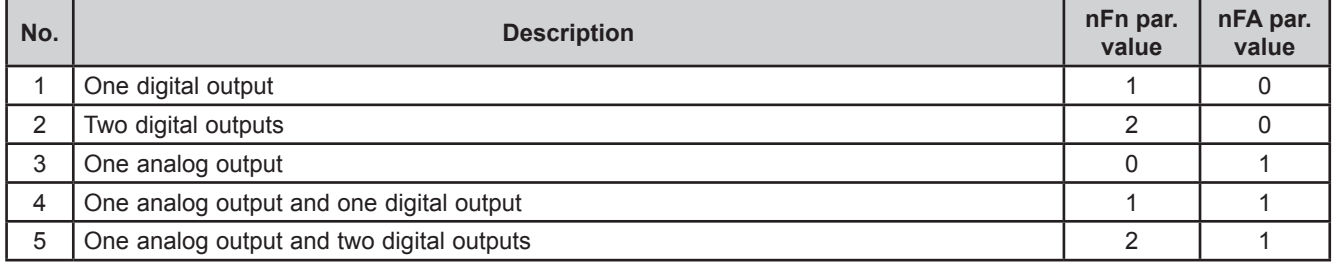

## **9.2. Digital fans**

Control by a proportional range is positioned on the side compared to the control setpoint.

The range is divided according to the number of fans. If there are 2 fans the proportional range is divided into 2 and at each step a fan is switched on (see Fig. 35).

When the condensation pressure is below the SET, all fans are off; when it is above the SET+Proportional band all fans are on. The startup of every fan must observe the startup delay time **Fdn**.

The switch-off of every fan must observe the switch-off delay time **FdF**.

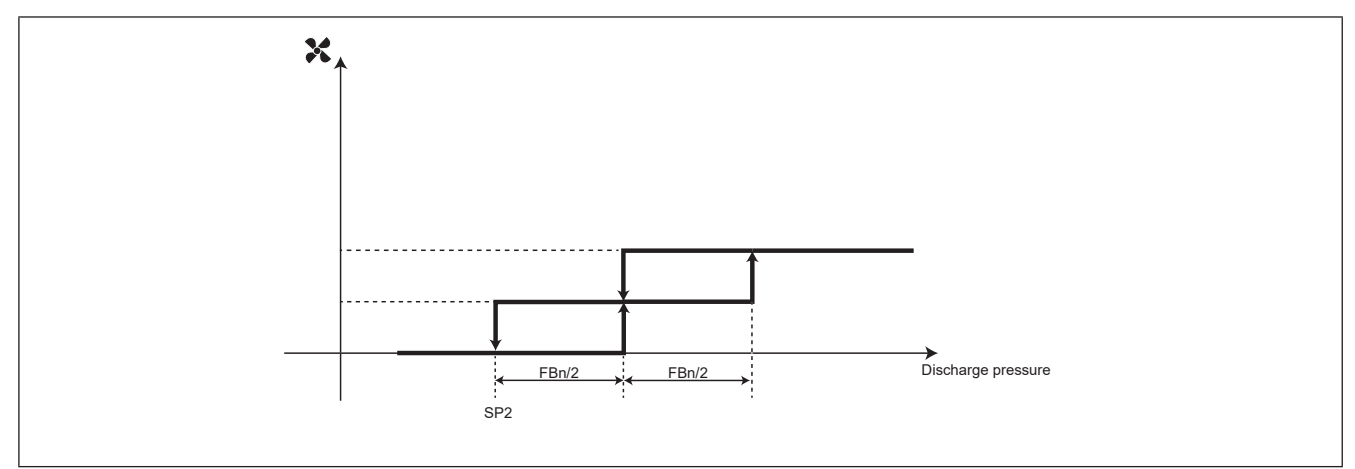

**Fig. 37.** Enabling the digital fans

## **9.3. Analog fan**

The analog output managing the condensation is controlled by a PID controller, configured by default as only proportional, with a neutral area of 0.2 bar.

It is possible to configure a minimum value for the analog output via the parameter **FLP**. If **FLP** ≠ 0 and the output value from the PID is less than **FLP** but more than 0, then the PID is forced to have an output value of **FLP**.

## **9.4. Floating condensation**

#### **Functioning conditions**

- Enabling the function via **EdC** = On.
- External temperature is less than the parameter **Het**.
- The condensation setpoint is calculated by adding the external temperature to the parameter **dtC**.

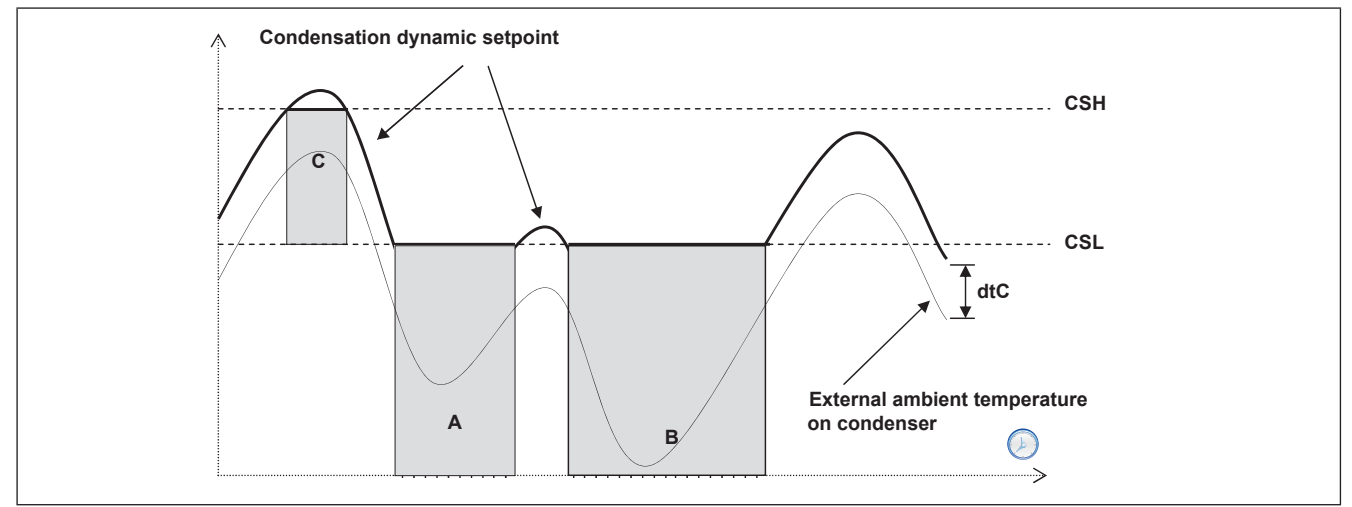

**Fig. 38.** Floating condensation

### **9.4.1. Sub-cooling**

Sub-cooling is used to prevent liquid returns to the condenser and prevent the refrigerant sub-cooling.

It is enabled by the sub-cooling probe, parameter **ELr**=On.

Sub-cooling **UCtemp** (see Fig. 37) is calculated by using the sub-temperature probe value, positioned upstream of the liquid receiver, and that of the discharge probe:

**UCtemp** = value converted to temperature (discharge pressure) – sub-cooling probe value.

In accordance with the second diagram, a further correction is applied to the fluctuating setpoint (added to the actual setpoint).

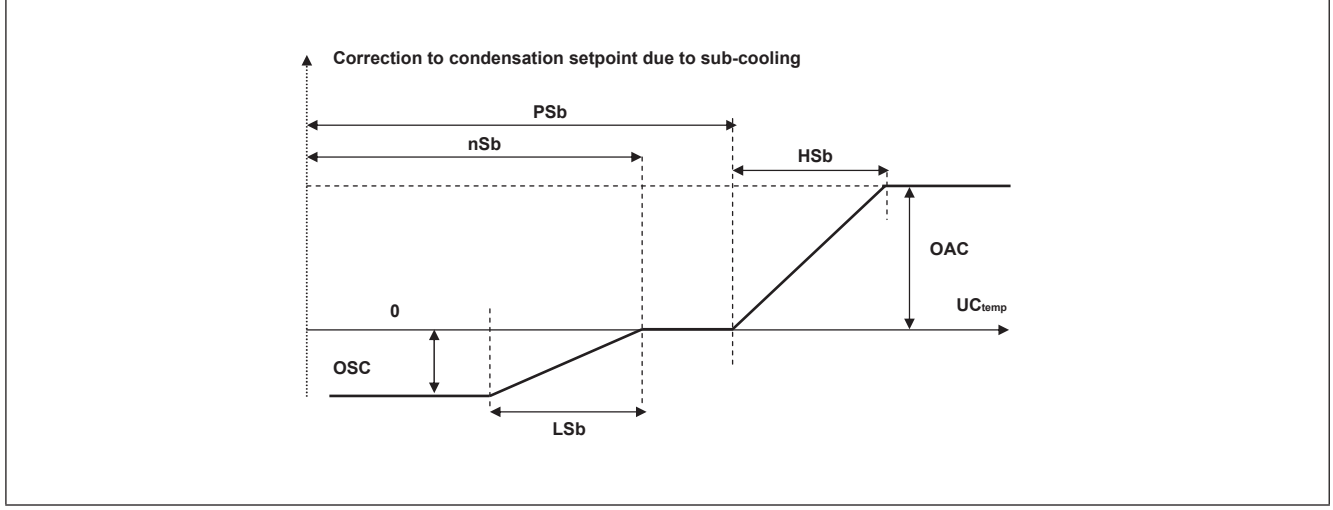

**Fig. 39.** Floating condensation - Sub-cooling

#### **Note:**

- **• nSb** minimum sub-cooling value;
- **PSb** maximum sub-cooling value;
- If **nSb**<**UCtemp**<**PSb** no correction;
- For external values.
	- Proportional correction with deviations < **LSb** or **HSb**.
	- Fixed correction with deviations greater to or equal to **OSC** or **OAC.**

Having applied the sub-cooling, there will be the following limitations: The effective value of the floating setpoint will be limited below by **CSL** (areas A and B graph on previous page (See Fig. 36).

The effective value of the floating setpoint is limited above so that it cannot take on values higher than **CSH** (Area C graph on previous page).

# **CHAPTER 10 Parameters (PAR)**

Parameter setting allows the integral configuration of the **EWCM 436D PRO** controllers.

Changes can be made via:

- **• MFK** and **UNICARD**.
- Keys on front cover or **SKP 10** display.
- Personal computer, **Device Manager** software and **DMI**.

# **WARNING**

**UNINTENDED EQUIPMENT OPERATION**

After editing the BIOS parameters the device must be switched off and on again.

**Failure to follow these instructions can result in death, serious injury, or equipment damage.**

## **10.1. Parameters / visibility table, folder visibility table and client table**

The three **tables below** list all information required to read, write and decode all accessible resources in the device.

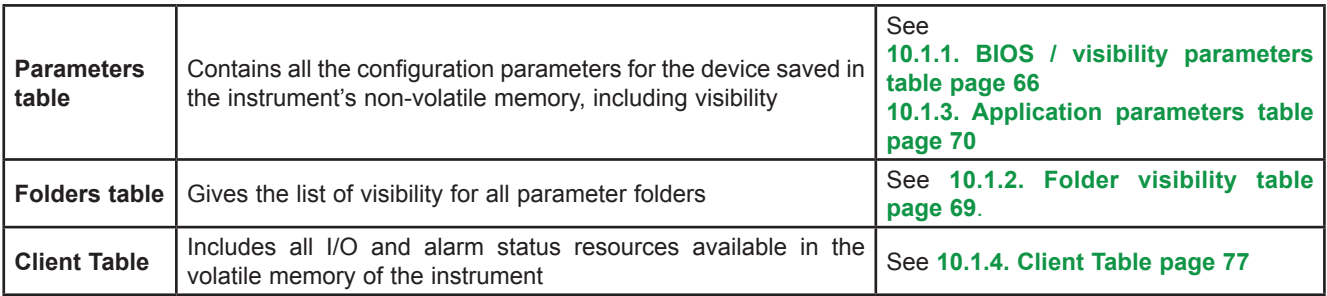

#### **Description of the columns:**

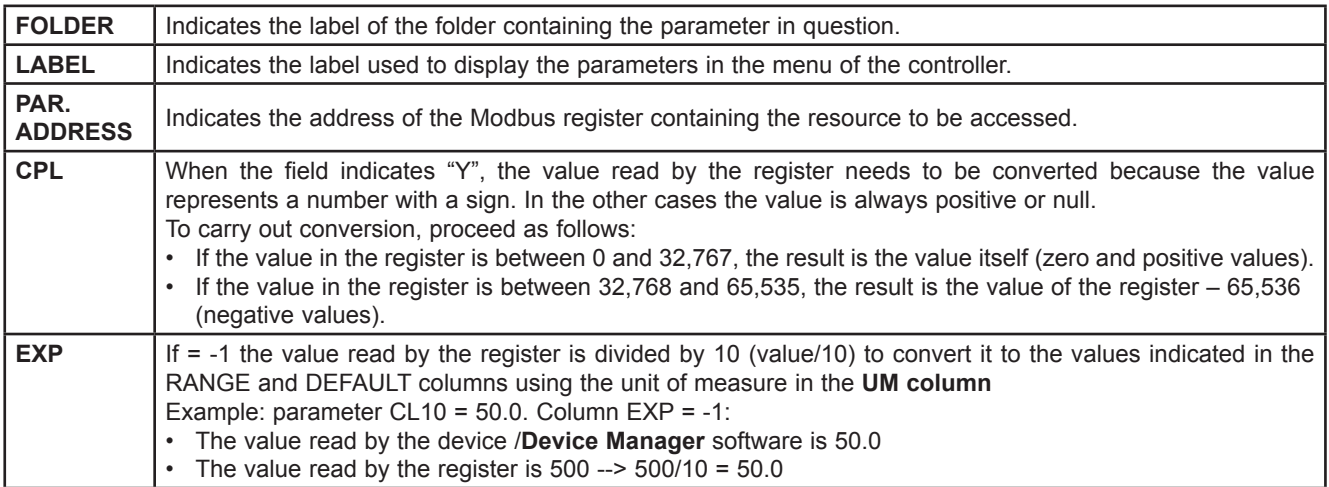

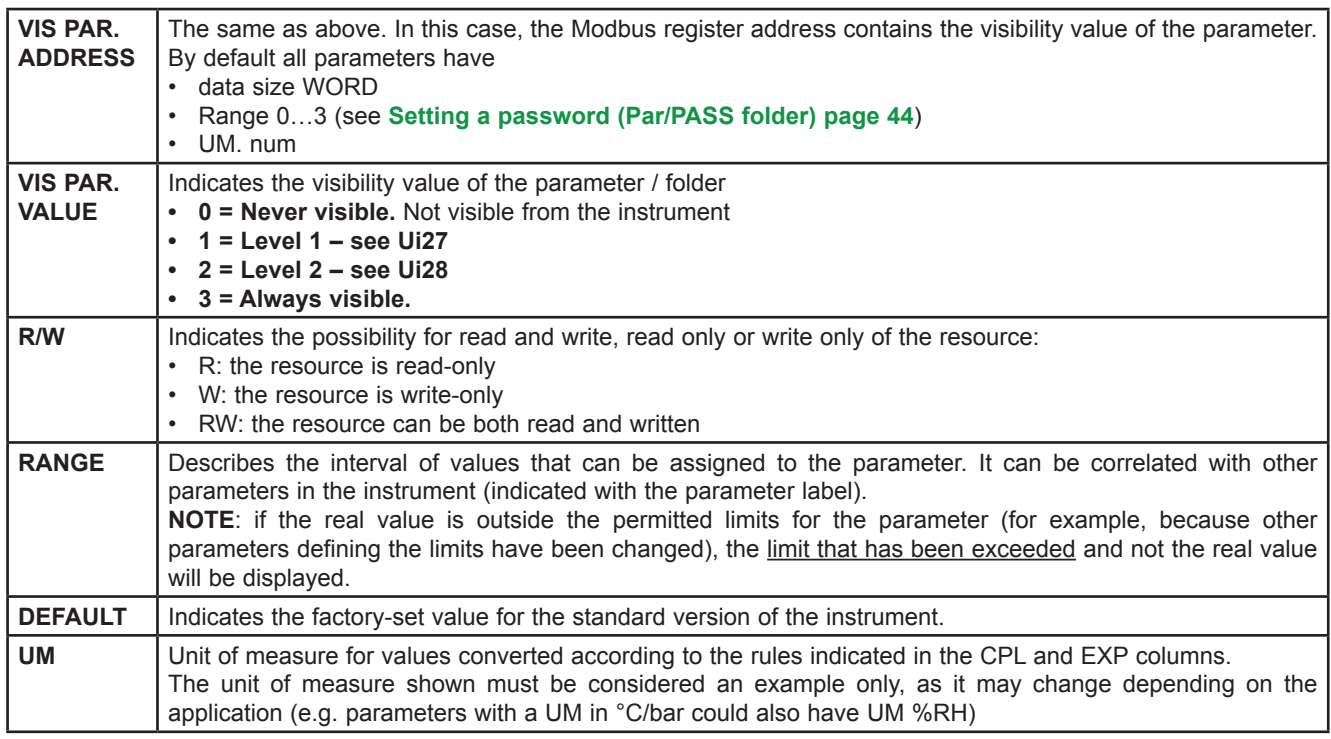

The data bit size is always in WORD = 16 bit.

#### **Parameter visibility and value (BIOS parameters only)**

According to the reference code, some configuration parameters many not be visible and/or many have no meaning as the associated resource is not present.

It is possible to configure four levels of visibility, assigning appropriate values to parameters and folders:

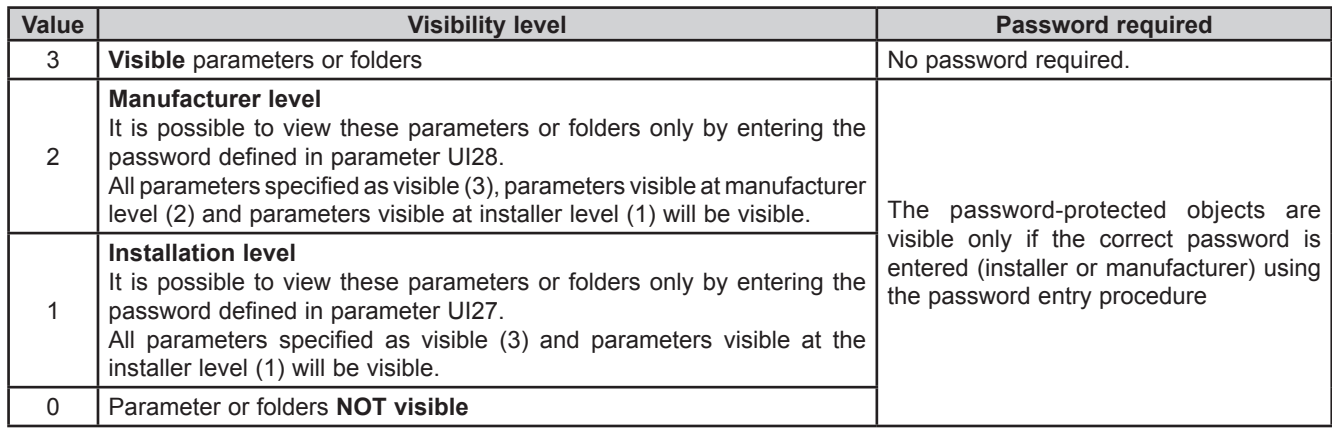

Unless otherwise indicated, the parameter is visible and can be modified, unless custom settings have been configured via serial port.

It is possible to check the visibility of parameters and folders. Consult the folders table.

When modifying the visibility of the folder, the new setting applies to all parameters in the folder.

The A-CRII application parameters are always visible.

# **10.1.1. BIOS / visibility parameters table**

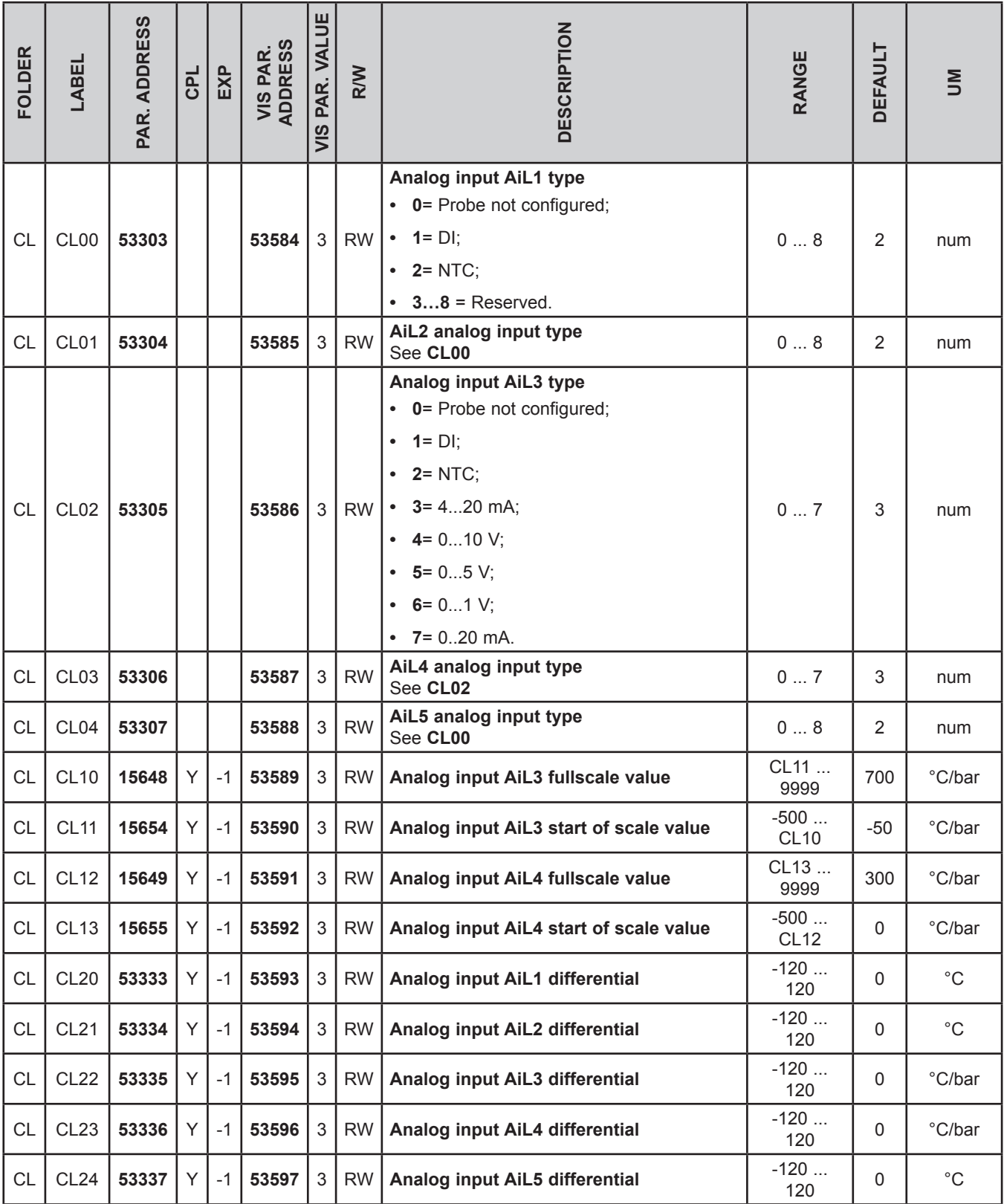

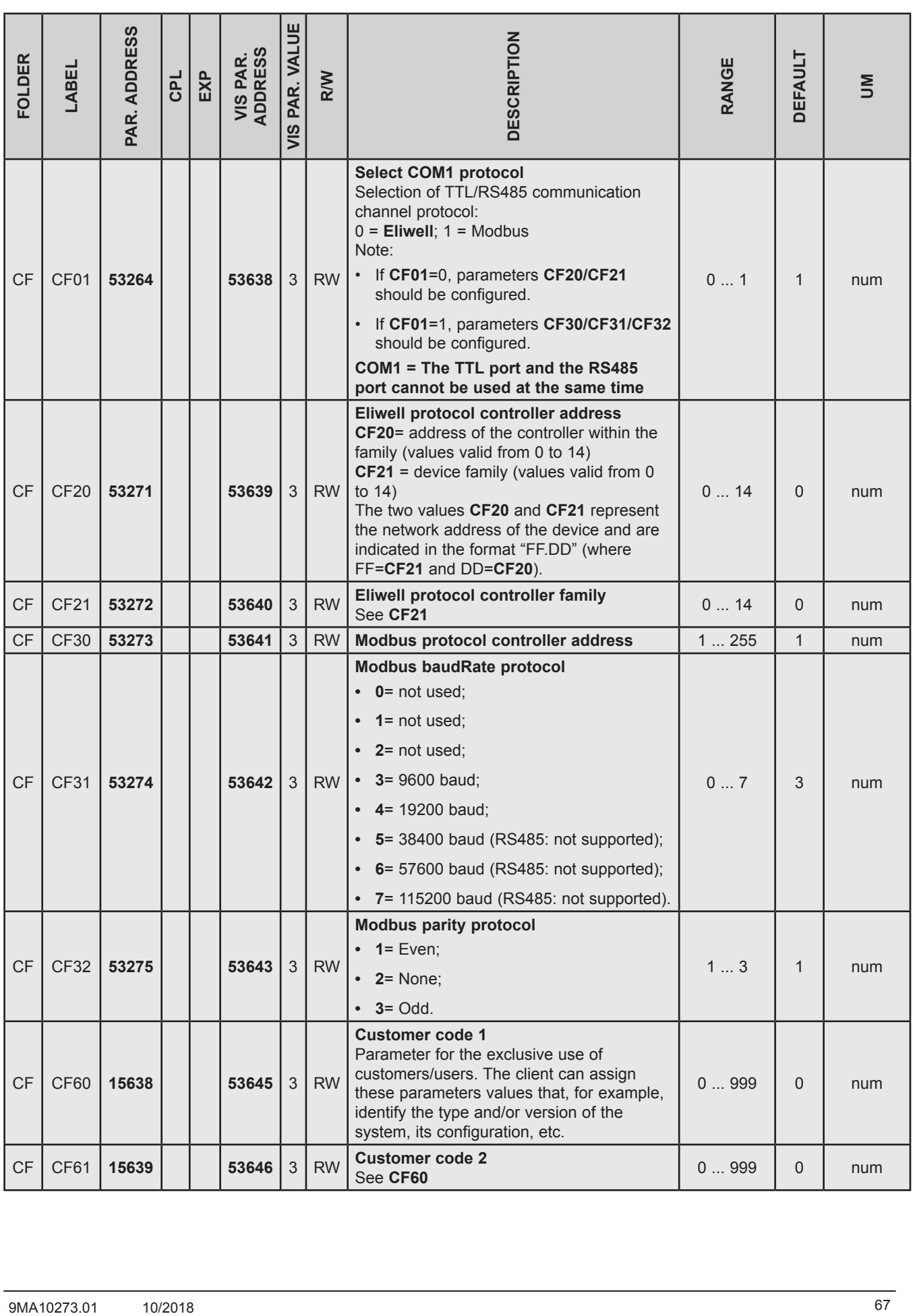

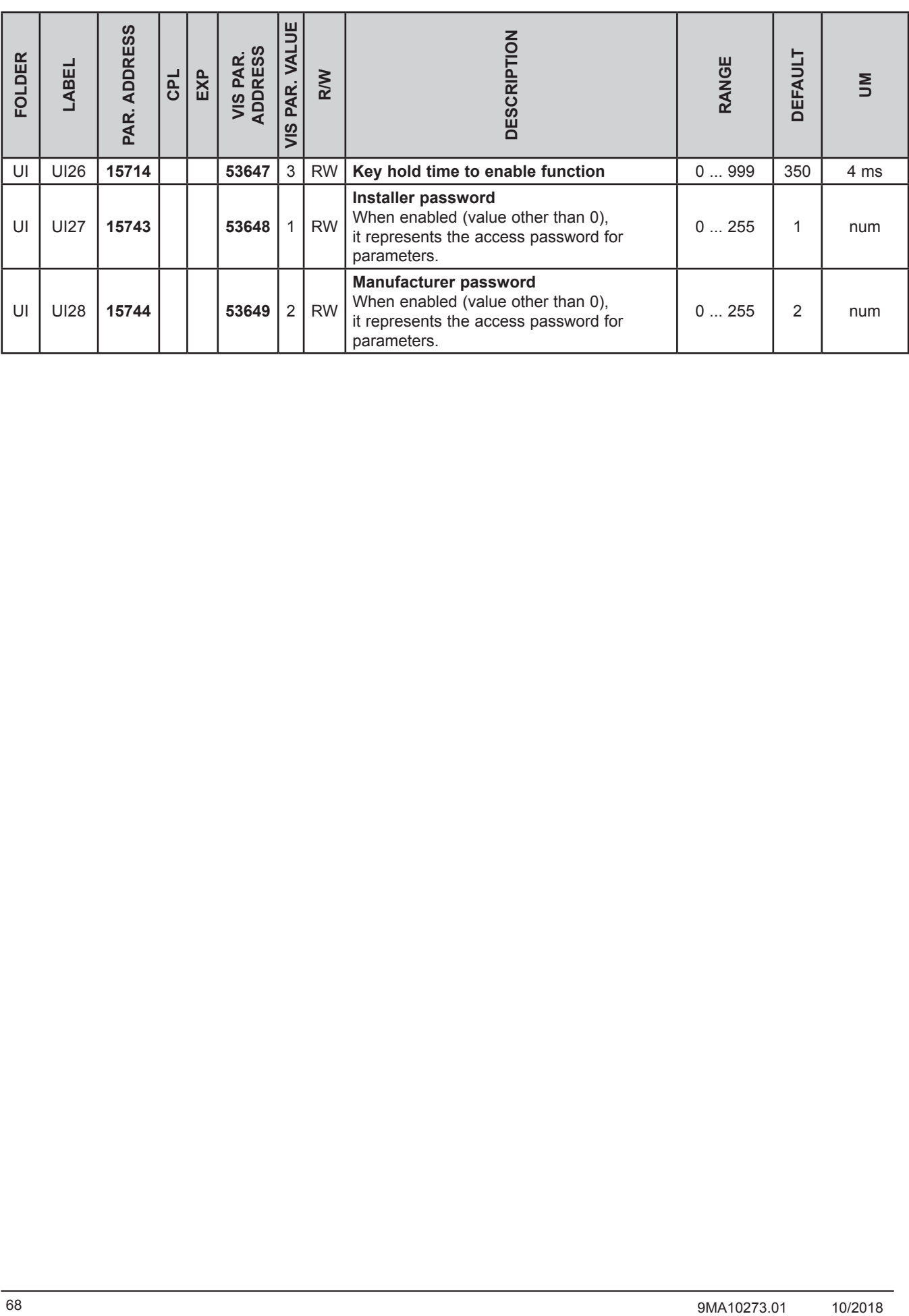

## **10.1.2. Folder visibility table**

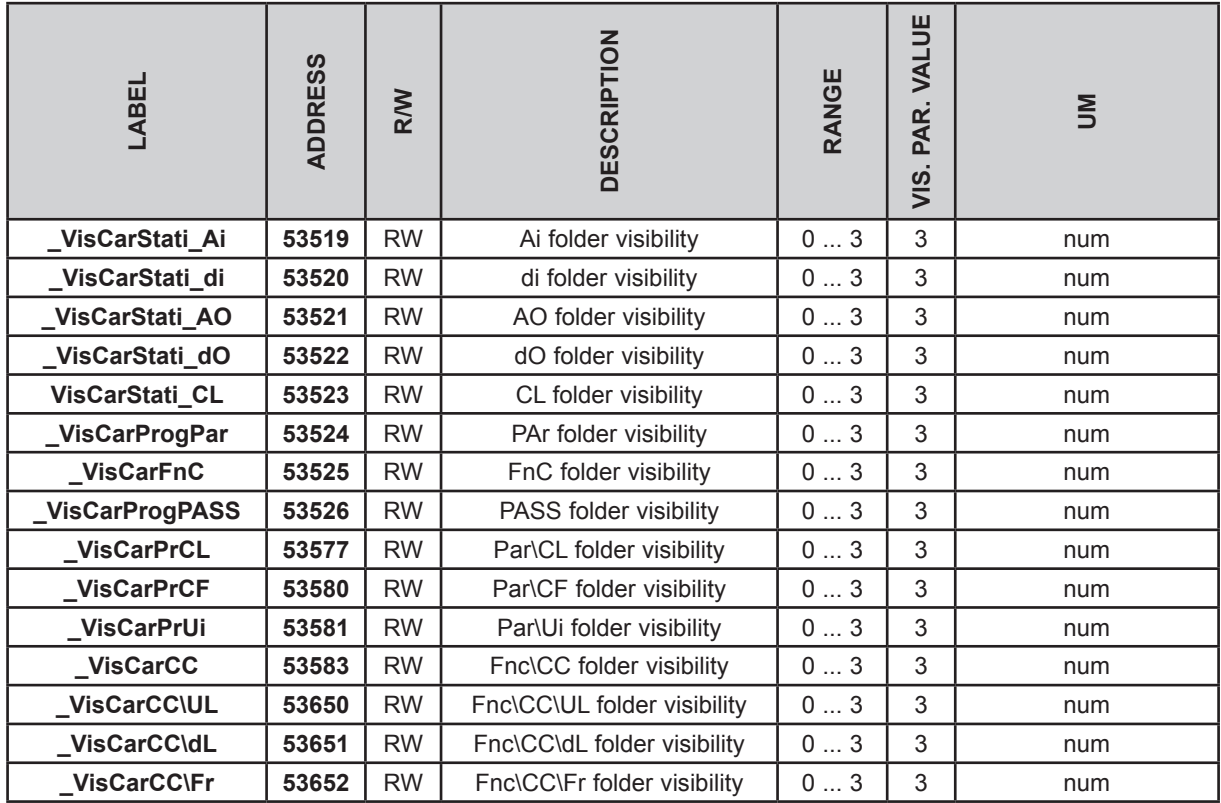

# **10.1.3. Application parameters table**

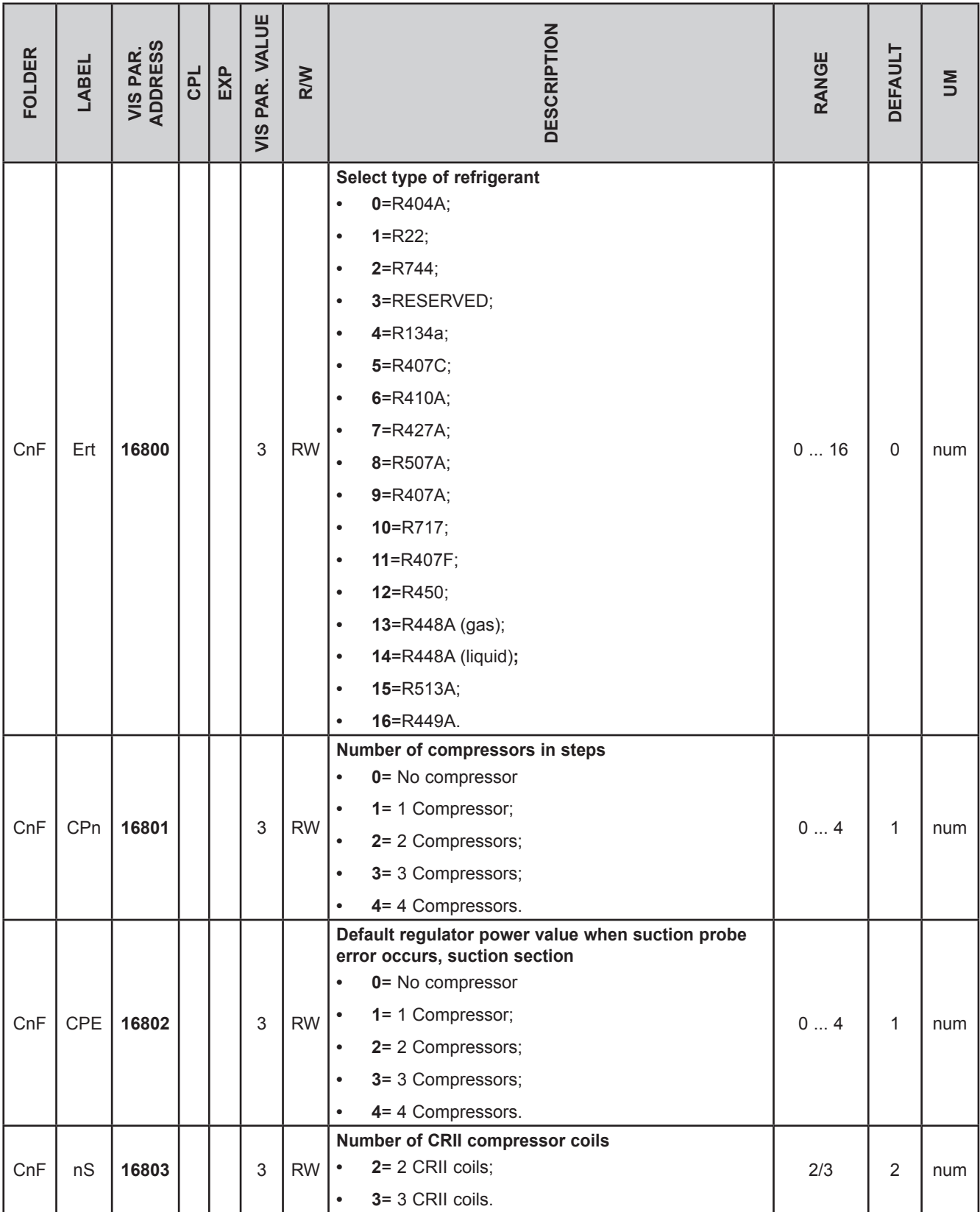

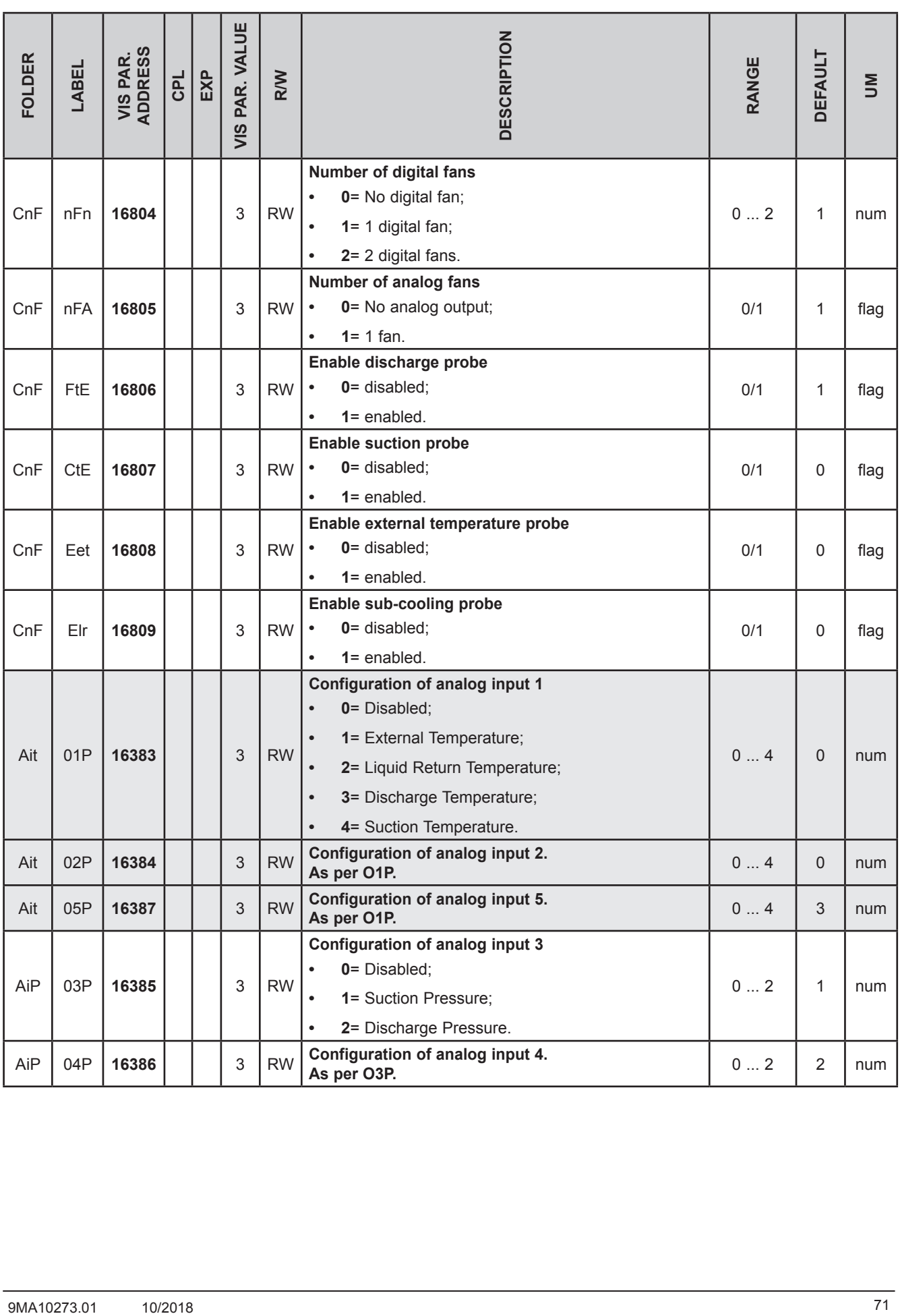

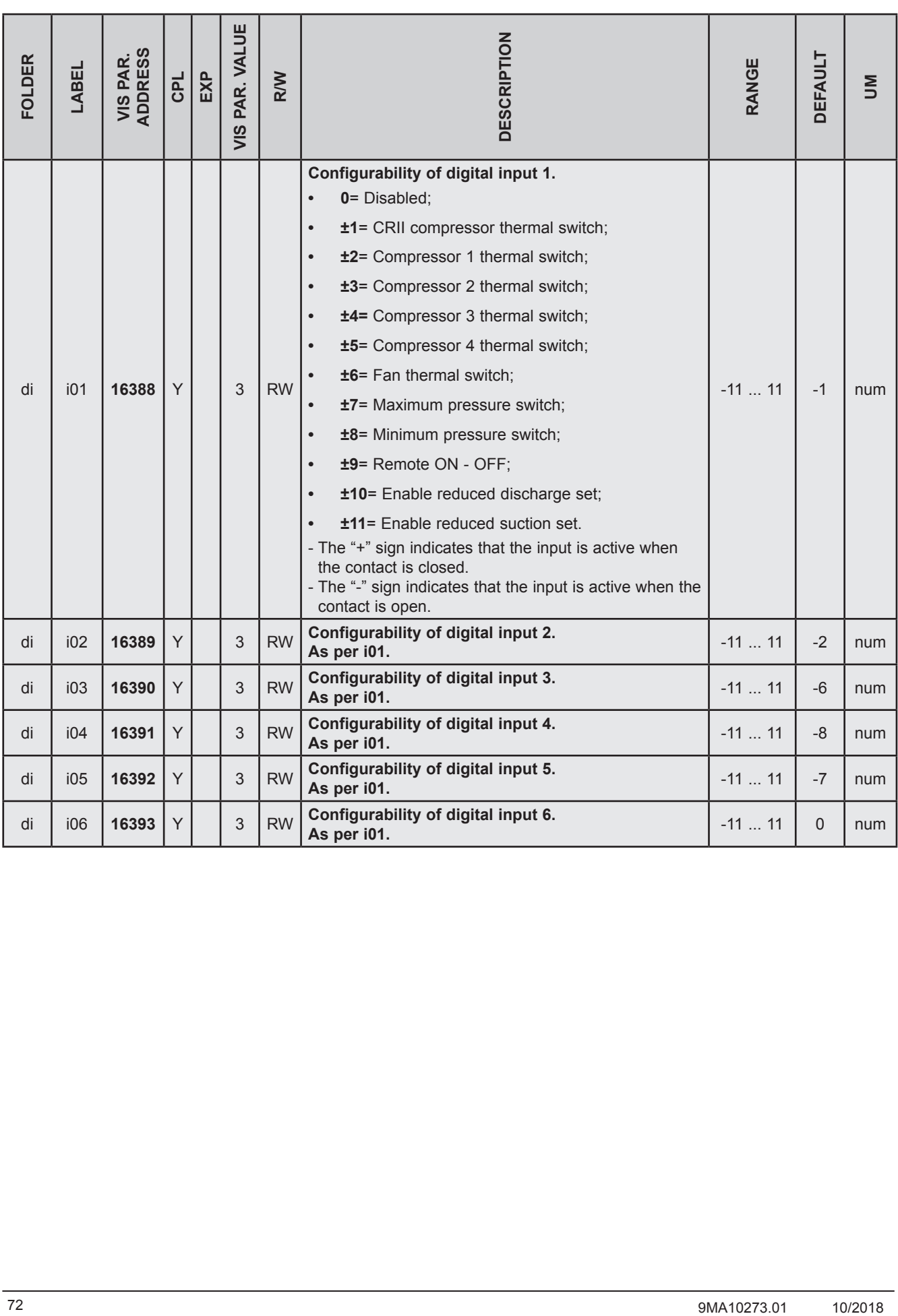
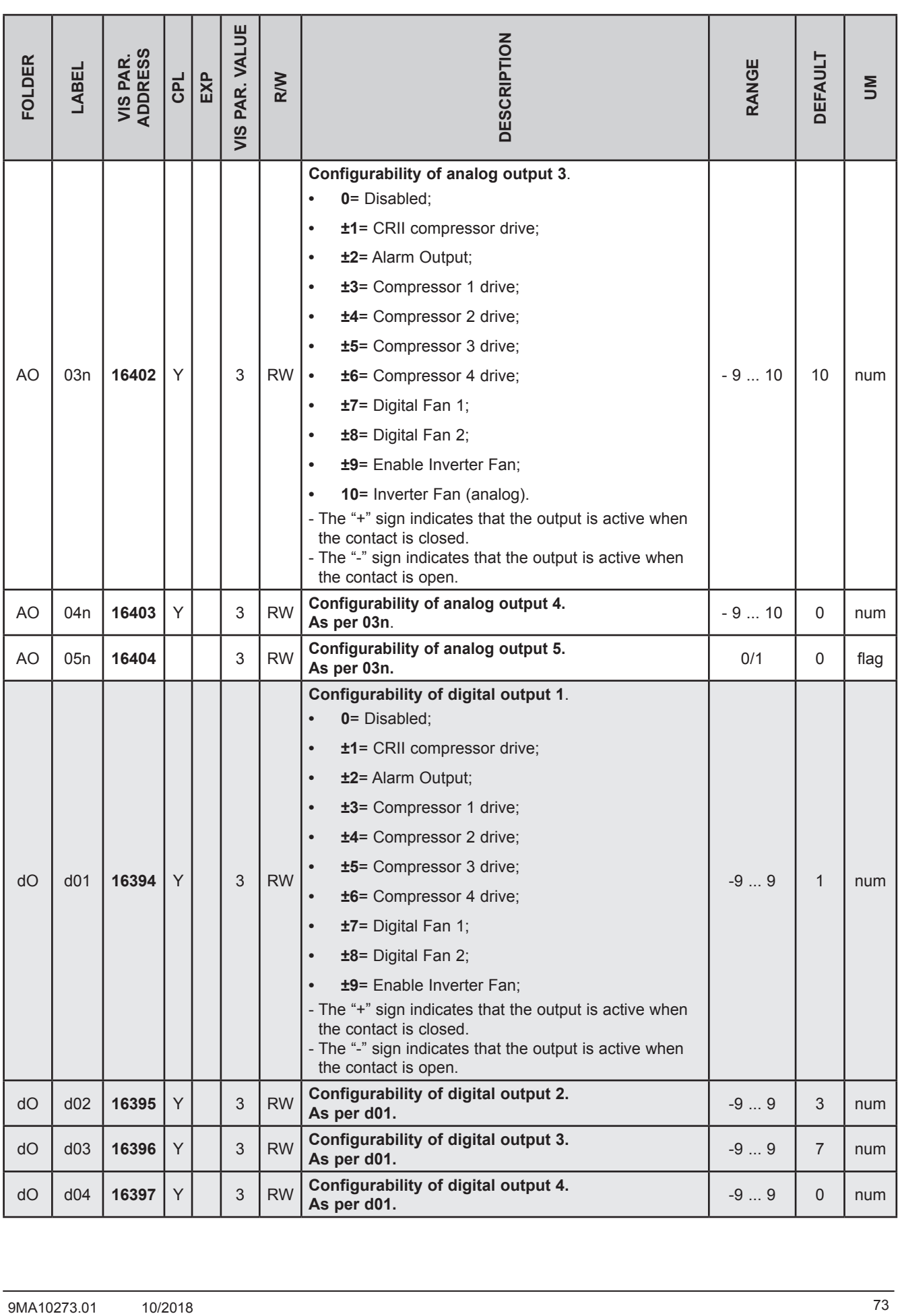

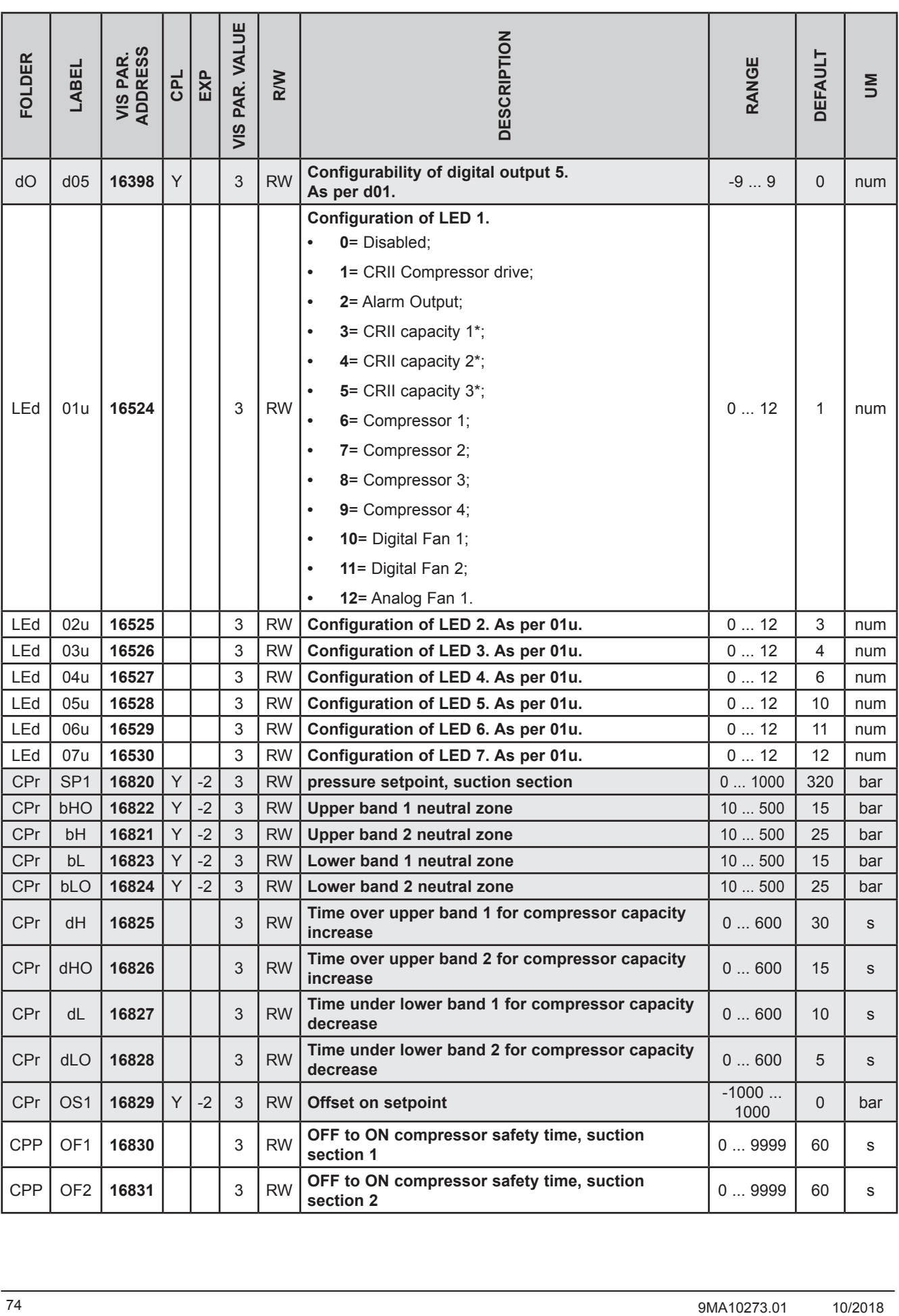

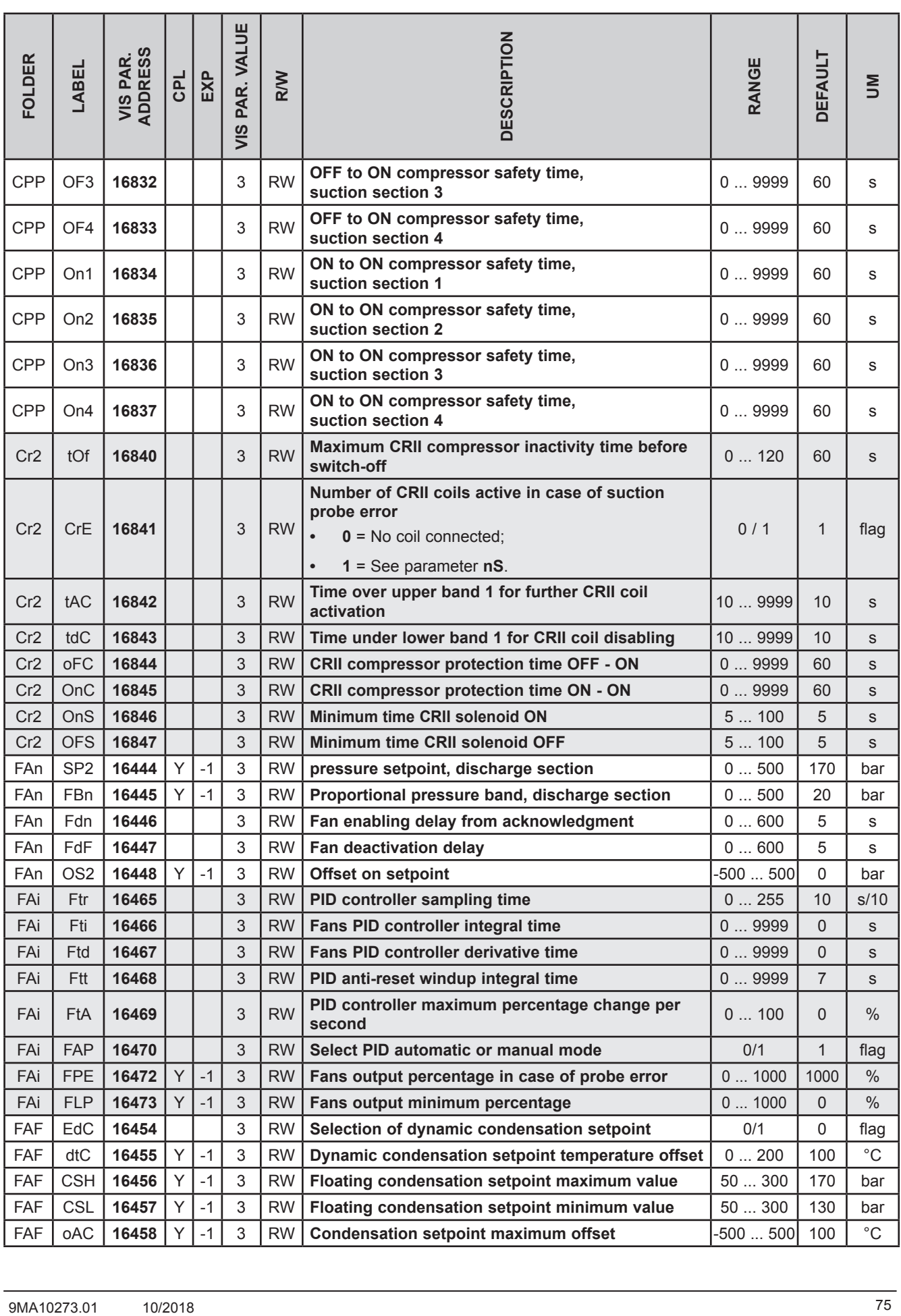

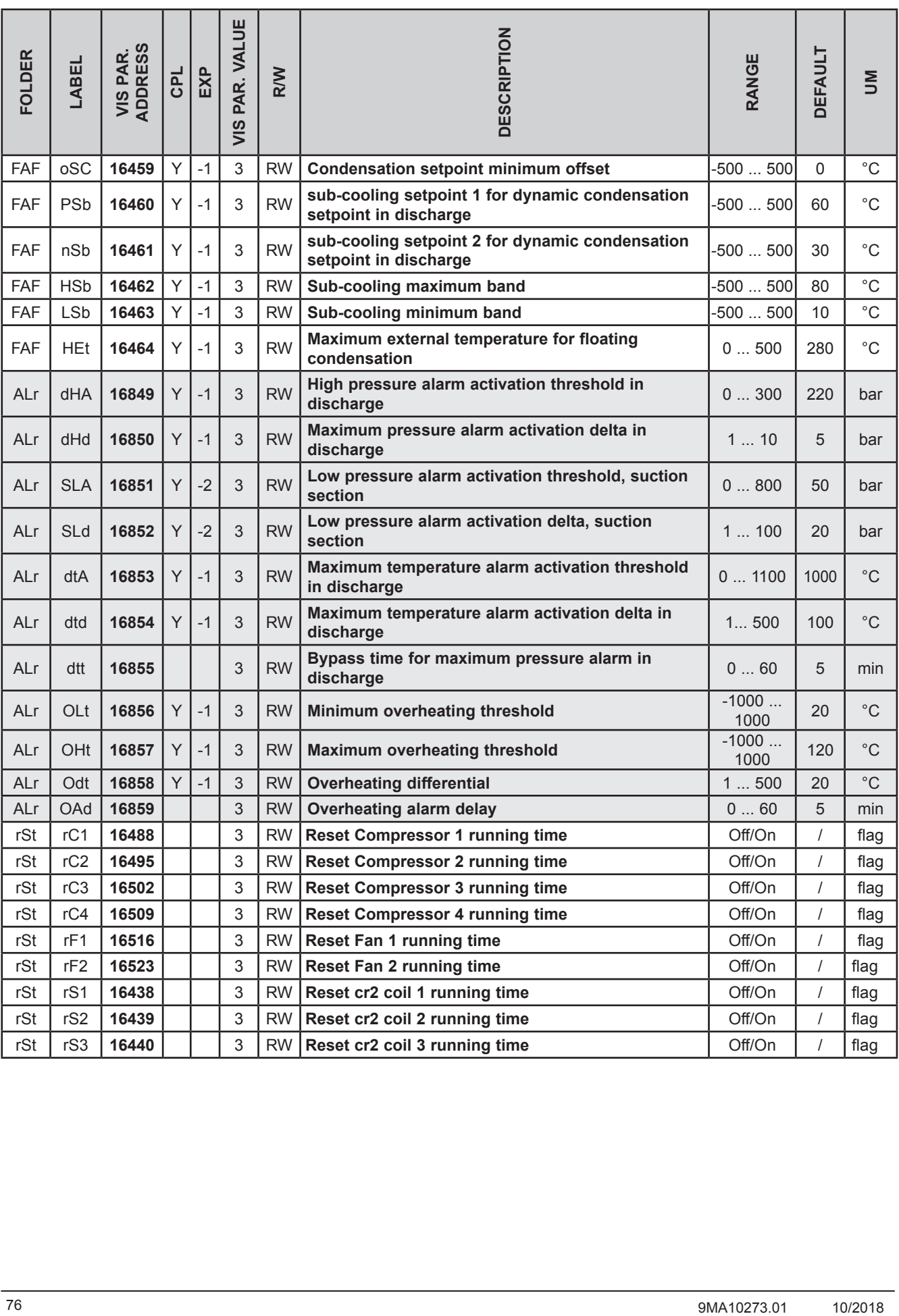

### **10.1.4. Client Table**

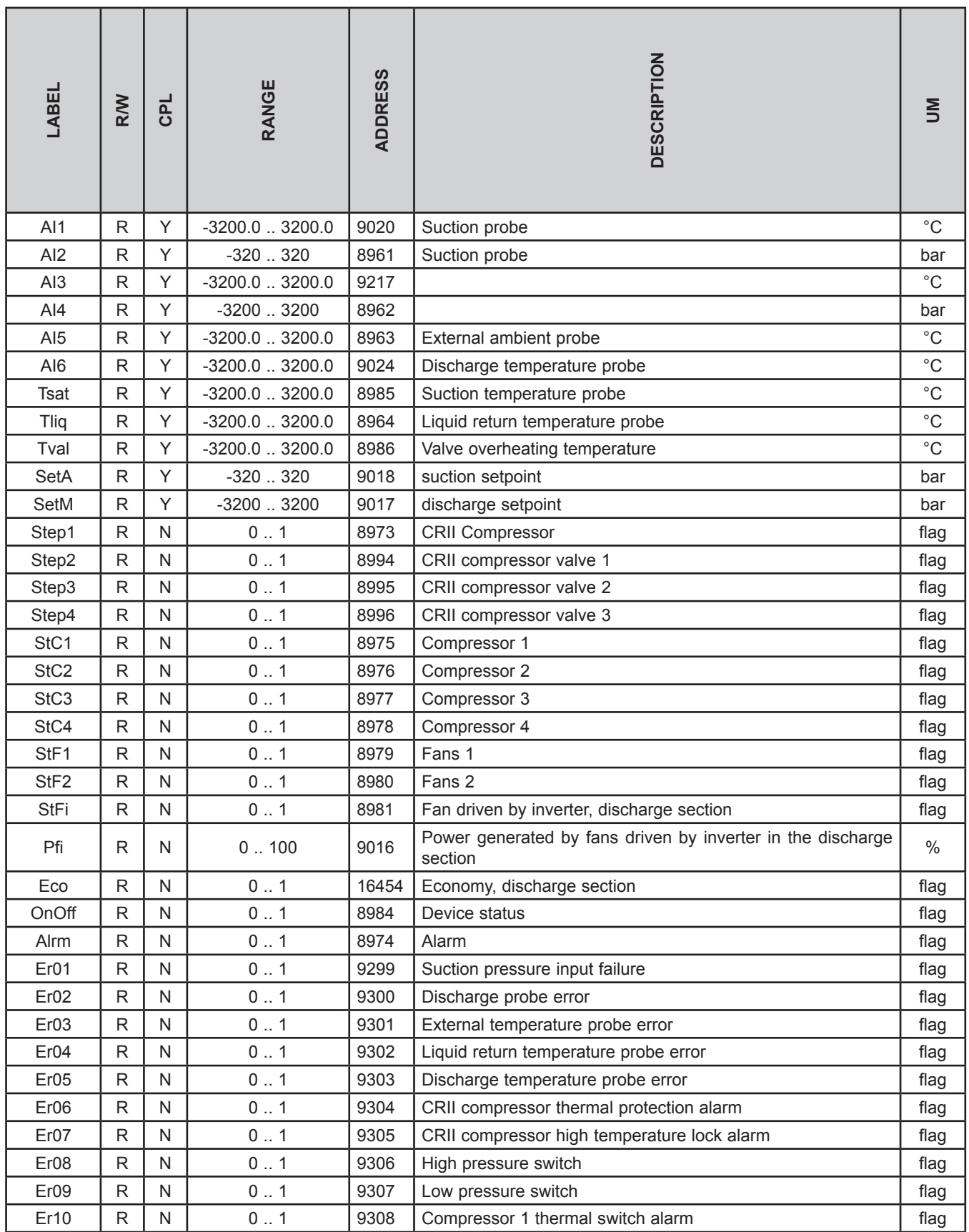

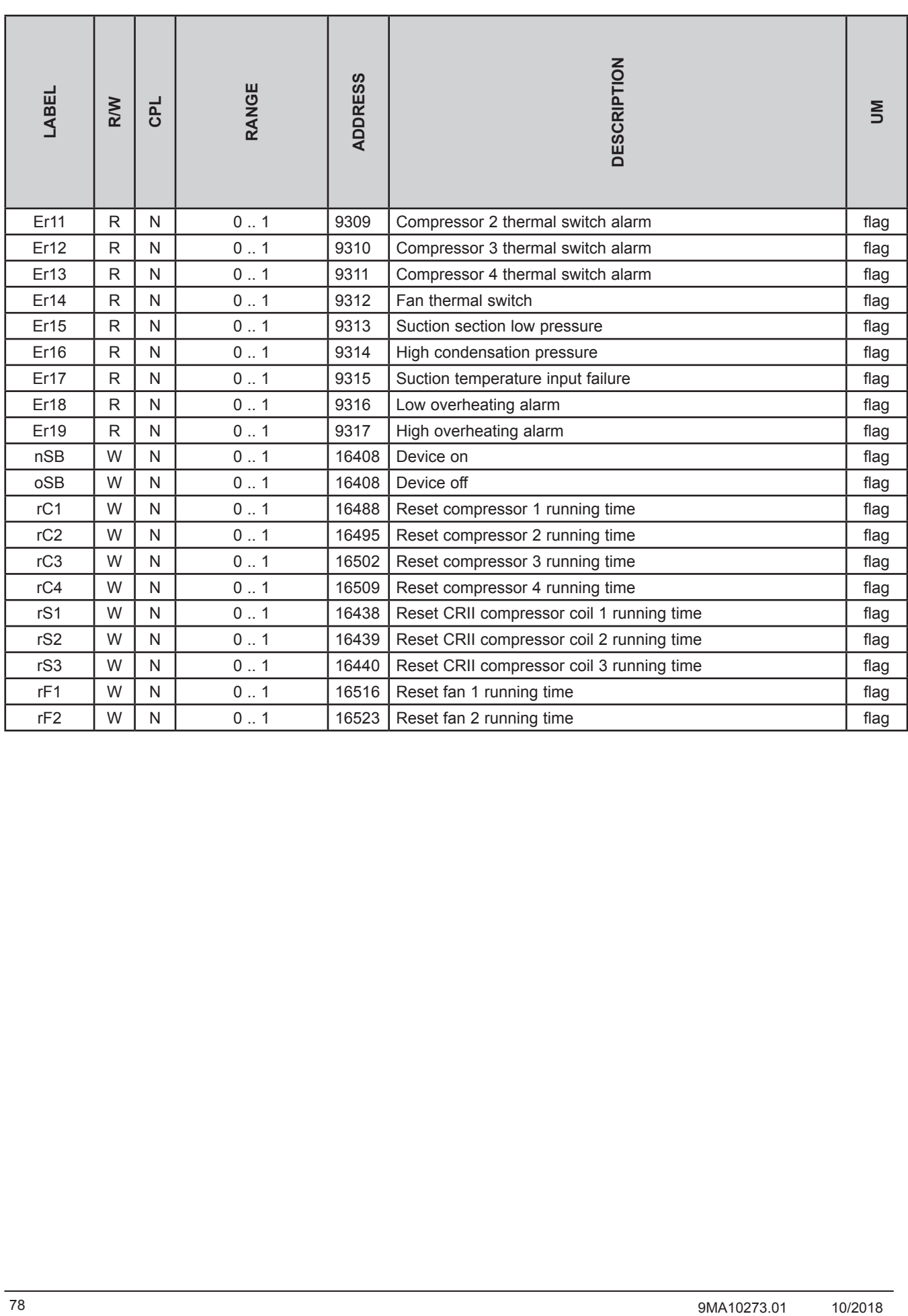

# **CHAPTER 11**

**Alarms**

## **11.1. Alarms table**

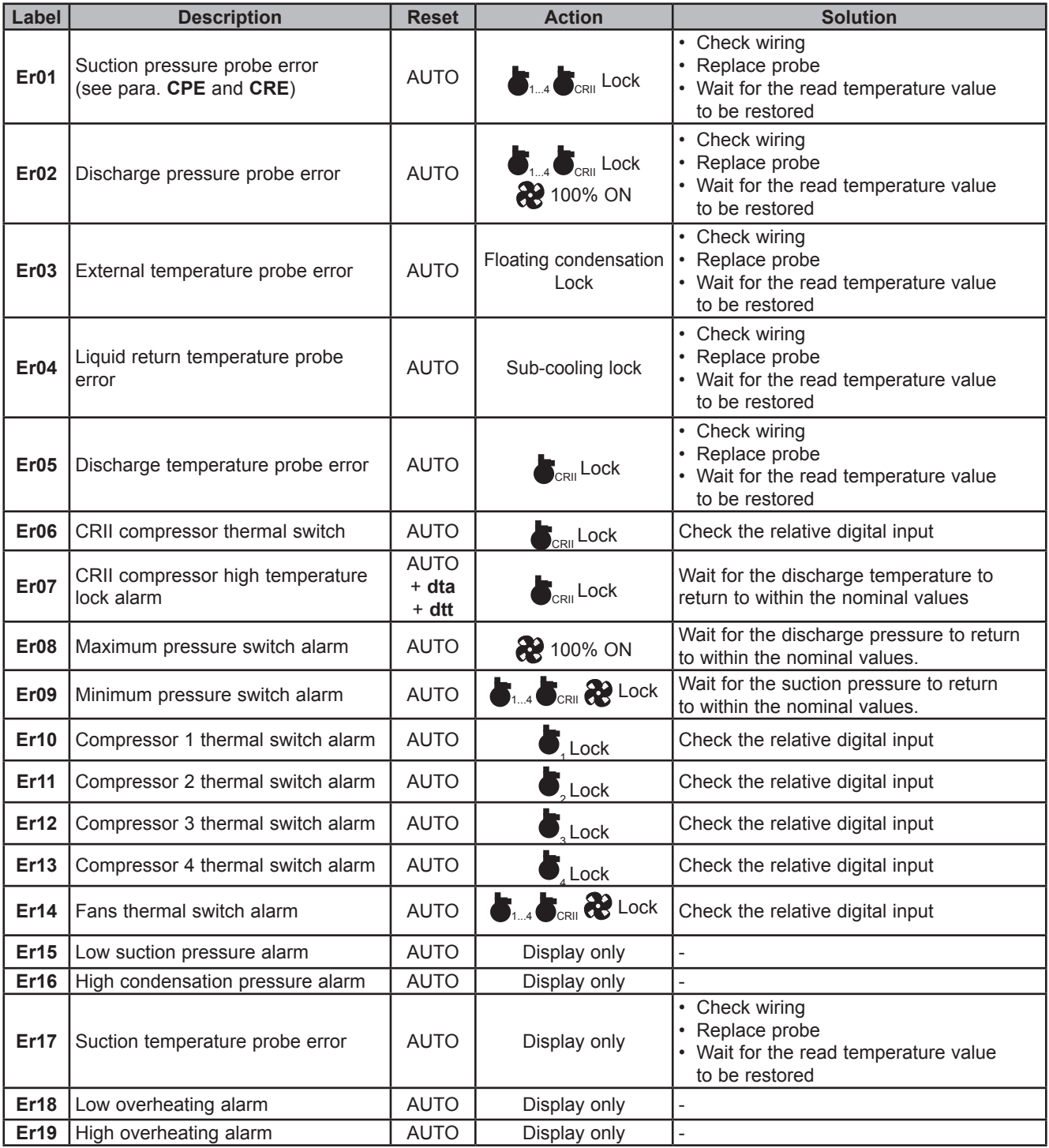

## **11.2. Alarm log**

When an error or alarm occurs it is stored with the date and time. The controller stores the last 20 alarms in its memory. To view the log enter the Set menu, then the folder **Hyst**. There are 5 memory positions in this folder:

- **• HySP** indicates the position in the alarm log;
- **• HySC** indicates the alarm code;
- **• HySd** indicates the alarm date;
- **• HySt** indicates the alarm time.
- **• HiSF** indicates the number of alarms stored.

The user chooses the memory position by setting a value from 0 to 19 (**HySP**) and can then view the other variables. The Alarm/Error codes go from 1 to 19 in the order shown in CHAPTER 11 page 80. Press and hold UP (F1) on the main screen for a few seconds to reset the alarm log.

## **CHAPTER 12**

## **Updating the device**

## **12.1. Direct connection with Device Manager**

Use the **DMI** to connect the **EWCM 436D PRO** / A-CRII controller to the PC/serial port for quick parameter programming.

#### **DMI connection**

To connect the **DMI** to the **EWCM 436D PRO** / A-CRII use the **YELLOW (YW)** cable.

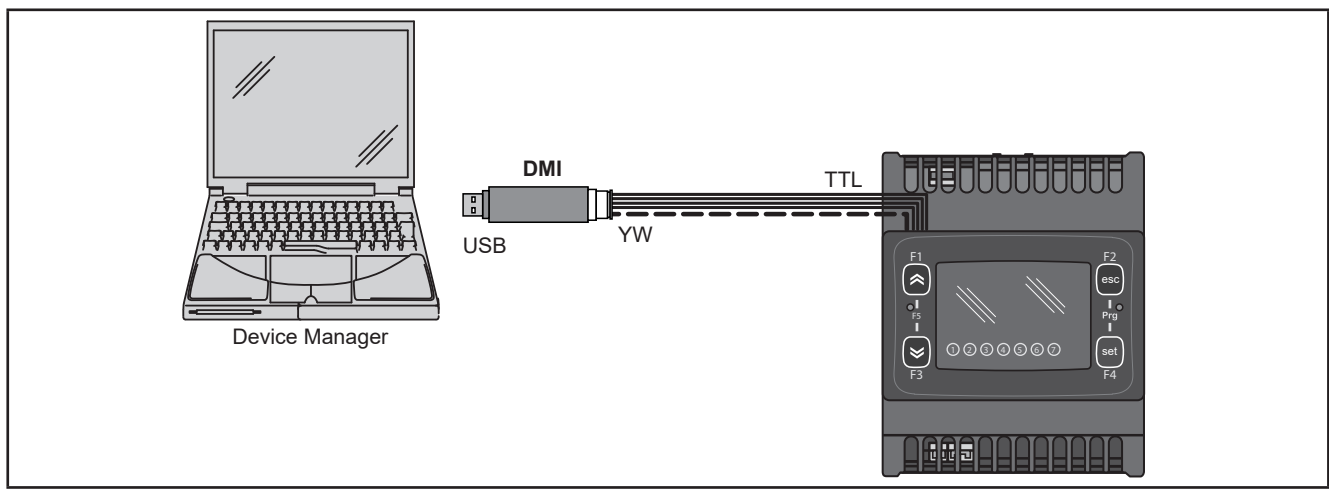

**Fig. 40.** Connection between **DMI / UNICARD** and **EWCM 436D PRO**

**NOTE**: in this mode, **EWCM 436D PRO** / A-CRII must not be connected to ground. When connecting to ground for both the PC and the **EWCM 436D PRO** / A-CRII there could be a ring ground condition that makes both the PC and the **EWCM 436D PRO** unusable.

## *NOTICE*

#### **INOPERABLE DEVICE**

Disconnect all ground connections on the device before connecting to a PC.

**Failure to follow these instructions can result in equipment damage.**

## **12.2. Connecting to UNICARD / MFK**

To connect the **MFK** to the **DMI** use the **BLUE** cable.

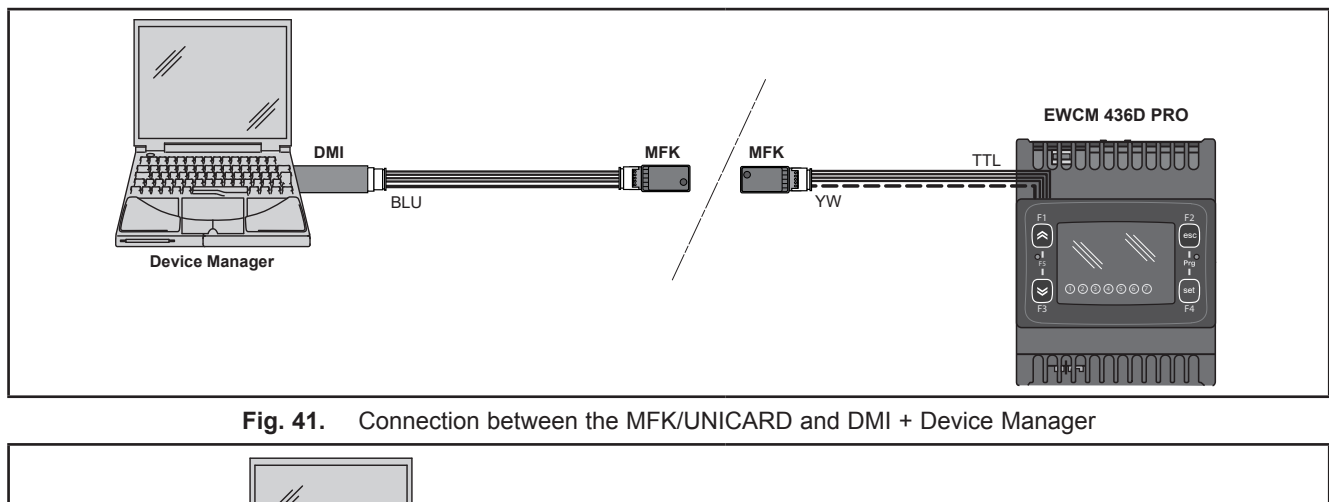

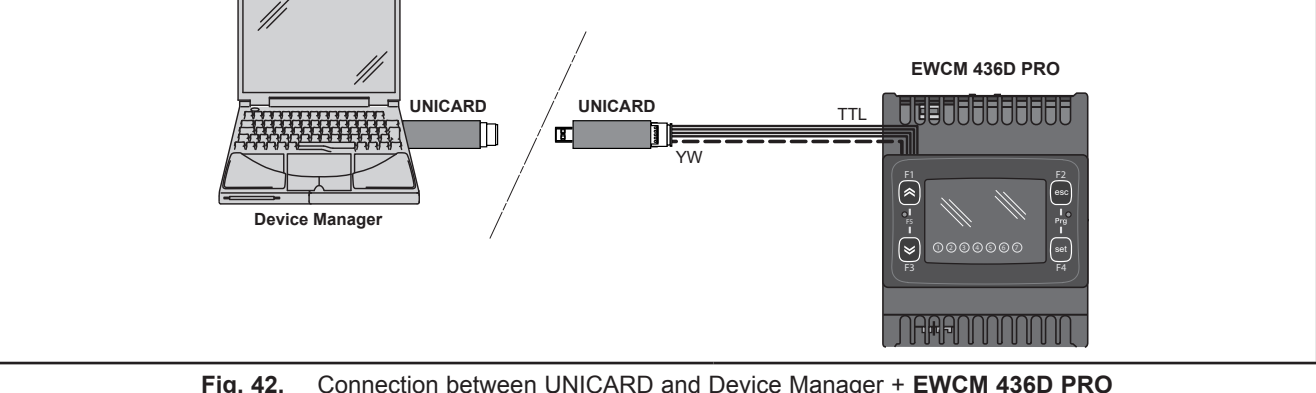

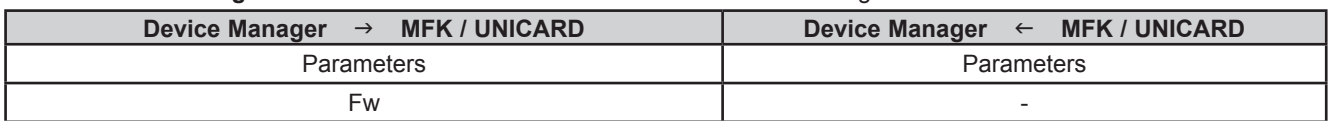

## **WARNING**

#### **UNINTENDED EQUIPMENT OPERATION**

- Connect the programming cable firstly to the PC and then to the controller programming port.
- Disconnect the programming cable from the controller before disconnecting from the PC.

**Failure to follow these instructions can result in death, serious injury, or equipment damage.**

## **12.3. Firmware updating**

To update the firmware on the **EWCM 436D PRO** / A-CRII controller, first update the UNICARD key/MFK using **Device Manager**.

When connecting to the **EWCM 436D PRO** / A-CRII controller having switched off the updated key, the firmware download will run automatically when the instrument is switched on. The key LED flashes while the operation is in progress.

- When completed, the key LED may be in one of the following statuses:
	- ON: If the operation was successful.
- OFF: If the operation was not successful (in this case repeat the procedure or update the key contents).
- **NOTE:** When connecting a key with the same contents as the controller, no firmware will be downloaded and the key LED will stay off.

## **CHAPTER 13**

### **Monitoring**

The serial TTL can be used to configure the device, parameters, statuses, and variables via the Modbus protocol.

## **13.1. Configuration with Modbus RTU**

Modbus is a client/server protocol for communication between devices connected in a network.

Modbus devices communicate using a master-slave technique in which only one device (master) can send messages. The other devices in the network (slave) respond, returning the data requested by the master or executing the action contained in the message received. A slave is a device connected to a network that processes information and sends the results to the master using the Modbus protocol.

The master device can send messages to individual slaves or to the entire network (broadcast) whilst slaves can only respond to individual messages sent by the master.

**NOTE**: The Modbus standard used by **Eliwell** employs the RTU code for data transmission.

#### **13.1.1. Data format (RTU)**

The coding model used defines the structure of messages transmitted on the network and the way in which this information is deciphered. The coding type is usually chosen according to specific parameters (baud rate, parity, etc.)\*\*\* and some devices only support certain coding models. However, the model used must be the same as used for all devices connected to a Modbus network.

The protocol used adopts the RTU binary method with bytes configured as follows:

8 bits for data, odd (even) parity bit, 1 stop bit (non-configurable).

\*\*\*configured with parameters **CF30, CF31.**

Parameter setting allows full configuration of the device.

- Changes can be made via:
- the user interface of the instrument.
- the remote display of the instrument.
- **• MFK**.
- Sending data via Modbus protocol directly to an individual controller or broadcasting it using the address 0 (broadcast).

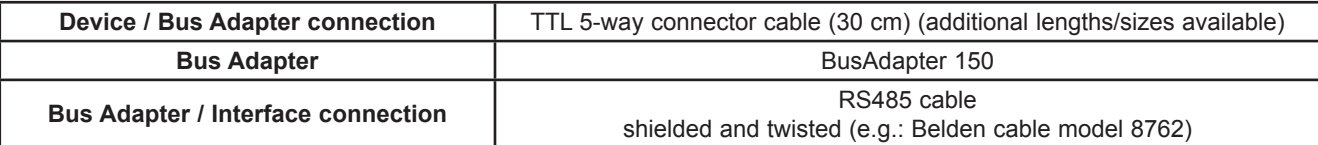

#### **13.1.2. Modbus commands available and data areas**

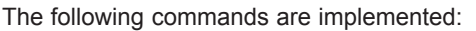

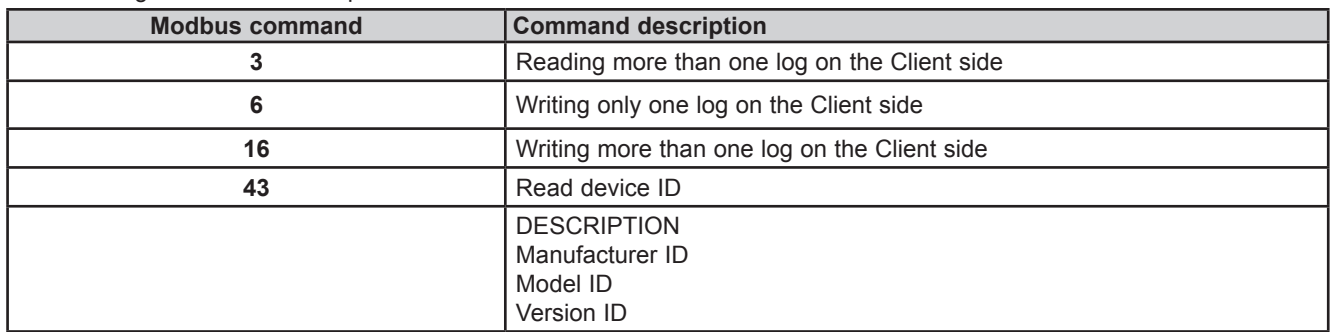

**NOTE:** For the variables see **10.1.4. Client Table page 77**.

### **13.2. Device address**

The address of a device (Device Number) in a Modbus message is defined in parameter **CF30** (see **10.1.1. BIOS / visibility parameters table page 66**).

The address 0 is used for broadcast messages that all slaves recognize.

**NOTE:** The slaves do not respond to broadcast messages.

#### **13.2.1. List of parameter addresses**

The list of addresses is given in **CHAPTER 10 Parameters (PAR) page 64**, under "Parameters/Visibility Table / ADDRESS column (parameter addresses) and VIS PAR ADDRESS (addresses visibility parameters).

#### **13.2.2. List of variable addresses / states**

The list of addresses is given in **CHAPTER 10 Parameters (PAR) page 64**, Client Table section, ADDRESS column.

**Eliwell Controls s.r.l.** 

Via dell'Industria, 15 • Z.I. Paludi 32016 Alpago (BL) ITALY Tel. +39 0437 986 111 **www.eliwell.com**

**Customer Technical Support**

Tel. +39 0437 986 300 E: techsuppeliwell@schneider-electric.com

#### **Sales office**

Tel. +39 0437 986 100 (Italy) Tel. +39 0437 986 200 (other countries) E: saleseliwell@schneider-electric.com